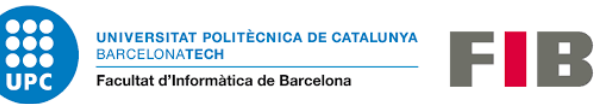

# **HEIMDALL**

# **Sistema de monitorització**

# **d'informació de drons**

Desenvolupament d'un software de control y prevenció per a drons

Treball de Fi de Grau

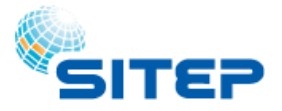

SISTEMAS DE INFORMACIÓN Y POSICIONAMIENTO, SL C. Pere IV 78, 4rt 1a 08005 Barcelona Tel. +34 933 208 215 e-mail[: info@sitep.com](mailto:info@sitep.com)

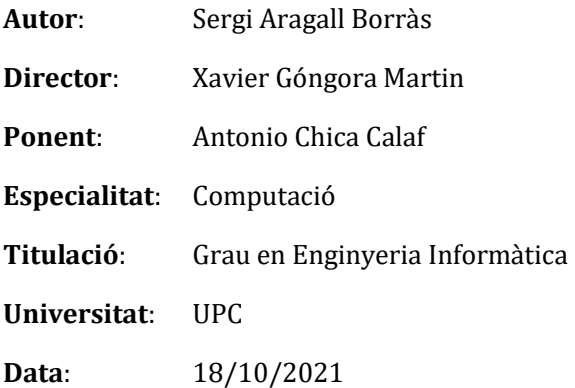

#### Resum

L'ús d'aeronaus no pilotades, tan en els sectors productius de béns i serveis, com al sector comercial, es una realitat cada cop més propera. No són escasses les empreses vinculades a l'àmbit tecnològic que inverteixen en projectes relacionats amb drons, per a automatitzar treballs manuals o oferir serveis més sofisticats als clients. Una d'elles es SITEP.

SITEP realitza projectes d'enginyeria topogràfica en multitud de sectors, emprant tecnologia dron des de 2015 per a la captura i tractament de les dades geogràfiques, mitjançant tècniques d'enginyeria GIS (Sistema d'Informació Geográfica). Tot pilot amb llicència ha de realitzar un seguit de controls pels vols i els manteniments de les aeronaus. Els pilots de l'empresa realitzen aquest registre de manera manual.

Per a automatitzar el procès, es proposa el desenvolupament d'un software informatitzat de gestió d'usuaris, aeronaus, vols i manteniments; que a mès proporcioni altres funcionalitats pels usuaris de l'aplicació, permetent guardar i visualitzar fitxers binaris provinents de les aeronaus, definir i corretgir incidències ocorregudes en un vol, crear plans de manteniment periòdics o per desgast, i programar noves missions per a futurs vols.

#### Resumen

El uso de aeronaves no pilotadas, tanto en los sectores productivos de bienes y servicios, como en el sector comercial, es una realidad cada vez más cercana. No son escasas las empresas vinculadas al ámbito tecnológico que invierten en proyectos relacionados con drones, para automatizar trabajos manuales o ofrecer servicios más sofisticados a los clientes. Una de ellas se SITEP.

SITEP realiza proyectos de ingeniería topográfica en multitud de sectores, empleando tecnología dron desde 2015 para la captura y tratamiento de los datos geográficos, mediante técnicas de ingeniería GIS (Sistema de Información Geográfica). Todo piloto con licencia debe realizar una serie de controles para los vuelos y los mantenimientos de las aeronaves. Los pilotos de la empresa realizan este registro de forma manual.

Para automatizar el proceso, se propone el desarrollo de un software informatizado de gestión de usuarios, aeronaves, vuelos y mantenimientos; que además proporcione otras funcionalidades para los usuarios de la aplicación,

permitiendo guardar y visualizar archivos binarios provenientes de las aeronaves, definir y corregir incidencias ocurridas en un vuelo, crear planes de mantenimiento periódicos o por desgaste, y programar nuevas misiones para futuros vuelos.

#### Abstract

The use of unmanned aircraft, both in the productive sectors of goods and services, and in the commercial sector, is an increasingly close reality. There are many companies linked to the technological field that invest in drone-related projects, to automate manual work or offer more sophisticated services to customers. One of them is SITEP.

SITEP carries out topographic engineering projects in many sectors, using drone technology since 2015 for the capture and processing of geographical data, using GIS (Geographic Information System) engineering techniques. All licensed pilots must perform a series of checks for aircraft flights and maintenance. The company's pilots do this registration manually.

To automate the process, it is proposed to develop computerized software for managing users, aircraft, flights and maintenance; which also provides other functionality for users of the application, allowing you to save and view binary files from aircraft, define and correct incidents that occur on a flight, create periodic maintenance plans or wear and tear, and schedule new missions for future flights.

# Índex

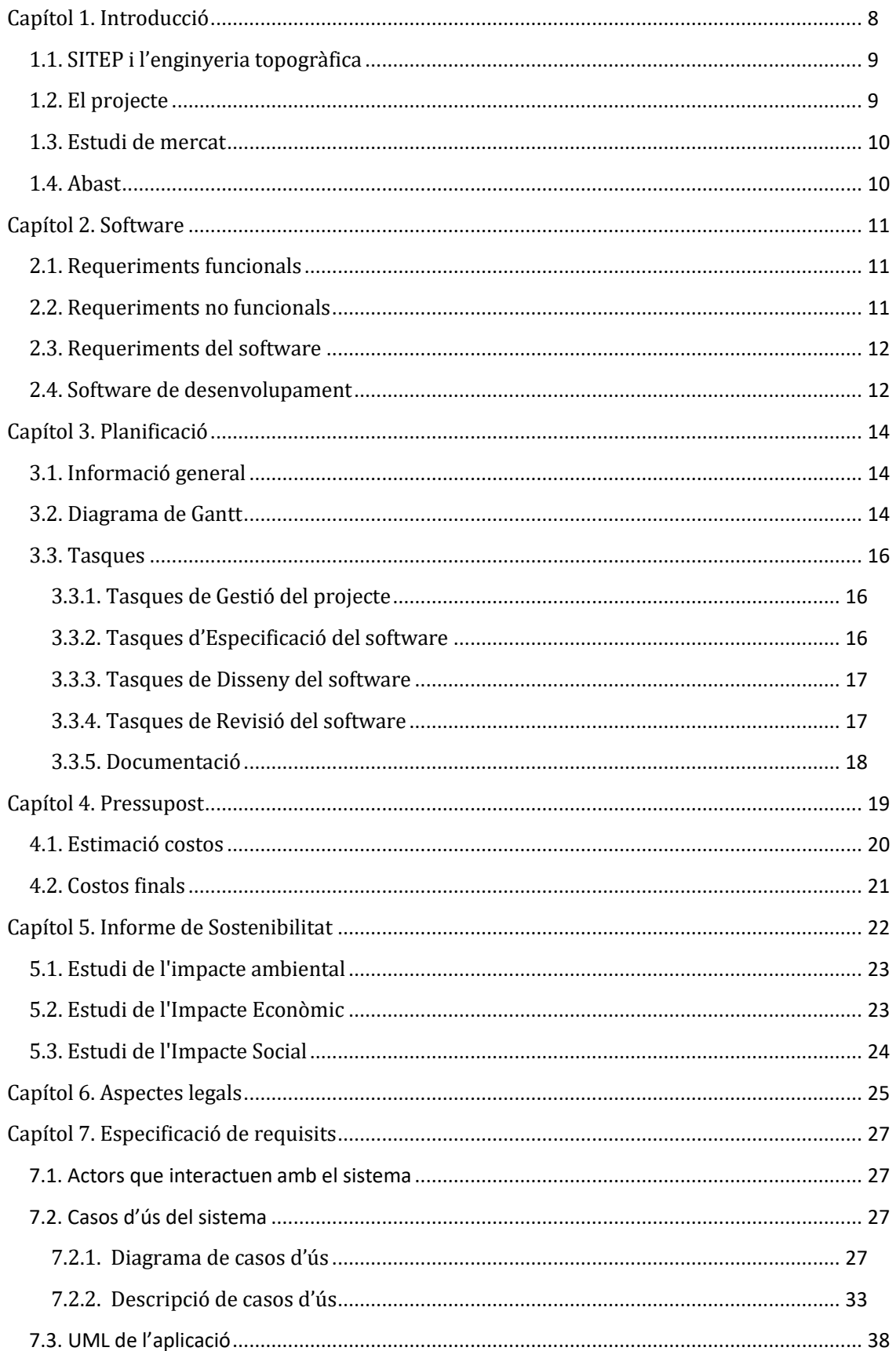

Т

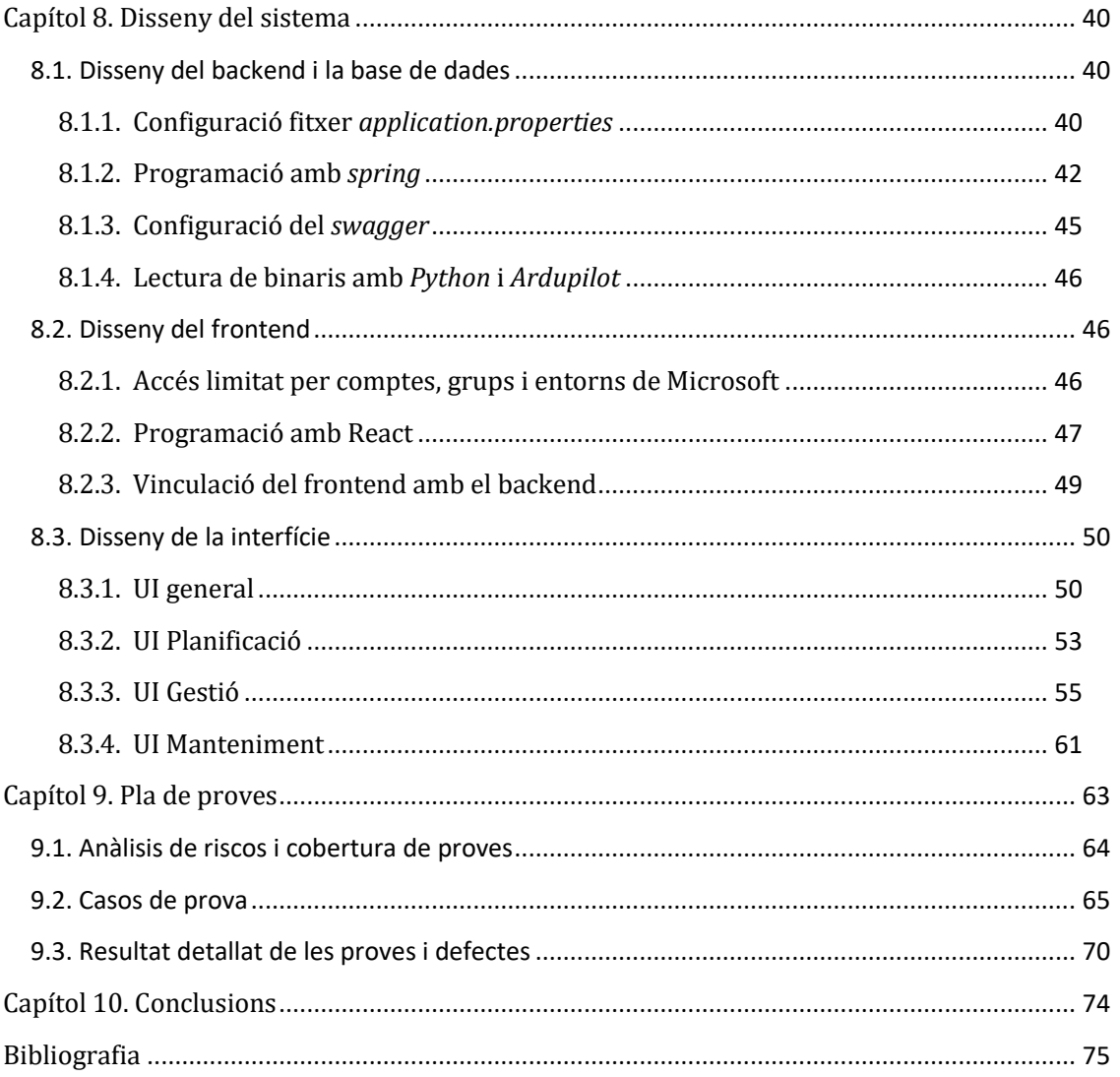

# Índex d'il·lustracions

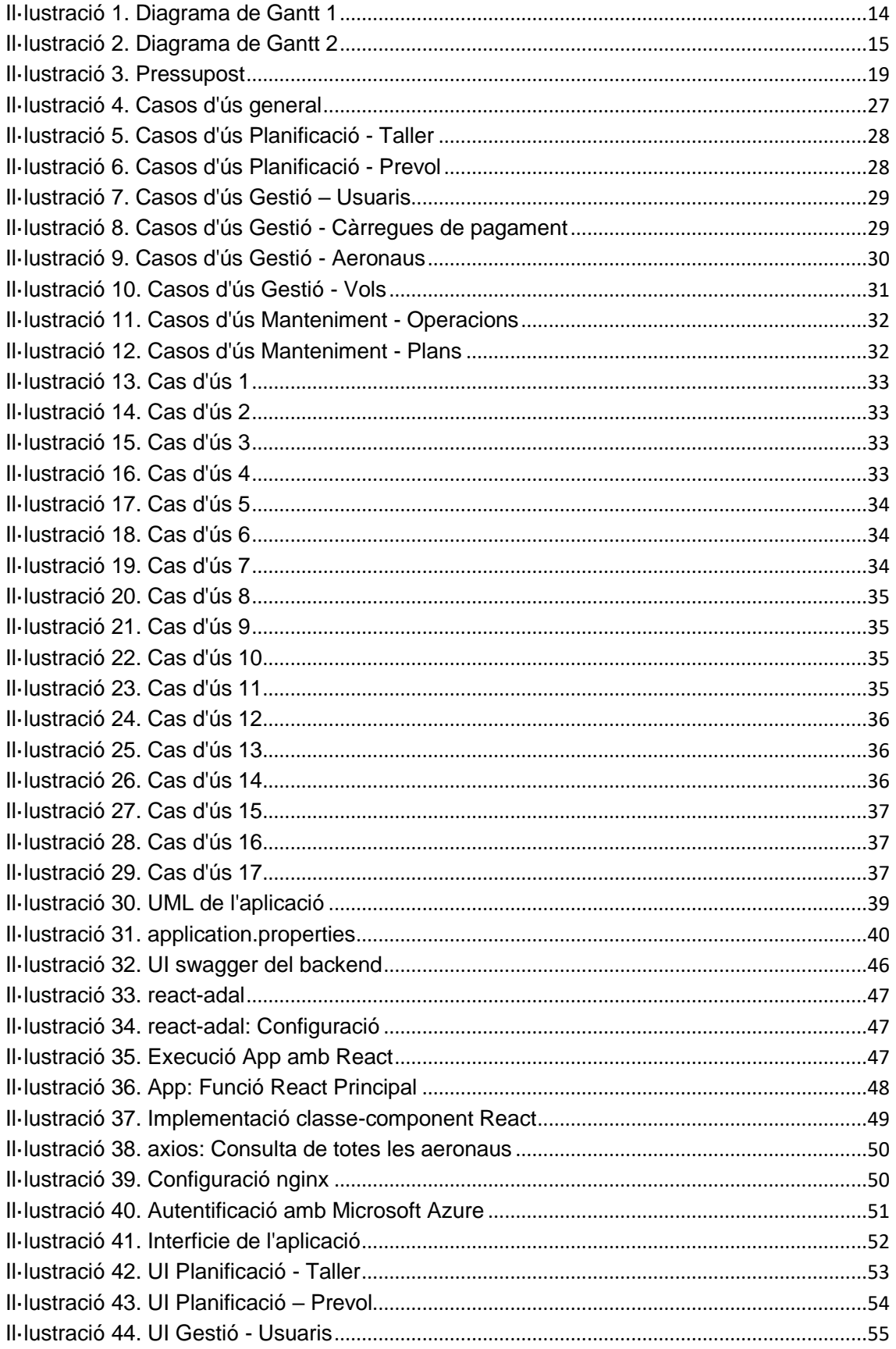

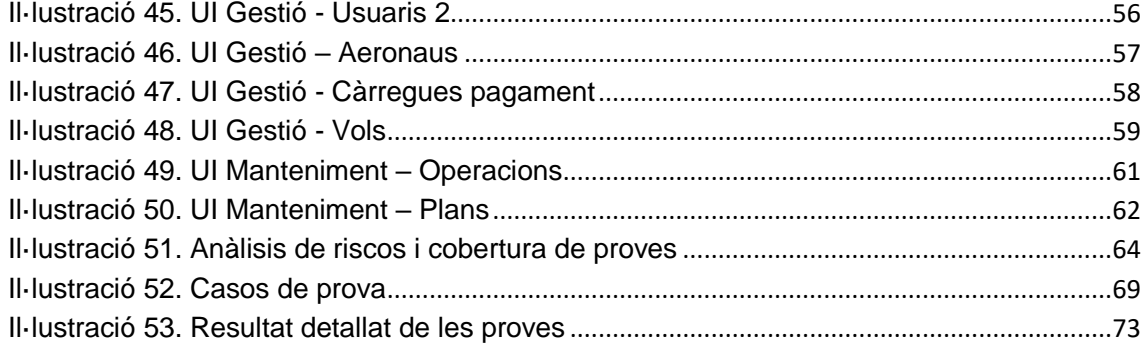

# <span id="page-7-0"></span>Capítol 1. Introducció

No és casualitat que les grans potències econòmiques dels últims segles hagin estat també al seu torn potències industrials i tecnològiques. I és que, per guanyar la partida al joc de suma zero del poder, cal vigilar l'enemic i impedir que desenvolupi les seves forces. Aquestes contradiccions entre Estats s'aguditzen al sorgir conflictes, bèl·lics o econòmics; prioritzant el desenvolupament tecnològic enfocat sempre al terreny militar [1].

Aquest panorama va permetre el sorgiment dels primers drons (o precursors del que coneixem com dron avui dia) en la primera meitat de segle XX. Durant la Primera Guerra Mundial, l'exèrcit dels Estats Units va fabricar el 'Kettering Bug', un torpede aeri capaç d'aconseguir blancs terrestres situats a 120 km [2]. Més tard, es van fabricar altres models, però no van deixar de ser aeronaus no pilotades teledirigides. No va ser fins a principis de la dècada dels 60, que els Estats Units, en plena Guerra Freda, enmig de la Guerra de Vietnam i després de l'enderrocament per part de l'URSS d'un O-2 nord-americà, va iniciar un programa de vehicles aeris no tripulats amb el nom de 'Xarxa Wagon' [3].

Els progressos tecnològics van anar creixent, fortament estimulats pels conflictes geopolítics. El 2005, l'Administració Federal d'Aviació dels Estats Units, va definir un sistema d'aeronaus no tripulades (UAS) com un sistema que inclou un dron o UAV (vehicle aeri no tripulat [4]), un controlador a terra i un canal de comunicacions entre els dos [5]. El dron o UAV pot tenir diversos graus d'autonomia, en funció de si és pilotada remotament o si és controlada mitjançant programari propi, conegut com a pilot automàtic.

En l'actualitat, els drons estan en procés de sobrepassar l'ús militar i mercantil (com a producte final destinat a l'oci), per incorporar-se al procés productiu i circulatori de béns i serveis. Davant la incipient ja anomenada 'Quarta Revolució Industrial' [6], no són escasses les empreses que decideixen invertir fons en projectes basats en sistemes d'aeronaus no tripulades.

### <span id="page-8-0"></span>1.1. SITEP i l'enginyeria topogràfica

SITEP és una empresa, fundada a Barcelona el 1998, amb el propòsit d'oferir serveis especialitzats de consultoria, desenvolupament i implantació de solucions relacionats amb la gestió del territori. Actualment, es defineixen com a especialistes en el desenvolupament de solucions territorials per a organismes públics i entitats privades, mitjançant l'ús d'enginyeria GIS (Sistemes d'Informació Geogràfica), de productes intel·ligents amb capacitat de presa de decisions i d'enginyeria topogràfica [7].

SITEP realitza projectes d'enginyeria topogràfica en multitud de sectors, emprant tecnologia dron des de 2015 per a la captura i tractament de les dades amb sistemes d'informació geogràfica (GIS). Algunes de les funcions en els projectes d'enginyeria topogràfica que es realitzen són les següents: agricultura i ramaderia (estat de el terreny, monitorització de la ramaderia ...), cartografia (registre cadastral, inspecció de superfícies ...), gestió d'emergències (vigilància d'incendis, localització de persones ...), defensa i seguretat (control d'activitats il·legals, tràfic aeri i naval, vigilància fronterera ...), enginyeria civil (planificació i manteniment de carreteres, ponts, túnels ...); entre d'altres. Per això, els drons fan servir tècniques i tecnologies en l'avantguarda del sector, com per exemple: captura de contingut audiovisual geolocalitzat, càmera tèrmica, càmera hiperespectral, sensor lidar, fotogrametria, ortofotografia, possibilitat de digitalitzar 3D, sistemes de georeferenciació ... [8].

### <span id="page-8-1"></span>1.2. El projecte

Per a monitoritzar, controlar i administrar totes aquestes tècniques que pot realitzar un dron, serà necessària una plataforma de gestió que estigui a l'altura de les capacitats de l'aeronau i dels serveis requerits. Amb aquest objectiu, es proposa el desenvolupament d'un programari que gestioni els vols per a les aeronaus no tripulades que utilitza l'empresa. El programa a desenvolupar haurà de portar la gestió total del sistema permetent, a part de dur a terme un historial de vols, poder guardar i interpretar informació provinent dels registres de vol de les aeronaus, marcar incidències durant el vol per una aeronau, realitzar operacions de manteniment corregint incidències o duent a terme plans de manteniment, preparar vols en el sistema que es realitzaran en un futur... El projecte aspira a poder ser tant utilitzat per l'empresa, com a poder ser venut a altres empreses interessades en portar un registre adequat de vols.

#### <span id="page-9-0"></span>1.3. Estudi de mercat

Existeixen softwares en el mercat que realitzen varies de les funcionalitats del nostre projecte. Un dels més populars per a drons, es Mission Planner [9]. Aquest software, disposa d'una finestra gràfica que permet la visualització en 3D del vol enregistrat per l'aeronau. També permet examinar tot un conjunt de variables de l'aeronau durant el temps del vol enregistrat, per tal de portar un control total respecte tots els successos captats. A més, es poden realitzar simulacions de vol per practicar o per programar el pilot automàtic abans d'un vol.

Es un programa molt complet, utilitzat per SITEP. Tot i així, realitza una tasca més directament relacionada amb el moment del vol. El nostre projecte, en canvi, portarà un control sobre la gestió dels vols del sistema, les aeronaus amb les seves incidències i plans de manteniment, i la preparació de nous vols per enregistrar en quan es realitzin. Aquest seguiment es portarà seguint un estàndard de registre que actualment es realitza manualment pel personal que treballa amb drons a SITEP.

No existeixen softwares en el mercat que estiguin dissenyats per a la gestió específica d'informació relacionada amb aeronaus que compleixin amb els estàndards de registre de vols, el registre personal del pilot i el registre d'operacions de manteniment que requereix l'empresa amb aquest projecte, com a mínim, per informatitzar les dades que es guarden manualment.

#### <span id="page-9-1"></span>1.4. Abast

El programa constarà d'una aplicació web, accessible per l'equip de SITEP. Al iniciar l'aplicació, es requerirà connectar-se des del compte de Microsoft, el qual ha d'estar afegit al equip de treball de l'empresa per a entrar-hi.

Un cop dins, l'usuari tindrà accés al seu 'Logbook' de vols personal (si es pilot), a la gestió d'usuaris, aeronaus, components i vols; podrà donar d'alta nous vols, preparar vols futurs, realitzar operacions de manteniment, modificar dades existents...

No hi haurà una jerarquia d'usuaris amb més privilegis que d'altres. Això es degut a que l'equip de drons es petit, i vam considerar que l'augment de seguretat que ofereixen aquests paradigmes, no compensen els problemes de permisos i temps que solen comportar. Tot i així, seria un dels requeriments fonamentals per a futures expansions si es decidís vendre el producte a altres empreses.

## <span id="page-10-0"></span>Capítol 2. Software

En aquest capítol exposarem els requeriments funcionals i no funcionals del projecte, així com els requeriments que tindrà el software i les eines de desenvolupament escollides per dur a terme l'aplicació.

### <span id="page-10-1"></span>2.1. Requeriments funcionals

El programa realitzarà les següents funcionalitats:

- Gestió d'usuaris vinculada amb el grup i usuaris de l'empresa de Microsoft Azure.
- Interfícies de gestió d'usuaris, aeronaus i components de les aeronaus enregistrats en el sistema.
- Gestió de vols del sistema, que suporti més d'un pilot per vol, l'assignació d'aeronau i components, assignació fitxer binari del dron i la càrrega d'incidències entre d'altres.
- Interpretació fitxers binaris descarregats de les aeronaus un cop finalitzat el vol. El sistema permetrà carregar-los, llegir informació (data, hora sortida i arribada, lloc sortida i arribada…) i assignar-lis a un vol.
- Gestió del manteniment de les aeronaus: Amb registre de les operacions de manteniment, per a corregir incidències sorgides en els vols o per realitzar seguiments periòdics definits segons un pla de manteniment (per temps de vol acumulat o per dies). Quan caduca el període d'un pla de manteniment, el sistema ha de notificar a l'usuari.
- Gestió de la preparació de vols. El sistema contindrà una interfície on es registrarà els vols no realitzats. Permetrà omplir les dades de nous vols, visualitzar les incidències dels vols preparats (camps buits o incorrectes, plans de manteniment caducats i incidències no resoltes per l'aeronau assignada) i convertir el vol preparat en una instancia de vols del sistema.

### <span id="page-10-2"></span>2.2. Requeriments no funcionals

En aquest apartat descriurem les propietats que ha de tenir el programari a desenvolupar, i ho enllaçarem amb assignatures cursades al llarg del grau d'Enginyeria Informàtica que mantenen una forta relació.

- Disseny del programari de el projecte per capes i mal·leable (IES).
- Seguretat i fiabilitat de les dades rebudes del dron (ROB, DSBM).
- Eficiència i correctitud de l'algoritme que tracti les dades (A, CN).
- Visualització dinàmica, eficient, usable i en temps real de les dades (G, IDI).

#### <span id="page-11-0"></span>2.3. Requeriments del software

Els fonaments del software del nostre sistema ens han de permetre el següent:

- Connexió amb una base de dades que permeti inserir, modificar, eliminar i consultar la informació emmagatzemada, per tal de que l'usuari tingui un control sobre la gestió del sistema.
- Execució i lectura dels resultats d'un programa python que, mitjançant la llibreria d'Ardupilot (software estàndard per la immensa majoria d'aeronaus del mercat) permeti interpretar informació dels logs de les aeronaus carregats.
- Interfície web que utilitzarà l'usuari, un cop inicií sessió amb Microsoft Azure, per la gestió del sistema.

Un requisit no indispensable que tindrà la nostre aplicació serà la divisió del sistema en dos programes (el frontend, que proporcionarà la interfície web a l'usuari, i el backend, que definirà i rebrà les peticions des del frontend i estarà en contacte directe amb la base de dades i els scripts python). Aquesta estructura proporciona una gran seguretat i adaptabilitat al projecte; ja que disposem de tres servidors diferents per l'aplicació: el del frontend, el del backend i el de la base de dades. La independència entre aquestes dues parts nuclears del projecte augmenta, i la localització i addició de nou codi es més intuïtiva. Especialment per la seguretat que ofereix, es una estructura cada cop més estàndard a nivell empresarial.

### <span id="page-11-1"></span>2.4. Software de desenvolupament

Per la base de dades, utilitzarem postgreSQL. Aquest software suporta informació geomètrica (no utilitzada en el projecte, però necessària per algunes funcions d'alguns drons i potser es requereix en futures ampliacions de l'aplicació, al ser SITEP una empresa especialitzada en enginyeria GIS). PostgreSQL també té una versió completa gratuïta, al contrari de MySQL o SQL Server que només tenen versions de prova. Aquesta tria també entra en congruència amb altres projectes de l'empresa que funcionen amb el mateix software per a base de dades.

Els scripts per a la lectura dels logs de les aeronaus, hauran de ser desenvolupats amb python, ja que les llibreries estàndards d'Ardupilot amb les quals s'interpreten aquest tipus de fitxers binaris, només estan públiques en python.

El backend es desenvoluparà amb el framework de java, spring. Spring es una eina que ens permetrà, per una banda, contactar amb les taules de la base de dades com si de classes del nostre projecte es tractessin, i per un altre, definirà les peticions que es podran cridar des de el frontend mentre el projecte estigui en marxa. Una altre alternativa a utilitzar podria ser python, amb llibreries per a tractar amb bases de dades i per definir peticions; això permetria una més fàcil integració dels scripts python de lectura dels logs de les aeronaus. Tot i així, java amb spring té una major completitud, eficiència i estructuració del codi; es dels softwares més potents i complets del mercat per a backends.

Pel frontend se'ns presenten diverses alternatives a utilitzar no tan fàcilment descartables. Utilitzarem el llenguatge javascript, el qual conté una gran varietat de frameworks que poden arribar a variar completament l'experiència del llenguatge. Els tres més utilitzats actualment en el àmbit laboral són: React, Angular i Vue. Angular, el més antic de tots i creat i utilitzat per Google, utilitza el que es coneix com DOM real. Un DOM (Document Object Model) és un arbre amb tots els elements de la nostre pàgina web. Quan es modifica un element de la pàgina web, s'actualitza l'element en el DOM i en tots els seus fills. En un DOM real els canvis es van mostrant progressivament a mesura que es realitzen, ja que l'arbre d'elements que es modifica es el que veu l'usuari. React i Vue utilitzen un DOM virtual, que actua com a mediador entre l'estat de l'aplicació (el conjunt de variables definides que produeixen canvis en l'aplicació), i el DOM de la interfície. Cada cop que es detecta un canvi, es crea un DOM virtual en memòria amb el canvi realitzat. Seguidament, es busca la manera de modificar el DOM de la interfície amb el DOM virtual realitzant el menor nombre de canvis possibles, el que augmentarà considerablement l'eficiència del procés, a part de realitzar el canvi de cop. Entre React i Vue, escollirem React per la popularitat actual de l'eina, la gran documentació i comunitat al voltant del framework, i per l'estètica del codi.

# <span id="page-13-0"></span>Capítol 3. Planificació

#### <span id="page-13-1"></span>3.1. Informació general

- **- Data d'inici:** 1 de març de 2021
- **- Data de finalització:** 31 d'agost 2021
- **- Temps estimat:** 400 hores
- **- Duració:** 6 mesos
- **- Temps mig de dedicació diària:** 2 hores
- **- Data presentació:** torn d'octubre (28 d'octubre de 2021)

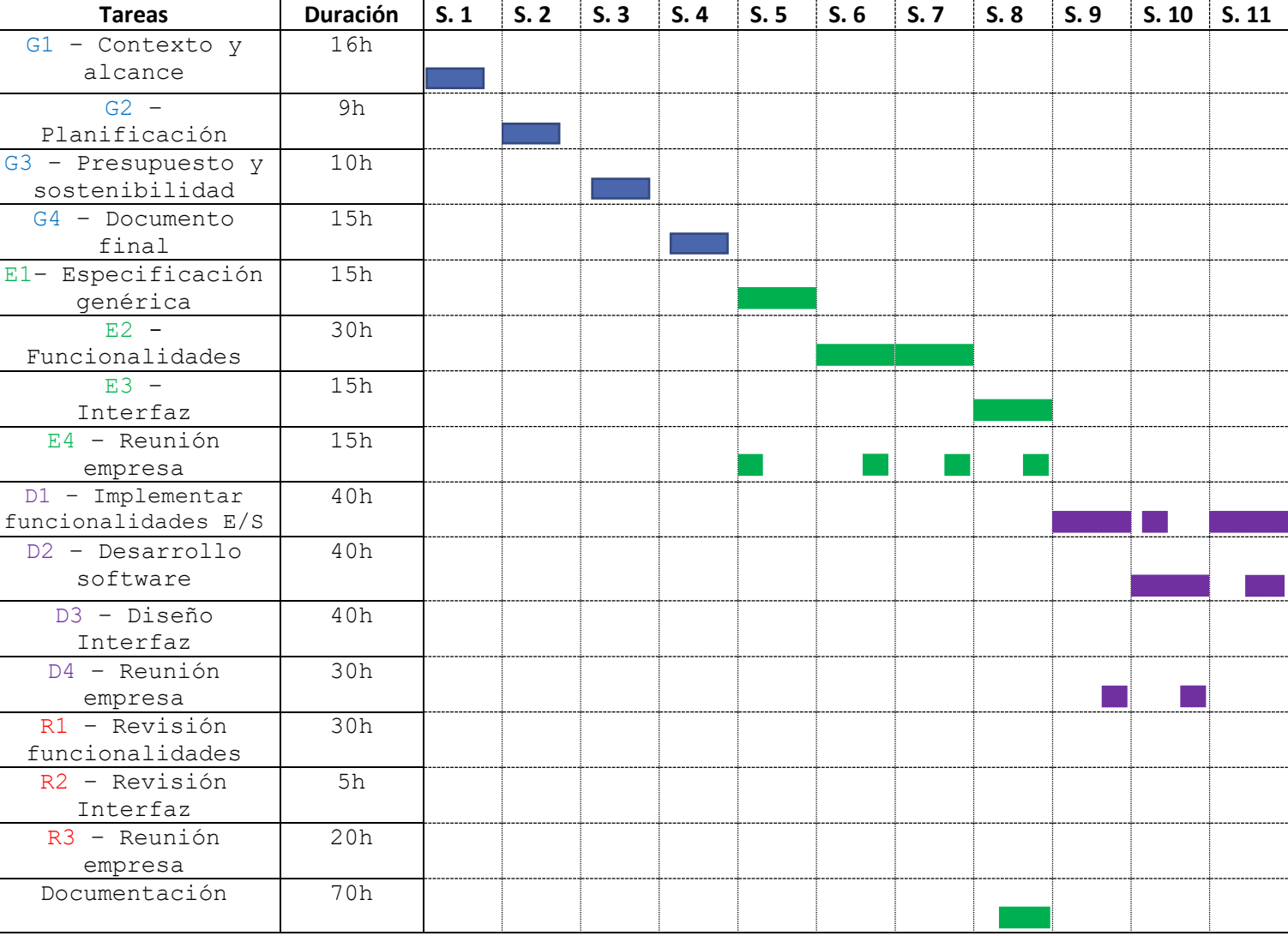

### <span id="page-13-2"></span>3.2. Diagrama de Gantt

<span id="page-13-3"></span>Il·lustració 1. Diagrama de Gantt 1

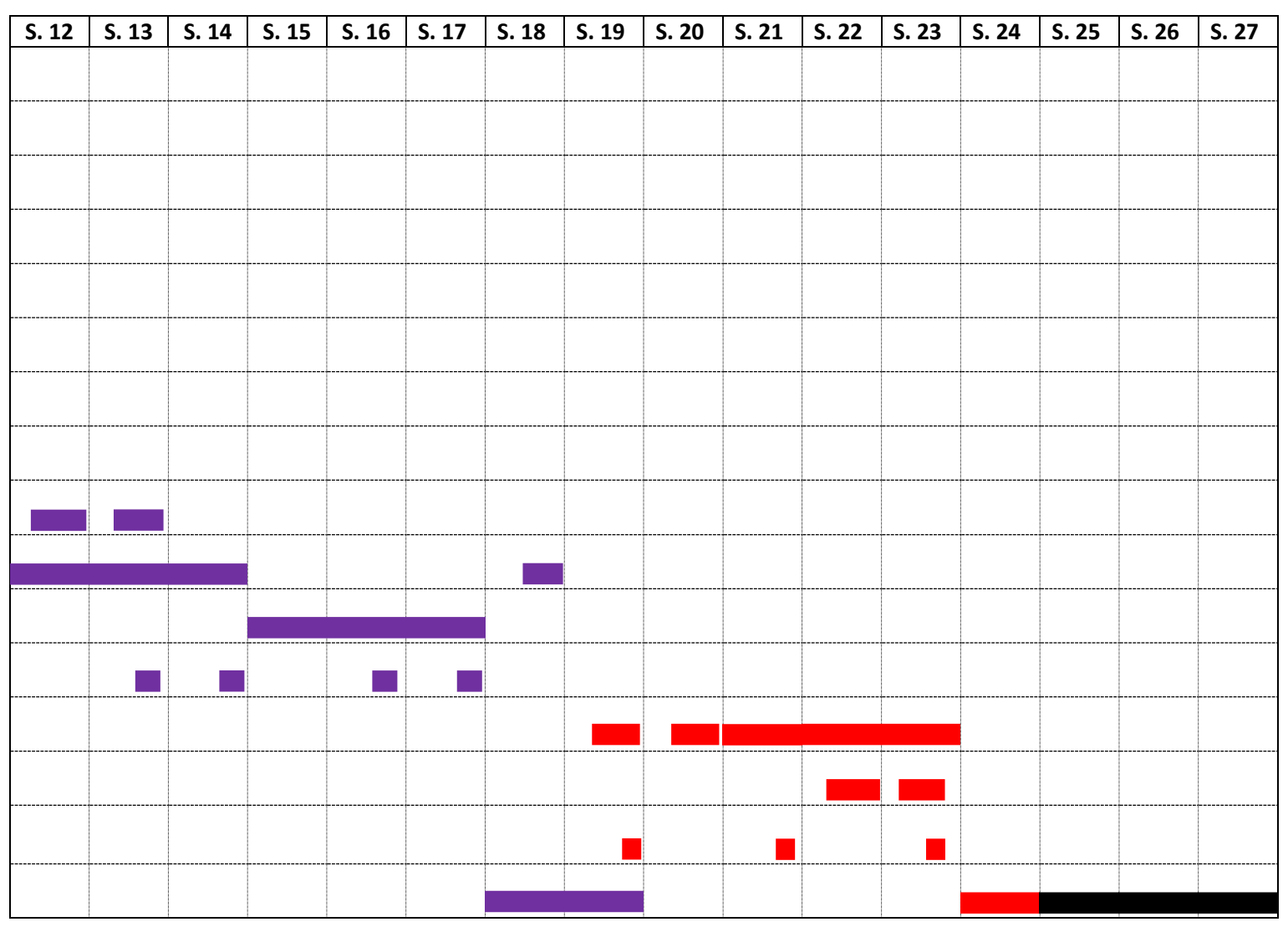

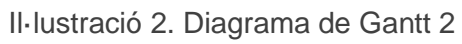

<span id="page-14-0"></span>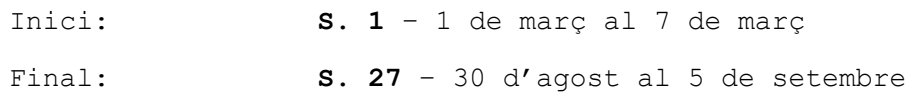

#### <span id="page-15-0"></span>3.3. Tasques

Tipus de tasques:

- **-** Gestió del projecte (G\*)
- **-** Especificació del software (E\*)
- **-** Disseny del software (D\*)
- **-** Revisió del software (R\*)

#### <span id="page-15-1"></span>3.3.1. Tasques de Gestió del projecte

Aquestes tasques realitzades el mes de març corresponen a la planificació de la feina i el temps per desenvolupar el projecte. Es divideixen en quatre mòduls: La definició del context i l'abast, la planificació, pressupost i sostenibilitat, i un mòdul addicional per sintetitzar els anteriors i presentar la gestió al director i al ponent del projecte.

#### <span id="page-15-2"></span>3.3.2. Tasques d'Especificació del software

El mòdul d'especificació del programari, planificat per al mes d'abril, consta de tres mòduls principals: una fase d'especificació genèrica, que després de la primera reunió de desenvolupament, permetrà donar-li forma a el projecte, redactant els primers gràfics del que serà el disseny del programari. La següent fase constarà de dues setmanes, on un cop assenyalades les funcionalitats i la forma que ha de tenir el projecte, es buscarà trobar el contingut que permetrà donar funcionament als requeriments de sistema (sobretot els que depenen de programari extern). Durant aquesta fase, hi haurà una reunió a la meitat del període, i una al finalitzar. L'última fase, abordarà l'especificació de la interfície gràfica, tenint en compte que sigui usable i compleixi amb els requeriments necessaris. La dedicació estimada d'aquest mòdul és d'unes 2 hores diàries (15 hores setmanals). Aquesta divisió en tres submòduls, permet donar-li forma a el projecte, alhora que es presta especial atenció a les funcionalitats que actuen per darrere, així com a la cara de davant amb la qual interactuarà l'usuari.

Les tasques d'especificació del software, programades pel mes d'abril, s'han allargat gran part del mes de maig, per la priorització d'altres projectes de l'empresa que requerien atenció; i també pel replantejament parcial del projecte alhora de decidir dividir l'aplicació en dos (el backend i el frontend), fet que no formava part de l'especificació inicial. Aquest canvi es va dur a terme durant els primers dies del mes de maig.

#### <span id="page-16-0"></span>3.3.3. Tasques de Disseny del software

Aquest és el mòdul principal del projecte, abarcant gairebé un 40% del temps dedicat. Començarà, aproximadament, a principis de maig i finalitzarà a la segona meitat de juliol (unes 10 setmanes).

En primer lloc, s'implementarà les funcionalitats requerides en el sistema. En la primera reunió del mòdul, es provarà el seu funcionament i es concretarà els problemes que pogués haver-hi. La importància d'una implementació funcional, estructurada, i detectar tots els errors que poden sorgir en un sistema d'aquest tipus, és primordial, i per això té una forta dedicació estesa. El desenvolupament del programari es realitzarà en concurrència amb la implementació de les funcionalitats requerides amb contacte extern (a partir de la segona setmana). Finalment, s'implementarà la interfície visual amb la que interactuarà l'usuari. Aquests dos últims submòduls tenen una extensió d'unes tres setmanes (13-14 hores per setmana), més dues reunions cada tres setmanes.

El mòdul de disseny del software, va ser finalitzat a mitjans d'agost. Tot i que el desenvolupament va començar al maig, no va ser fins principis de juny que vam extreure, en comunicació amb el director del projecte, una estructura satisfactòria per a dur a terme el desenvolupament de l'aplicació. Les reunions amb el director han estat setmanals durant el transcurs d'aquesta fase, i un parell de reunions (meitats de juny i meitats de juliol) van ser amb part de l'equip de drons de SITEP, per tal de que valoressin l'aplicació i afegissin noves idees i requeriments que sempre sorgeixen al veure els resultats temporals en acció. De l'última d'aquestes reunions al juliol, van sorgir les últimes propostes addicionals a implementar, finalitzades sobre la segona setmana d'agost.

#### <span id="page-16-1"></span>3.3.4. Tasques de Revisió del software

El mòdul de revisió de programari, s'allargarà unes quatre setmanes (finalitzarà a mitjans d'agost) i constarà de dos submòduls: una revisió adequada i exigent de totes les funcionalitats que ha de satisfer el sistema, en tots els casos possibles que sigui possible provar i estiguin dins el domini de l'entrada del sistema. Aquesta tasca comprendrà dues reunions on es posarà al descobert els possibles dubtes que poguessin quedar davant alguns problemes, es provarà l'aplicació a la recerca de nous errors, i tancarà definitivament el desenvolupament de les diferents parts del projecte. En les dues últimes setmanes, es treballarà concurrentment en la revisió de la interfície, a la recerca de possibles falles, detalls a millorar a favor d'un bon funcionament o usabilitat, requeriments finals no tinguts en compte...

Cal afegir que la planificació dividida en Especificació, Disseny i Revisió, és una taxonomia orientativa i genèrica que servirà per gestionar i organitzar el desenvolupament del projecte. Hi podrà haver algunes funcionalitats, o subsistemes dins del projecte, que tindran el seu propi procés d'Especificació, Disseny i Revisió dins de qualsevol de les tres fases anteriors. També hi haurà parts que exigiran un replantejament i s'ha d'aplicar un desenvolupament en cascada. No obstant això, la planificació en aquestes tres fases serà útil per minimitzar aquestes qüestions, així com altres contratemps o voltes enrere.

En efecte, moltes funcionalitats van ser implementades i comprovat el seu funcionament per tot cas possible abans de finalitzar la implementació de la resta. Aquesta estructura que divideix el projecte en components, permet que cadascun d'aquests tingui les seves pròpies fases de desenvolupament, i si es tracten correctament els vincles entre components, la eficiència en el desenvolupament del projecte, així com la intuïció i l'estructuració del mateix, augmenten considerablement.

Un cop es va finalitzar el desenvolupament del projecte a meitats d'agost, es va dedicar una setmana a verificar el correcte funcionament de cadascuna de les parts del sistema, junt a la realització d'un pla de proves del sistema basat en un format de proves utilitzat per altres projectes de SITEP.

#### <span id="page-17-0"></span>3.3.5. Documentació

La memòria del projecte es desenvoluparà en concurrència amb les tres fases del projecte, especialment al finalitzar cadascuna d'elles. La major dedicació en la documentació es realitzarà les últimes tres setmanes del projecte, amb un temps estimat de 15 hores per setmana.

La documentació del projecte ha estat finalitzada a principis del mes d'octubre, coincidint amb el mostreig final de l'aplicació a l'equip de SITEP.

# <span id="page-18-0"></span>Capítol 4. Pressupost

A continuació, es mostra el pressupost del projecte, que calcula una aproximació inicial del cost total, a partir de: el cost de personal per activitat (activitats del Gantt) (CPA), els costos genèrics (CG), els costos de contingència i els imprevistos.

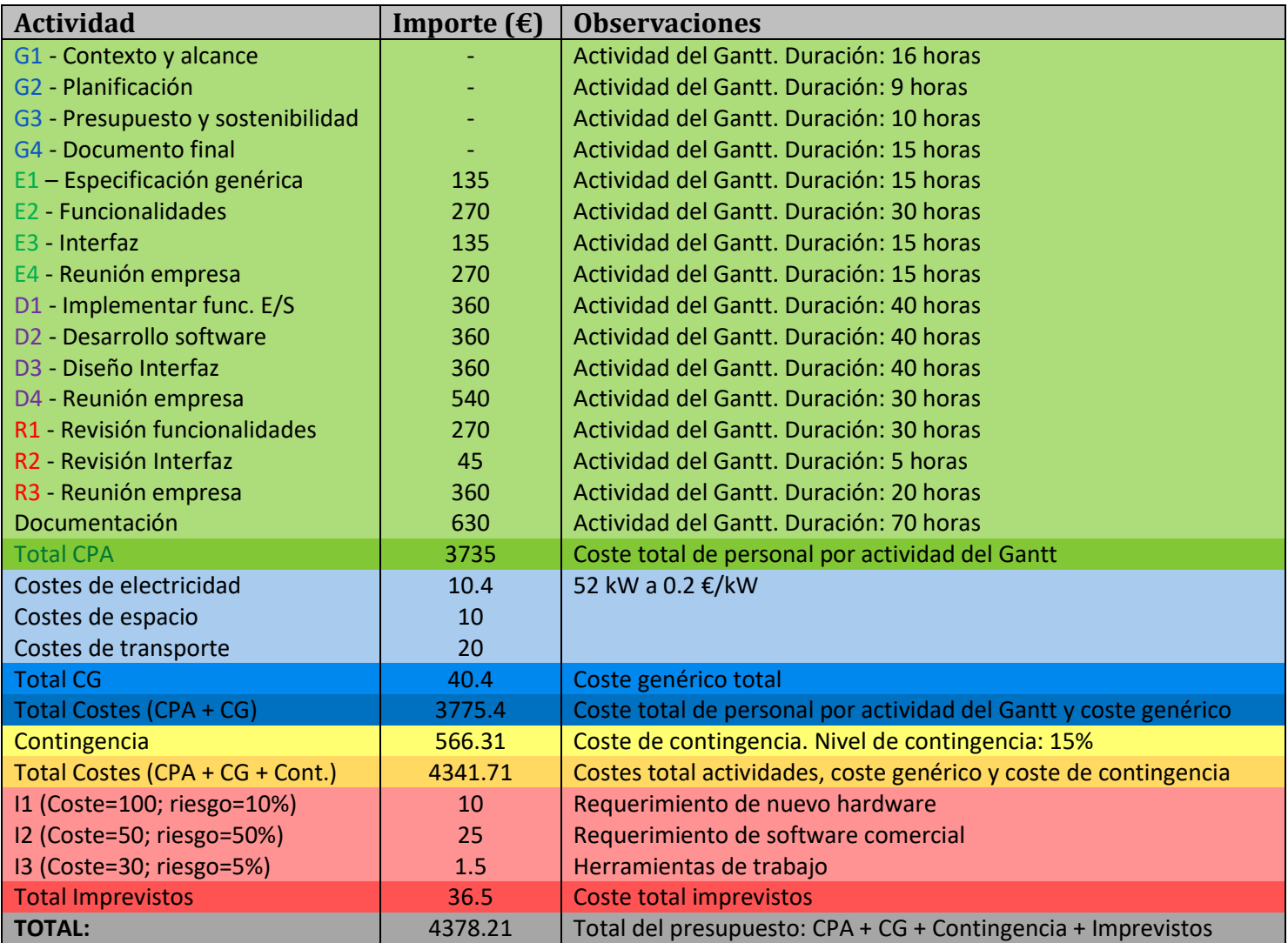

<span id="page-18-1"></span>Il·lustració 3. Pressupost

### <span id="page-19-0"></span>4.1. Estimació costos

Mostrarem una breu explicació sobre la procedència dels costos assenyalats en el pressupost:

**-** Costos de personal per activitat:

Com cost per hora, hem emprat el cost mínim per hora que estableix la FIB ( $9 \notin /$  hora), duplicant aquest valor per a les hores de reunió.

**-** Costos genèrics:

Per calcular el preu de l'electricitat, hem agafat els 52 kW calculats en l'informe de sostenibilitat (veure apartat 2.1) i el cost d'una tarifa estàndard d'Endesa (0,192699 € / kWh). Ens dóna un cost aproximat de 10.4 €. El cost d'espai ha estat calculat en comparació amb altres projectes de dimensió semblant, pel fet que, tot i poder calcular (dividint el nombre d'hores de treball en el lloc corresponent amb el cost d'amortització de l'immoble) és actualment indeterminat el temps de treball que es realitzarà a l'oficina de què es realitzarà en el domicili particular; a causa de les restriccions sanitàries. En el cost de transport passa el mateix, per això s'ha assignat un cost orientatiu a la baixa, valorant únicament el trajecte de la meitat de les reunions proposades en el Gantt.

**-** Costos contingents:

S'ha seleccionat un nivell mitjà de contingència, d'un 15%, a causa que podria donar-se el cas d'haver costos agregats, com un augment en algun dels costos generals o alguna adhesió addicional de personal no valorada, especialment en les reunions. No obstant això, no suposen un cost extraordinari molt elevat, per això, no cal establir un nivell de contingència excessivament gran.

**-** Costos imprevistos:

S'afegeix en aquest apartat tres possibles imprevistos que podrien donarse: requeriment de nou maquinari (amb un cost lleugerament elevat, però amb un risc baix a causa que ja es treballa actualment amb el maquinari a emprar), requeriment de programari comercial (amb un cost comparatiu

amb alguns dels programaris comercials més coneguts) i un imprevist addicional i poc probable per a eines quotidianes de treball que fossin necessàries.

#### <span id="page-20-0"></span>4.2. Costos finals

En general, els projectes software no requereixen més material que un ordinador i el software necessari per implementar el codi. En aquest projecte no hem requerit més eines que un ordinador, els softwares gratuïts pertinents, logs enregistrats per aeronaus, i la informació extreta de les reunions en l'empresa. Per aquesta raó, el nivell de contingència i d'imprevistos es va establir relativament baix.

Els costos calculats s'han apropat molt als costos finals, perquè tot i que el projecte s'ha allargat unes setmanes més respecte la previsió inicial, es va iniciar més tard i van haver dues setmanes de descans durant el mes d'agost no valorades en la planificació ni en els costos. Algunes hores de més dedicades al projecte, i d'altres costos relativament petits que es poden afegir ara, com l'augment en el preu de la llum, s'endurien una part dels costos de contingència.

# <span id="page-21-0"></span>Capítol 5. Informe de Sostenibilitat

A mesura que es desenvolupa el nostre pas per la Terra, l'empremta que li deixem al planeta creix, fins a tal punt que no ja només és irreversible, sinó que ja afecta i pot arribar a afectar molt més, al nostre paradigma de vida actual. Poques vegades ens conscienciem de què el nostre destí està irremeiablement lligat a el de la Terra.

Per això, no són escassos els col·lectius i individus, que des de la societat civil, denuncien els desastres causats per l'impacte humà, així com el possible col·lapse de nombrosos ecosistemes si algunes variables continuen creixent amb la mateixa tendència actual. El ressò d'aquestes veus en la "realpolitik" són febles, i les més fortes solen ser difícilment dissociables del populisme oportunista que les envolta. No obstant això, cada vegada són més els organismes internacionals que "forcen" als Estats a desenvolupar una economia sostenible. L'Agenda 2030, exposada per la Comissió Europea el 2016 [10], i el pacte verd Europeu de finals de 2019 [11], són exemples d'això.

Els Estats solen tindre un marge d'acció molt limitat en qüestions de sostenibilitat, a causa fonamentalment de la limitació en l'intervencionisme econòmic i al curt termini dels plans d'acció que sol dur a terme la classe política en democràcia. Per això, és fonamental la implicació civil, i concretament empresarial, en l'evolució del sistema econòmic actual cap a un model sostenible.

En els projectes TIC, com especificació dels projectes empresarials, basats en les tecnologies de la informació i la comunicació, és especialment necessari la perspectiva sostenible en el seu desenvolupament; degut a multitud de factors: la perspectiva cada cop més globalista, el creixement poblacional, el creixement desmesurat de la producció, la substitució de molts mètodes productius per processos cada vegada més informatitzats (La "Quarta Revolució Industrial"), l'empremta ecològica i social que comporta la fabricació de components electrònics (exemples d'això són: la petjada hídrica en el procés de producció d'un xip [12] i l'explotació colonial a la República Democràtica de Congo per extreure el Coltán amb el qual es fabriquen les bateries, entre d'altres), etc.

La sostenibilitat d'un projecte, pot ser tractada des de tres dimensions: ambiental, econòmica i social; les quals estan interconnectades entre si i és impracticable la desvinculació total unes de les altres, ja que ni l'ecologia, ni l'economia, ni la sociologia constitueixen camps estrictament tancats. No obstant això, abordarem a continuació la sostenibilitat del nostre projecte des d'un enfocament ambiental, un enfocament econòmic i un enfocament social, respectivament.

### <span id="page-22-0"></span>5.1. Estudi de l'impacte ambiental

Com ja hem posat l'accent anteriorment, la petjada ecològica derivada de la fabricació de components electrònics és enorme, i no renovable. El nostre projecte, parteix en principi de maquinari ja en possessió i ús de l'empresa. Només en el cas que fos necessari adquirir components extra (en el cas que es doni un imprevist) i que no es pugui reutilitzar cap component al nostre abast, o de segona mà, s'adquirirà un de nou.

Durant el desenvolupament, s'aproxima un consum d'uns 0.1 kW per hora, sumat al consum elèctric (de mitjana, uns 0.03 kWh [13]). Tenint en compte que el projecte es desenvoluparà en unes 400 hores, tenim un consum total aproximat de 52 kW.

Finalitzat el desenvolupament, podem concloure que no hem requerit l'adquisició de nou hardware. Per a posar en marxa l'aplicació, s'utilitzaran servidors ja operatius en l'empresa. El cost de llum hauria incrementat força degut a les hores no comptabilitzades, la diferència de consum en el domicili particular respecte a la oficina i l'augment sense fre del preu de la llum els últims mesos.

### <span id="page-22-1"></span>5.2. Estudi de l'Impacte Econòmic

En el capítol 4, hem posat de manifest el pressupost del projecte, seguit d'un anàlisi exhaustiu de les seves parts i les desviacions durant el desenvolupament. La viabilitat econòmica del projecte dependrà del consum del producte final que se li doni durant la seva vida útil, respecte el cost de producció i manteniment associat al producte.

La informatització del registre de dades per l'equip de drons de SITEP proporcionarà una major eficiència en el procés de creació de nova informació i dotarà al equip de noves eines que facilitaran tasques com ara la visualització i la preparació de vols, el manteniment d'aeronaus... L'anàlisi quantitatiu de beneficis nets del projecte es incert, ja que si bé s'ha planificat els costos de producció en el pressupost modificant el cost final atenent als imprevistos donats durant el transcurs del desenvolupament, no es possible determinar l'efecte de les millores d'eficiència en el registre i les noves funcionalitats, degut a que:

- **-** El nombre de vols que es realitzen mensualment a SITEP es incert. Depèn dels projectes oberts en aquell moment.
- **-** La millora en la eficiència al registrar un vol tampoc es calculable; ja que s'han afegit noves funcionalitats i dades que no es registraven abans. A

part, per qualsevol usuari nou en un sistema, es requereix un període d'adaptació, que fins que no acabi, el temps d'ús per a realitzar una certa acció sol ser més elevat.

### <span id="page-23-0"></span>5.3. Estudi de l'Impacte Social

A nivell personal, aquest projecte suposa una oportunitat de coneixement profund d'un sector tecnològic, totalment en voga i en auge actualment, com és el sector dels drons. Les possibilitats productives que oferirà en els propers anys el desenvolupament d'aquesta indústria, portarà una infinitat de canvis i millores en la nostra societat, que genera una oportunitat única per a aquells que decideixin especialitzar-se en aquest nou camp tecnològic.

Així, veiem doncs com aquest projecte pot ser un pas endavant en la cursa tecnològica cap a una economia més sofisticada i informatitzada. En molts casos, les millores en els processos empresarials, poden comportar un canvi de paradigma en els treballs existents, produint afectacions, en primera instància si més no, en certs col·lectius de treballadors. No és el cas d'aquest projecte, que ajudarà a desenvolupar tasques que ja es desenvolupen actualment d'una manera més dispersa i menys eficient.

# <span id="page-24-0"></span>Capítol 6. Aspectes legals

Les aeronaus no pilotades estan sotmeses a una forta regulació, per tal de proporcionar seguretat en un indret tan delicat com ho és l'espai aeri.

L'organisme que regula l'ús de drons en el nostre país es l'Agència Estatal de Seguretat Aèria (AESA). Actualment en Espanya, està vigent el reglament de circulació aèria aprovat en el Real Decret 57/2002. El 27 de juny de 2014, s'aprova el Real Decret 552/2014, per a oferir un reglament de l'aire i on s'estableixen diverses disposicions operatives comuns per a la navegació aèria. No es fins el Real Decret 1036/2017, vigent fins 2022, que es regula la utilització civil d'aeronaus no pilotades. El 2019, la UE realitza dues regulacions aplicades actualment en Espanya: el reglament delegat 2019/945 i el reglament d'execució de 2019/947.

Per a pilotar una aeronau no tripulada en el nostre territori, es necessari tindre la Llicencia Oficial de Pilot de Drons, per les Forces i Cossos de Seguretat. Mentre que per la resta de persones, per a drons amb un pes superior a 250 grams, es necessari tindre un certificat que es pot obtenir mitjançant un examen en AESA. Segons el tipus d'aeronaus i el tipus de vol que es vol realitzar, hi ha tres nivells d'exàmens a superar. No hi ha actualment una distinció entre un ús empresarial o d'oci en quan a la regulació de drons.

A SITEP, es treballa amb drons capaços de realitzar tasques com ara el control d'incendis, topografia del terreny, treballs relacionats amb l'agricultura... Els drons empleats per a dur a terme aquestes feines solen ser força grans i requereixen d'un pilot experimentat. La llicència que tenen els pilots de l'empresa correspon al nivell 3 d'AESA.

Cada vol que es realitza, es necessari que quedi enregistrat, junt amb els pilots participants i les possibles incidències produïdes durant el vol. També cada pilot ha de tenir un registre personal dels seus vols que periòdicament es revisat per AESA alhora de renovar la llicència. Fins ara, tots aquests registres es realitzaven a mà, en un quadern entaulat que compleix certs estàndards.

Heimdall proporciona una taula personal per cada pilot enregistrat en el sistema amb el llistat de vols realitzats. Està dividit anualment i es exportable en excel. També proporciona un registre general de tots els vols i de les operacions de manteniment del sistema, que també tenen els seus propis estàndards.

Per tant, una fita imprescindible de l'aplicació i assolida es adaptar els mètodes de registre d'activitats en un sistema informatitzat, amb una interfície fàcil i intuïtiva, conservant la mateixa riquesa d'informació (o ampliant-la); tant per complir amb les regulacions necessàries pels pilots com per mantenir un registre complet de la informació necessària per investigacions o futurs vols de l'empresa.

# <span id="page-26-0"></span>Capítol 7. Especificació de requisits

En aquest apartat especificarem els requisits del sistema.

Hem obtingut i concretat la llista de requisits de les conclusions derivades de les reunions amb l'equip de drons de SITEP i el director del projecte.

#### <span id="page-26-1"></span>7.1. Actors que interactuen amb el sistema

No existeix una jerarquia d'actors que intervinguin en el sistema. Tot usuari que hi accedeix-hi (desde la seva compta de Microsoft i estan al grup de treball de l'empresa) té accés a totes les funcionalitats del sistema.

Això es degut a:

- **-** No era un requeriment necessari per l'ús de l'aplicació que se li anés a donar dins de l'empresa.
- **-** L'equip de drons de SITEP es petit (uns cinc membres), sense jerarquies en quan a les funcions de pilot/planificador/manteniment que registra l'aplicació; i sovint existeix un gran feedback entre els membres, distribuint-se les tasques en les que intervenir amb el sistema entre ells.
- **-** Per a futures expansions, especialment per a la possible comercialització futura del producte, es planteja la implementació d'usuaris administradors amb accés global i usuaris amb funcions limitades.

### <span id="page-26-2"></span>7.2. Casos d'ús del sistema

<span id="page-26-3"></span>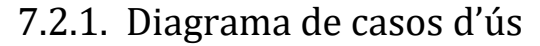

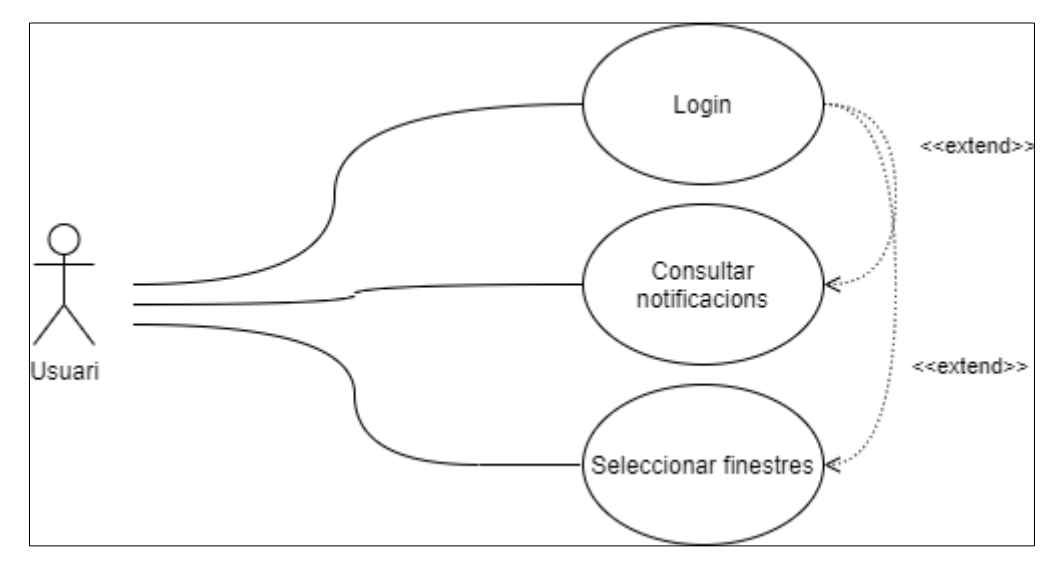

<span id="page-26-4"></span>Il·lustració 4. Casos d'ús general

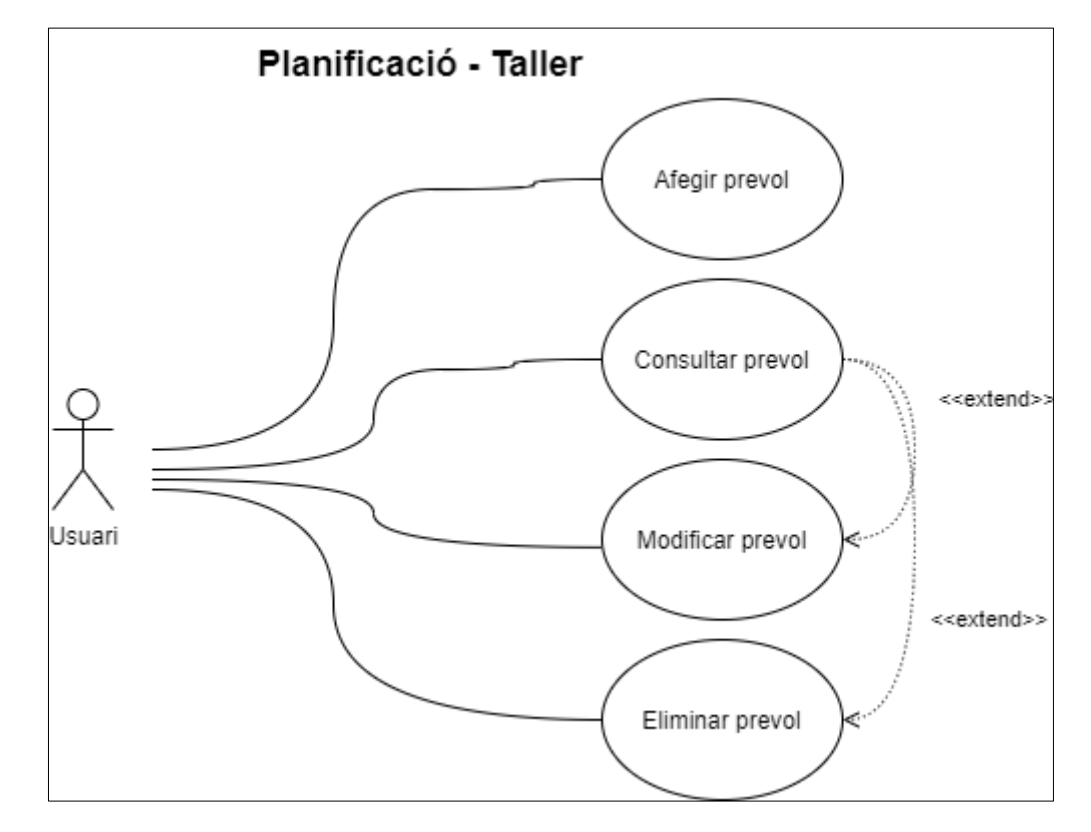

Il·lustració 5. Casos d'ús Planificació - Taller

<span id="page-27-0"></span>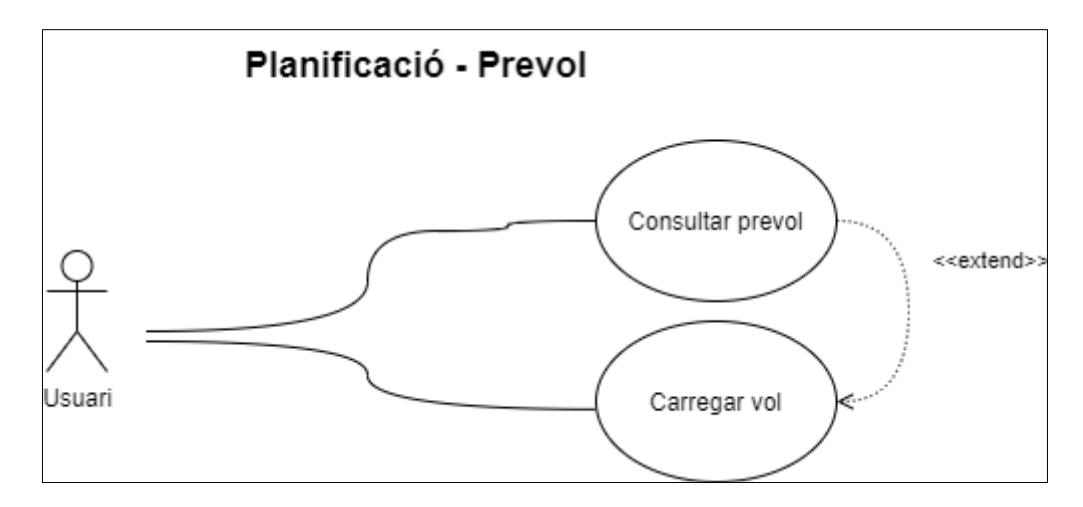

<span id="page-27-1"></span>Il·lustració 6. Casos d'ús Planificació - Prevol

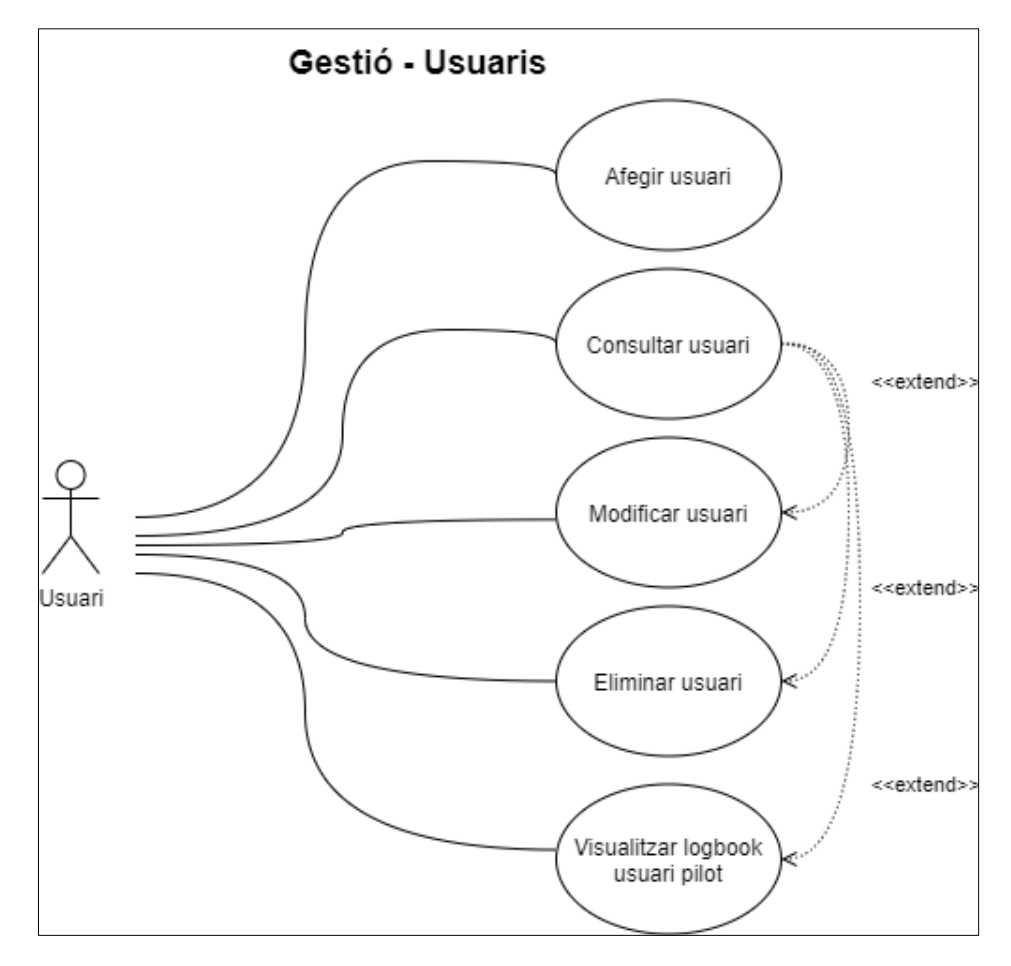

Il·lustració 7. Casos d'ús Gestió – Usuaris

<span id="page-28-0"></span>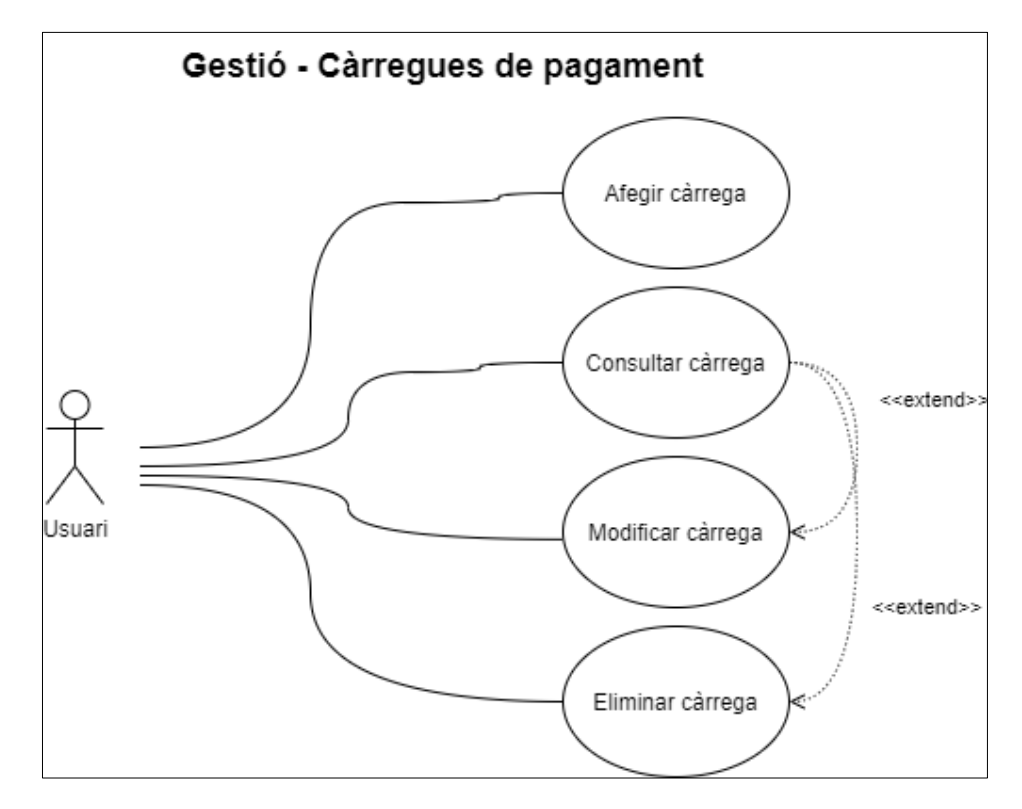

<span id="page-28-1"></span>Il·lustració 8. Casos d'ús Gestió - Càrregues de pagament

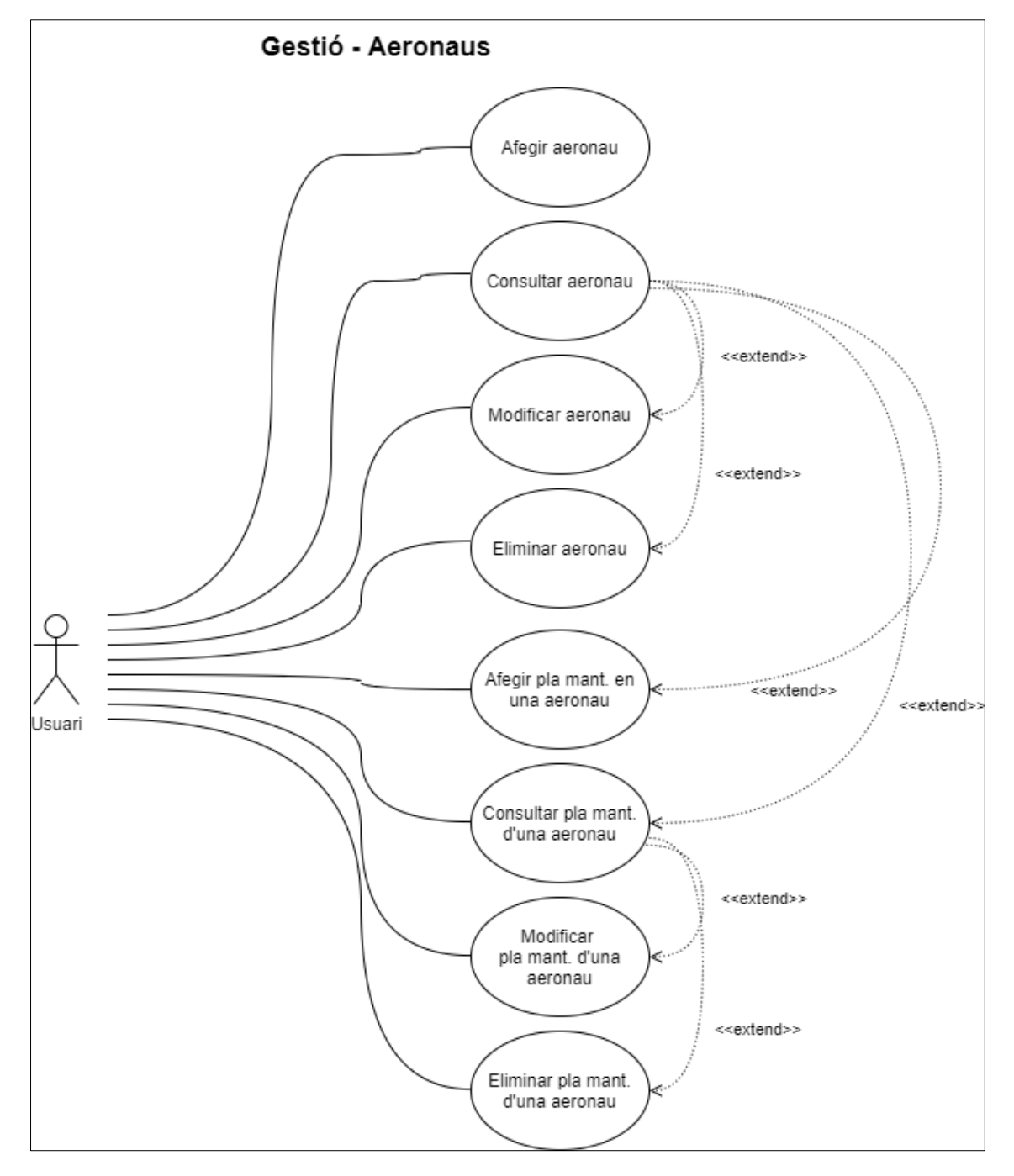

<span id="page-29-0"></span>Il·lustració 9. Casos d'ús Gestió - Aeronaus

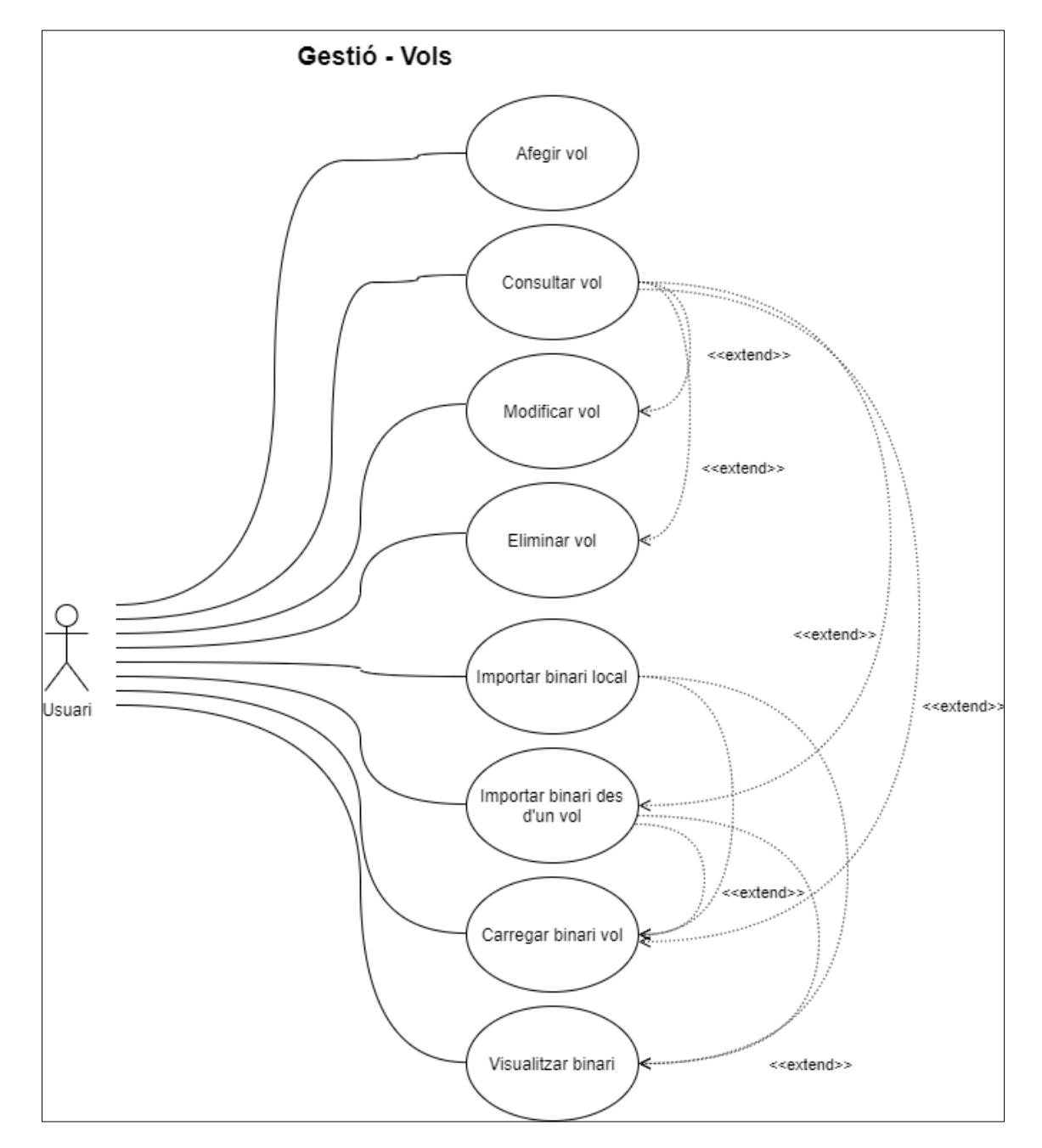

<span id="page-30-0"></span>Il·lustració 10. Casos d'ús Gestió - Vols

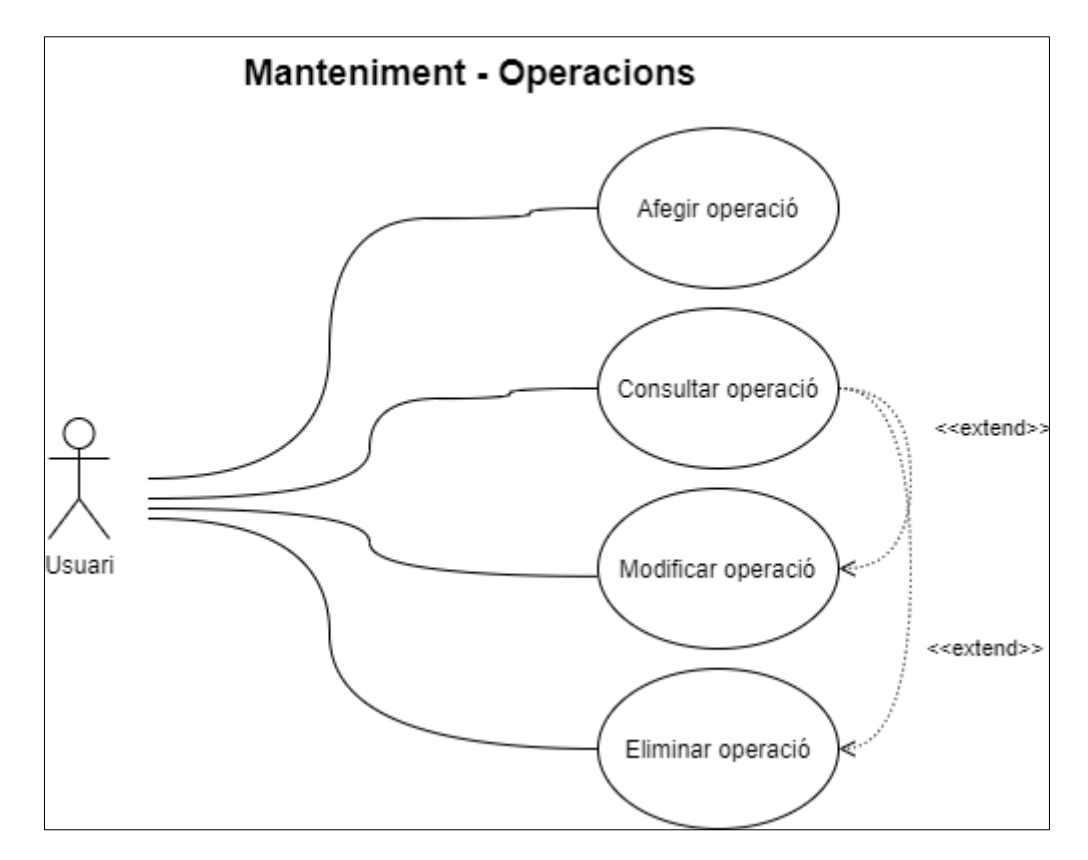

Il·lustració 11. Casos d'ús Manteniment - Operacions

<span id="page-31-0"></span>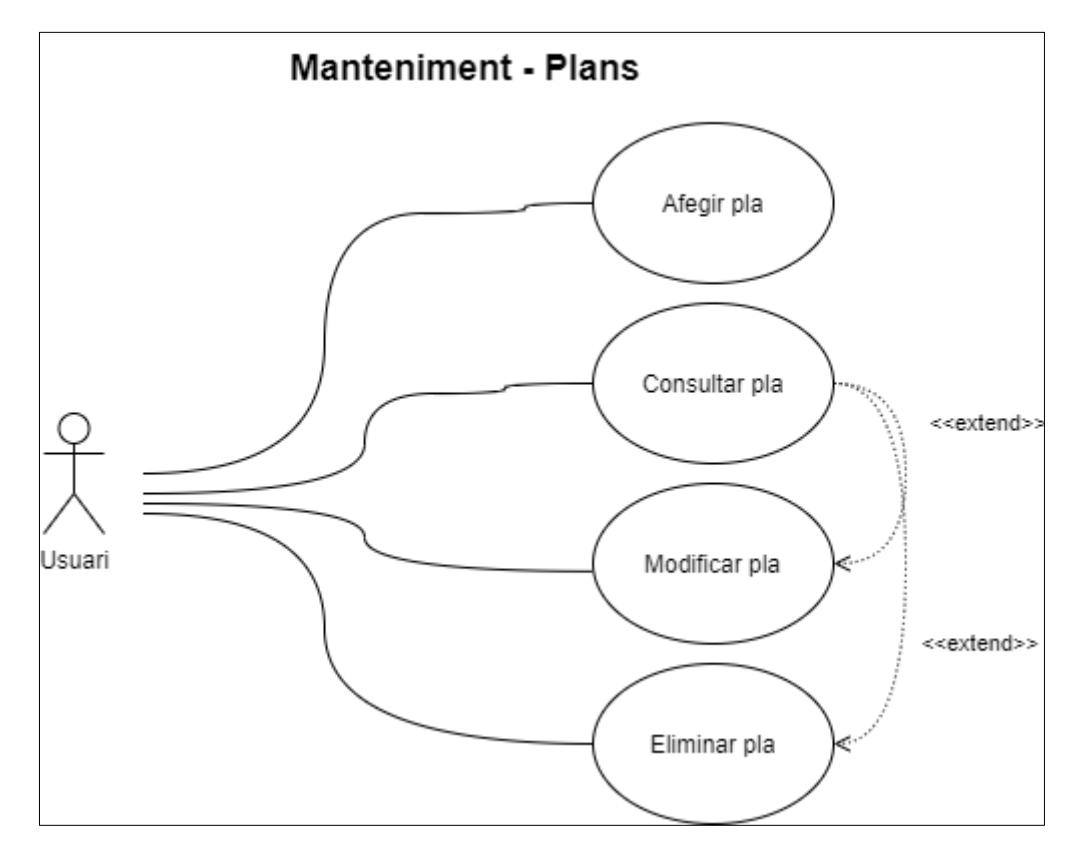

<span id="page-31-1"></span>Il·lustració 12. Casos d'ús Manteniment - Plans

### <span id="page-32-0"></span>7.2.2. Descripció de casos d'ús

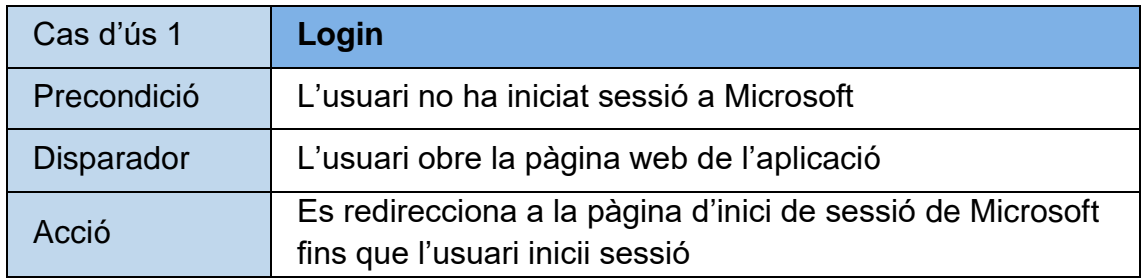

Il·lustració 13. Cas d'ús 1

<span id="page-32-1"></span>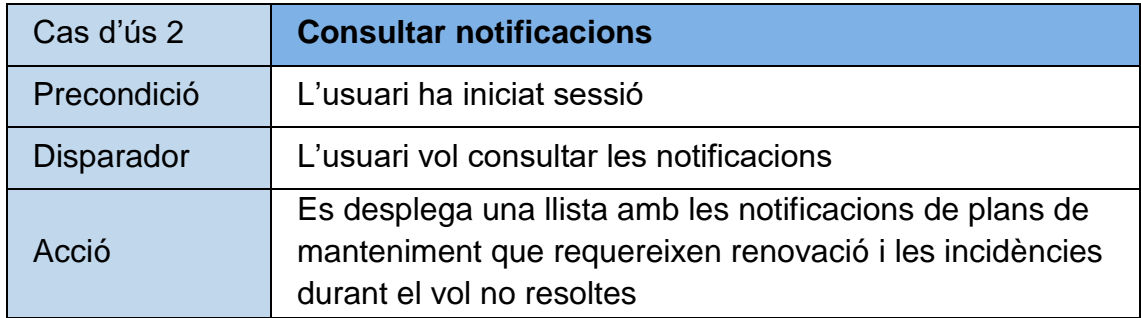

Il·lustració 14. Cas d'ús 2

<span id="page-32-2"></span>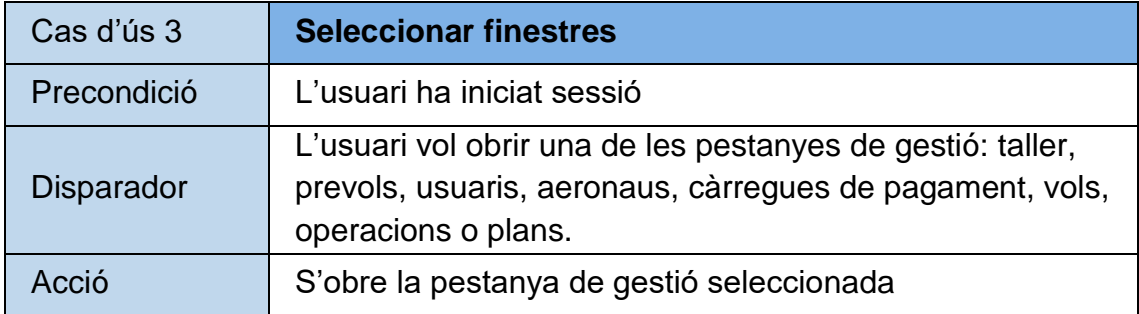

Il·lustració 15. Cas d'ús 3

<span id="page-32-4"></span><span id="page-32-3"></span>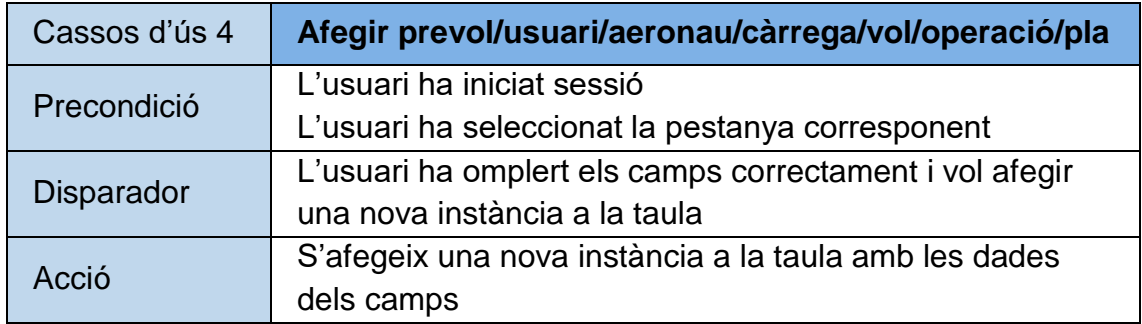

Il·lustració 16. Cas d'ús 4

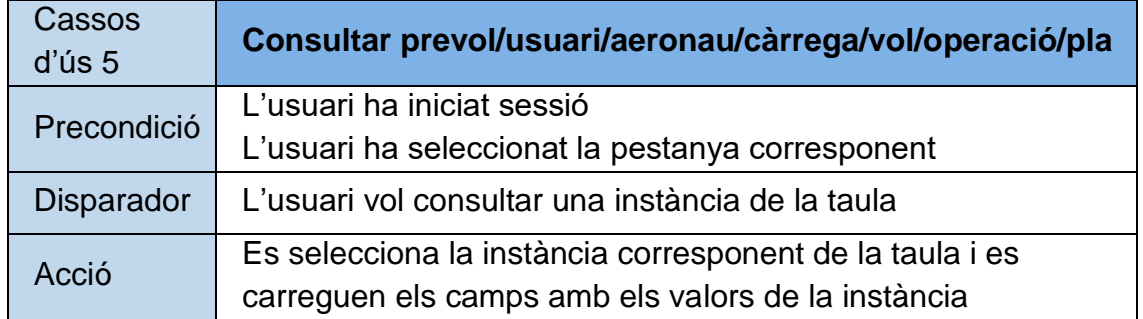

Il·lustració 17. Cas d'ús 5

<span id="page-33-0"></span>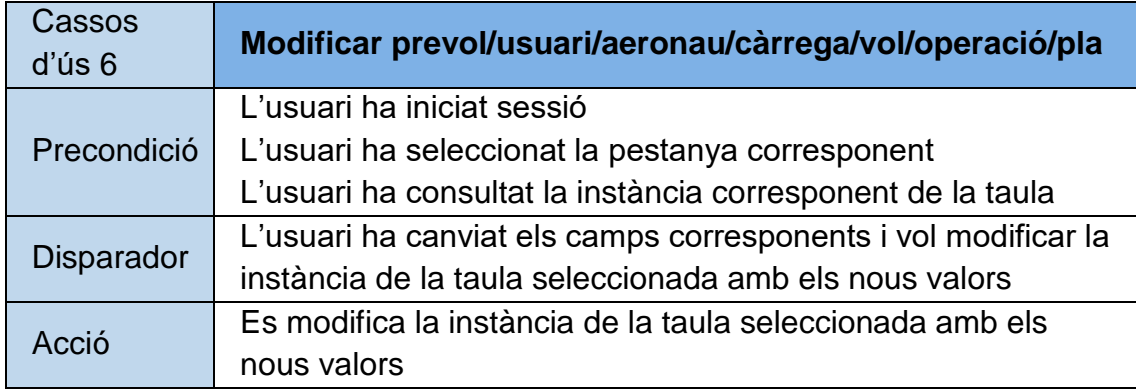

Il·lustració 18. Cas d'ús 6

<span id="page-33-1"></span>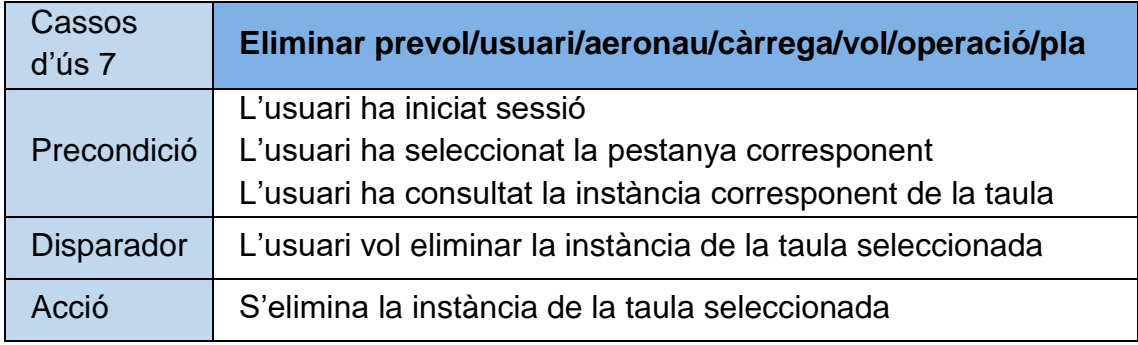

Il·lustració 19. Cas d'ús 7

<span id="page-33-2"></span>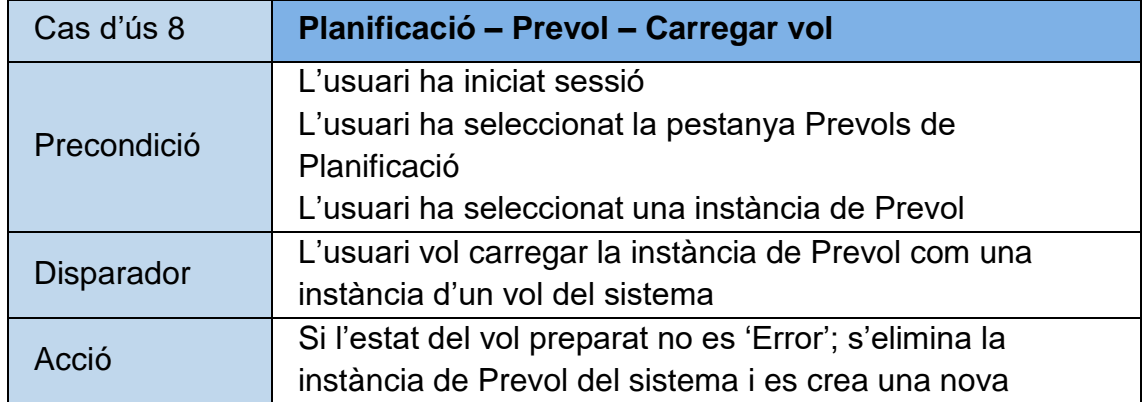

<span id="page-34-0"></span>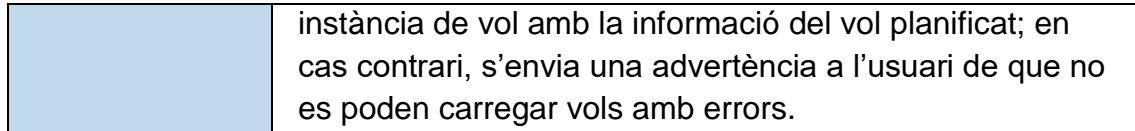

Il·lustració 20. Cas d'ús 8

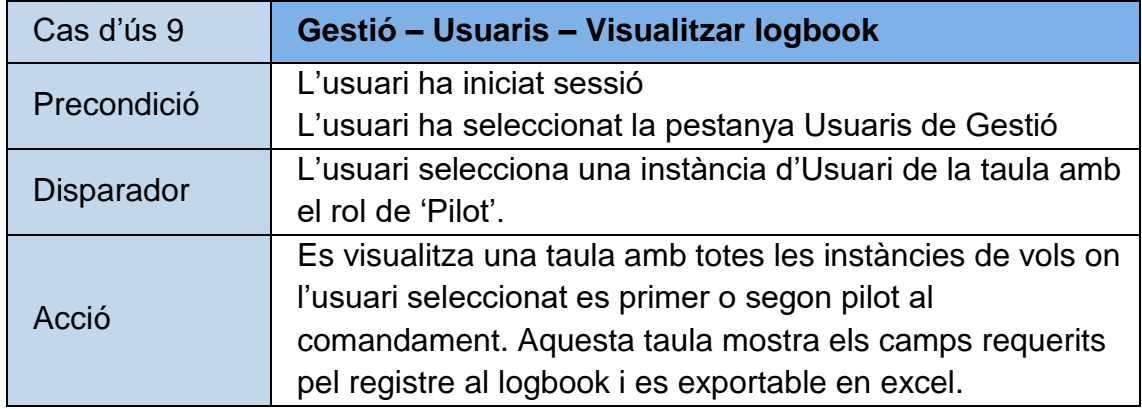

Il·lustració 21. Cas d'ús 9

<span id="page-34-1"></span>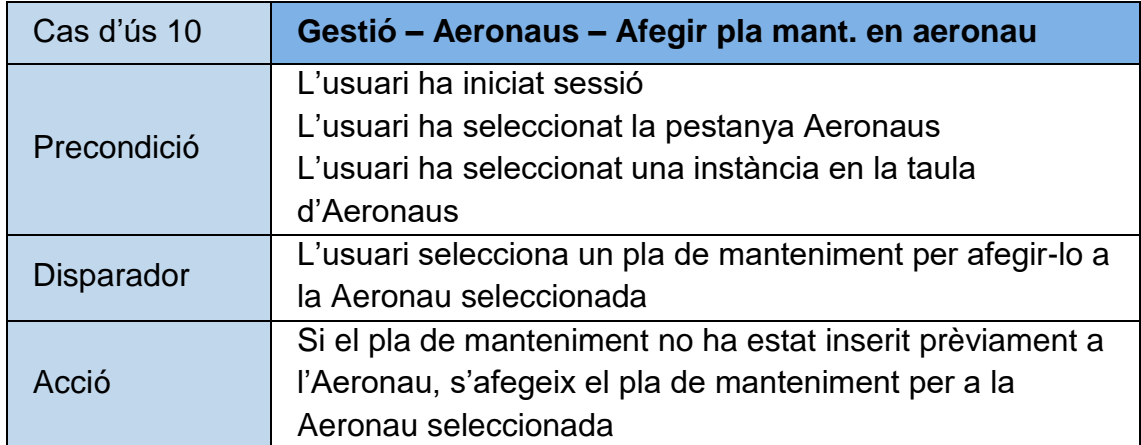

Il·lustració 22. Cas d'ús 10

<span id="page-34-2"></span>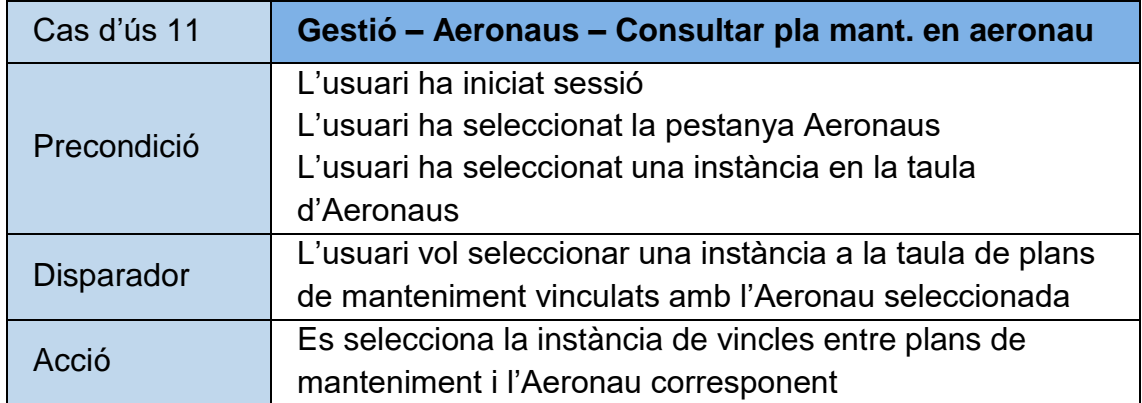

<span id="page-34-3"></span>Il·lustració 23. Cas d'ús 11

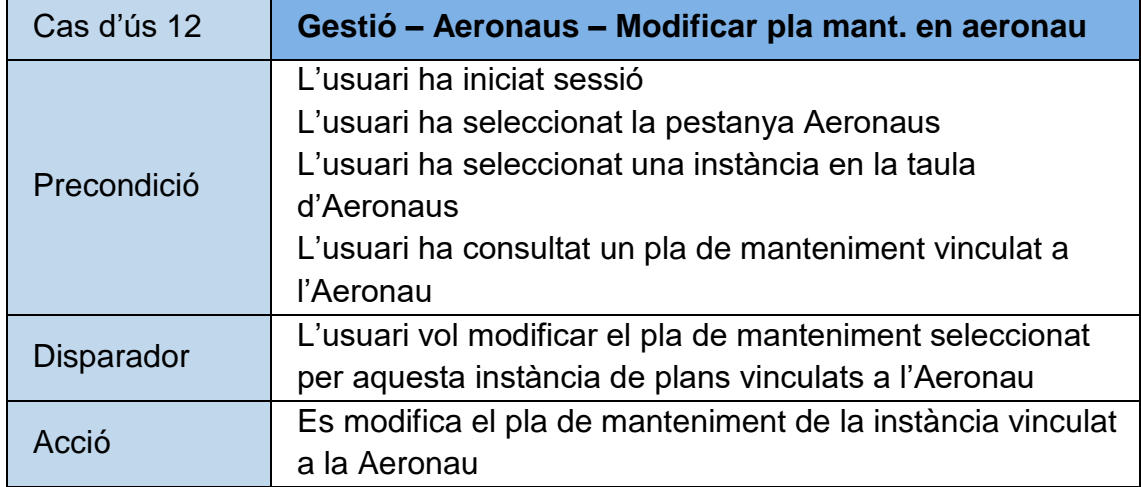

Il·lustració 24. Cas d'ús 12

<span id="page-35-0"></span>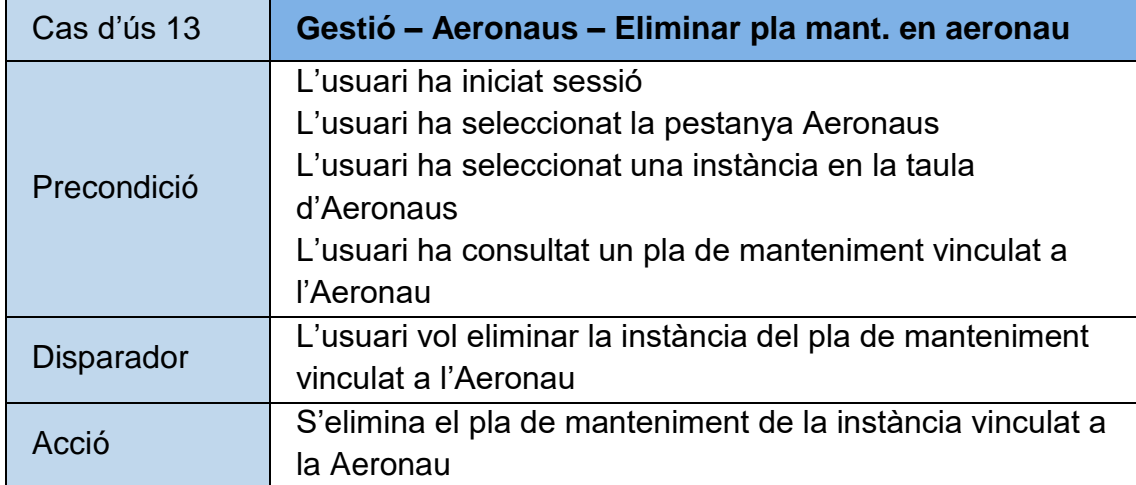

Il·lustració 25. Cas d'ús 13

<span id="page-35-1"></span>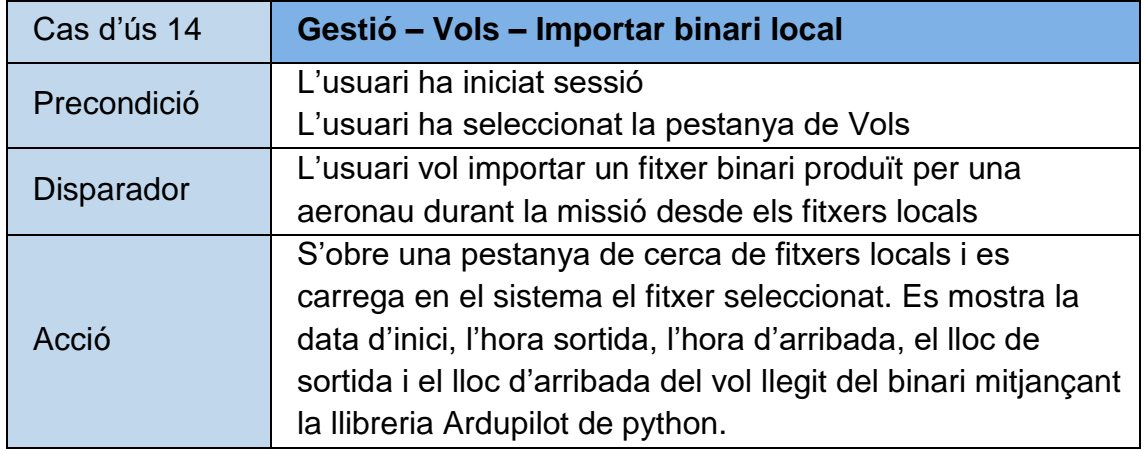

<span id="page-35-2"></span>Il·lustració 26. Cas d'ús 14
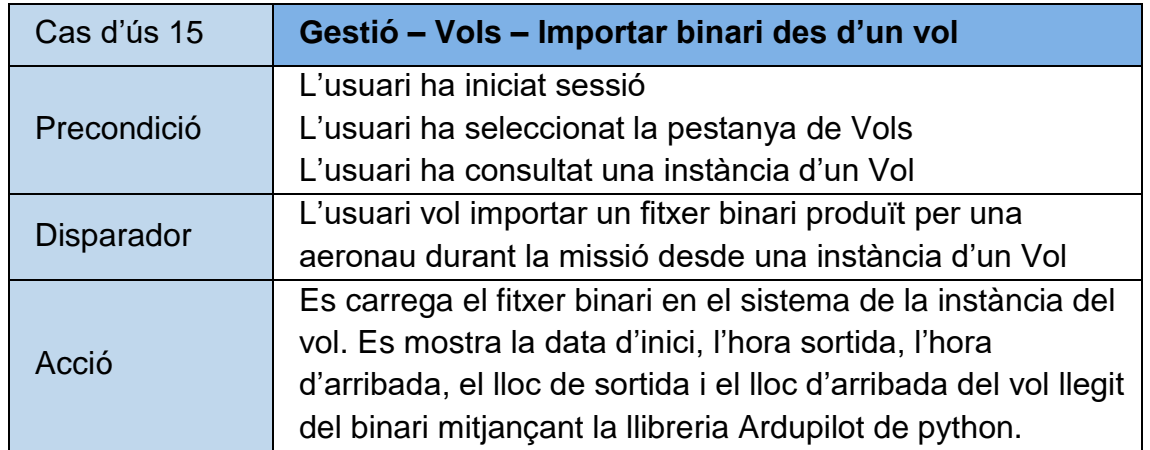

Il·lustració 27. Cas d'ús 15

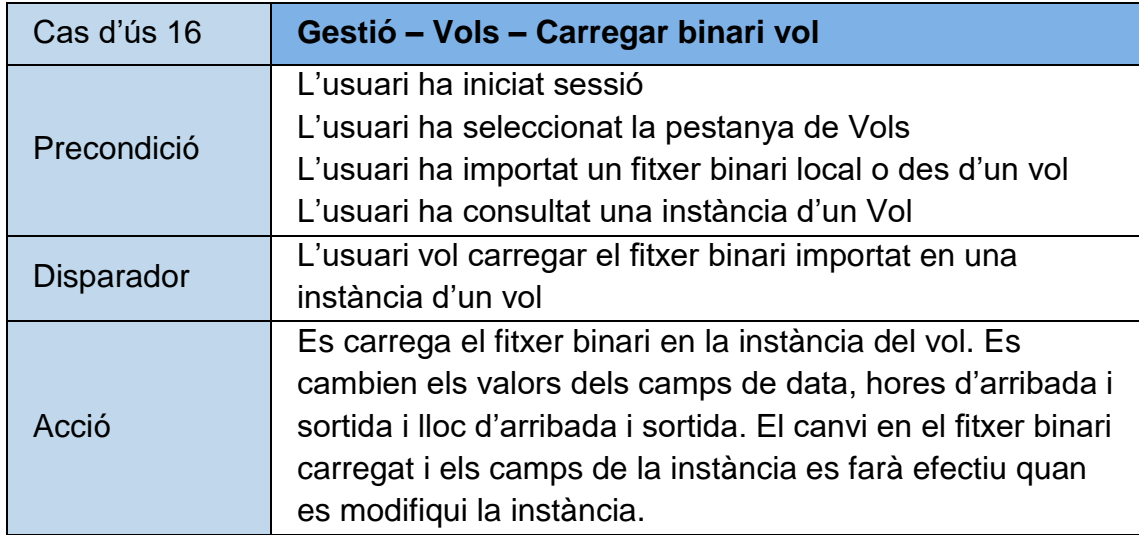

Il·lustració 28. Cas d'ús 16

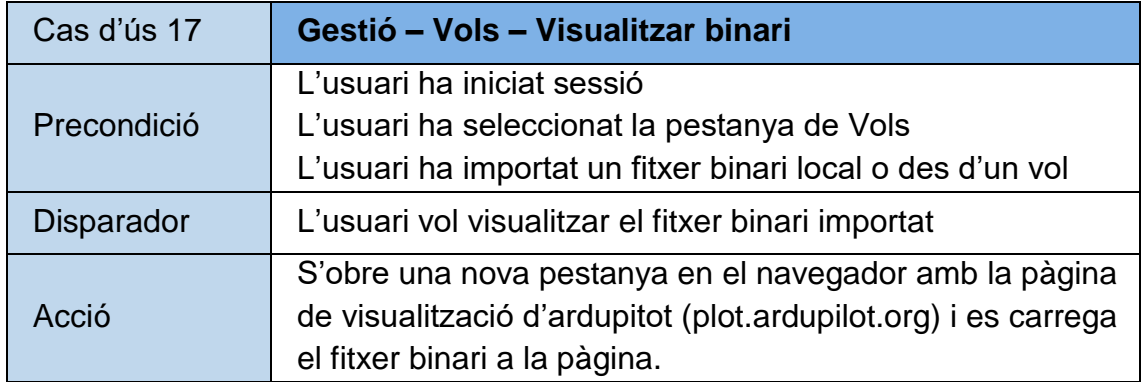

Il·lustració 29. Cas d'ús 17

# 7.3. UML de l'aplicació

La il·lustració 30 mostra les classes, els camps i les relacions de l'esquema UML de l'aplicació.

Les instàncies de Prevol representen els vols preparats per a realitzar en el futur. Els camps d'aquesta taula són un subconjunt dels de la classe Vol, que poden saber-se abans de la realització de la missió.

Un vol el realitza una aeronau, però pot tindre més d'un pilot (amb funcions diverses: pilot al comandament, segon pilot, observador, revisor...) i més d'una càrrega de pagament o component de l'aeronau. Cada vol pot contenir una instància de Vol\_log\_manual, la qual emmagatzema el fitxer binari del vol en qüestió.

Les aeronaus contenen camps similars als de les càrregues de pagament. Una aeronau pot tindre més d'una càrrega de pagament, però com que sol ser bastant fàcil i habitual acoplar i desacoplar càrregues de pagament a l'aeronau abans de cada missió, va resultar més útil i intuïtiu seleccionar el conjunt de les càrregues de pagament a la hora de registrar un vol, que des de la gestió de l'aeronau (tot i que al carregar una instància de vol i seleccionar-li una aeronau, per defecte se li afegeix les càrregues de pagament utilitzades en l'últim vol registrat). La classe PlaAeronau emmagatzema els plans de manteniment vinculats a aeronaus.

Les operacions de manteniment s'apliquen a una aeronau (a ser revisada o arreglada) i les realitza un usuari del sistema. Addicionalment, poden corregir incidències produïdes durant un vol; i/o poden renovar un pla de manteniment vinculat a l'aeronau seleccionada.

Els plans de manteniment contenen un subconjunt dels camps estàndard de les operacions de manteniment que renovin aquell pla. Es pot afegir una clase o tipus de manteniment a realitzar, una llista de tasques i un període de renovació (el qual pot ser per dies des de l'última operació de manteniment feta, o per hores de vol acumulades des de l'última operació).

Prevol id : long<br>fecha: string hora: string lugar: string<br>id\_aeronau: long aterrizajes\_dia: integer aterrizajes\_noche: integer numero tomas: integer actividad\_realizada: string observacions: string eventos\_seguridad: string<br>- cliente: integer funcions: string carroques: string Client Usuari id : long<br>client: string id: long<br>nom: string<br>nom: string<br>usemame: string<br>mail: string<br>rol: integer Vol id : long<br>fecha: string hora\_salida: string hora\_legada: string<br>hora\_llegada: string<br>lugar\_salida: string  $Ro<sub>l</sub>$ lugar\_llegada: string<br>lugar\_llegada: string<br>id\_aeronau: long id: long<br>rol: string aterrizajes\_dia: integer<br>aterrizajes\_dia: integer actividad\_realizada: string condiciones: string<br>observacions: string Aeronau Aero<br>
ld: long<br>
nom: string<br>
categoria: integer<br>
marca: string<br>
modelo: string<br>
registro: string<br>
matricula: string<br>
matricula: string numero\_tomas: integer deficiencias: string<br>eventos\_seguridad: string Categoria\_Aeronau id : long<br>categoria: string cliente: integer binari: string funcions: string Vol\_log\_Manual incidencia: string fabricante: integer<br>software: integer<br>fecha\_adquisicion: string VOI<br>|id : long<br>|nom: string<br>|bin: byte[] carregues: string Carrega id : long nom: string ..................<br>categoria: integer Fabricante marca: string id : long morece camp<br>modelo: string<br>registro: string fabricante: string fabricante: integer software: integer<br>fecha\_adquisicion: string Software id : long<br>software: string Е Categoria\_Carrega id : long<br>categoria: string PlaAeronau id : long<br>|-<br>|id\_pla: long id\_aeronau: long hores\_vol: string Operacio id: long<br>fecha: string<br>id\_aeronau: long  $\frac{1}{3}$ id : long<br>clase: string clase: integer lugar: integer tareas: string  $Lugar$ observaciones: string id : long<br>lugar: string id\_usuari: long ho\_usuan: long<br>hores\_vol: string<br>id\_pla: long<br>id\_vol: long  $P/a$ Pia<br>
I of : long<br>
nom: string<br>
clase: integer<br>
lugar: integer<br>
lugar: integer<br>
laurais: bing<br>
data\_creatio: string<br>
preperiode: string<br>
typeperiode: string<br>
typeperiode: string Il·lustració 30. UML de l'aplicació

# Capítol 8. Disseny del sistema

En aquest capítol analitzarem les diferents parts del projecte, les eines de desenvolupament per a cadascuna d'elles i el disseny de la interfície.

Recuperant el contingut del capítol 2, profunditzarem més en el desenvolupament de la base de dades, el backend i el frontend de l'aplicació.

## 8.1. Disseny del backend i la base de dades

En el capítol 2 vam exposar els motius que ens van fer escollir posgresSQL com a software per a desenvolupar la base de dades, i java amb el framework spring per a la construcció del backend. En aquest apartat exposarem les peculiaritats i la experiència de desenvolupament amb aquestes eines. S'utilitzarà pgAdmin i eclipse, per a desenvolupar la base de dades i el backend, respectivament.

#### 8.1.1. Configuració fitxer *application.properties*

El fitxer *application.properties*, contingut en la carpeta *resources* del projecte java, tindrà els paràmetres de configuració del vincle entre el backend i la base de dades; i el backend i el projecte de Microsoft Azure, limitat al grup de treball de l'empresa i gestionat per les comptes de Microsoft.

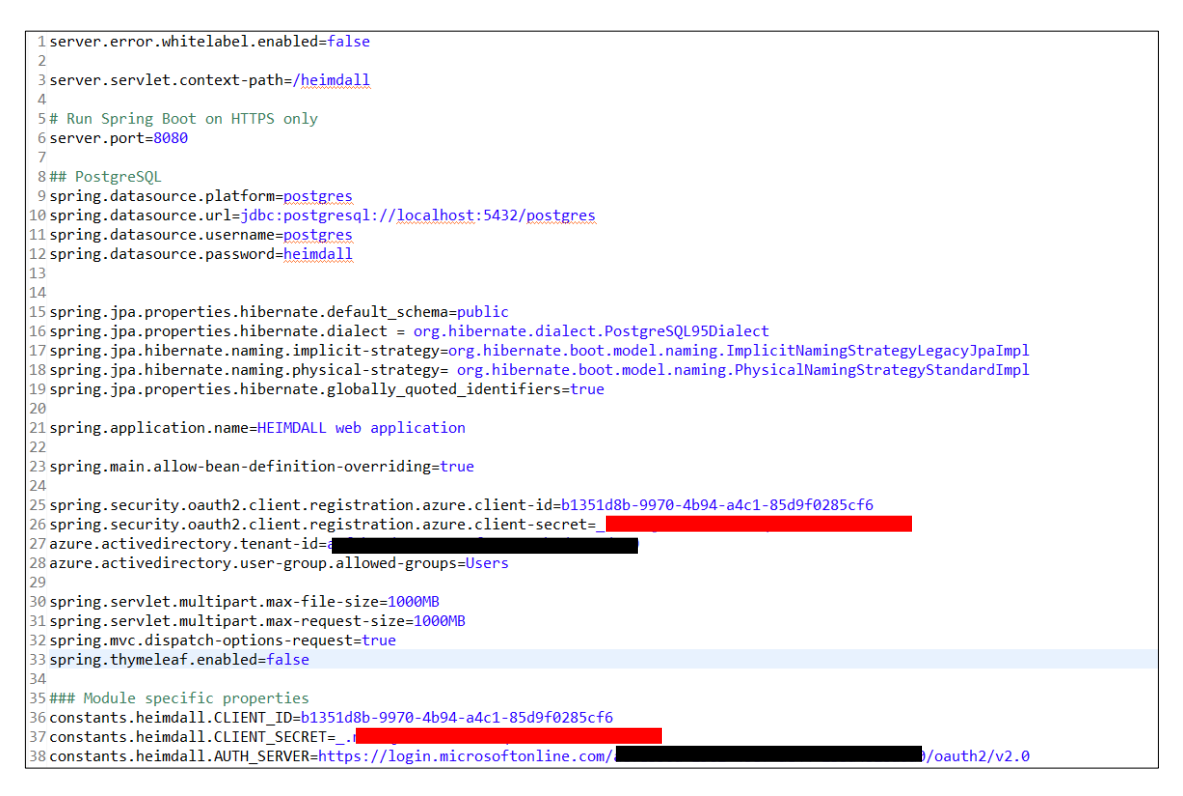

Il·lustració 31. application.properties

#### 8.1.1.1 Configuració fitxer *application.properties*: base de dades

Els paràmetres que spring utilitza per a configurar una base de dades son els de *spring.datasource.* Spring permet utilitzar una base de dades, allotjada localment o en un servidor remot, i connectar-s'hi mitjançant autentificació un cop s'inicia el servidor del backend.

Utilitzant les llibreries de *javax.persistance* podem definir classes amb les etiquetes:

```
@Entity
@Table(name="AERONAU")
public class Aeronau {
…
```
Això ens permetrà carregar les files de la taula 'Aeronau' de la base de dades, com a instàncies de la classe Aeronau del sistema, al iniciar l'aplicació.

Per no haver de crear les taules en primer lloc a la base de dades, ens serà útil una forma de generar, la primera vegada, tantes taules a la base de dades com classes definides com a entitats hi hagi en el sistema. Això es pot fer afegint el següent codi en el fitxer *application.properties*:

spring.jpa.generate-ddl=true spring.jpa.hibernate.ddl-auto=create-drop spring.jpa.properties.hibernate.jdbc.lob.non\_contextual\_creation=true

#### 8.1.1.2 Configuració fitxer *application.properties*: Microsoft Azure

Microsoft Azure ens proporciona un entorn de connexió amb el backend que es segur i proporciona funcionalitats interessants, com accés amb diferents rols i privilegis. Per a configurar-lo, necessitarem tres identificadors únics vinculats al nostre entorn de treball i projecte de Microsoft Azure. Això permetrà que només els usuaris de Microsoft que estiguin dintre de l'entorn de treball puguin accedir al backend. A més, també es poden afegir delimitacions per projecte, limitant més l'accés al backend. Heimdall es accesible únicament als usuaris de SITEP pertanyents al departament de drons, a més del director i el desenvolupador del projecte.

Per a afegir el requeriment d'autentificar-se per a accedir al backend, afegirem la següent classe:

```
@EnableWebSecurity
@EnableGlobalMethodSecurity(prePostEnabled = true)
public class AADOAuth2LoginSecurityConfig extends
WebSecurityConfigurerAdapter {
      @Autowired
     private OAuth2UserService<OidcUserRequest, OidcUser> oidcUserService;
     @Override
     protected void configure(HttpSecurity http) throws Exception{ 
      http.csrf().disable().authorizeRequests().anyRequest().authenticated()
             .and().oauth2Login().userInfoEndpoint()
             .oidcUserService(oidcUserService);
     }
}
```
Així si un usuari no està autentificat, se'l enviarà a la pestanya d'autentificació de Microsoft. Si l'usuari està autentificat però no té accés, li sortirà un missatge informant-li que l'accés a aquesta web està restringit.

#### 8.1.2. Programació amb *spring*

Per a generar classes al backend vinculades amb taules de la base de dades, i que siguin accessibles desde el frontend mitjançant peticions REST, necessitarem implementar els següents scripts:

**-** Classe entitat:

```
@Entity
@Table(name="AERONAU")
public class Aeronau {
      @Id
      @GeneratedValue(strategy = GenerationType.AUTO)
      private long id;
      private String nom;
      …
      public Aeronau() {
      …
}
```
Aquesta classe tindrà els paràmetres de la taula de la base de dades; indicant quin paràmetre serà l'identificador. També cal un mètode get i set per cada paràmetre de la classe.

**-** JpaRepository:

```
public interface AeronauRepository extends JpaRepository<Aeronau, 
Long>{}
```
**-** Service:

```
@Service
public class AeronauService implements AeronauRepository {
      @Autowired
      private AeronauRepository aeronauRepository;
      //getall
      @Override
      public List<Aeronau> findAll() {
             return aeronauRepository.findAll();
      }
      //get i
      @Override
      public Optional<Aeronau> findById(Long id) {
             return aeronauRepository.findById(id);
      }
      //insert a
      @Override
      public <S extends Aeronau> S save(S entity) {
             return aeronauRepository.save(entity);
      }
      //delete i
      @Override
      public void deleteById(Long id) {
             aeronauRepository.deleteById(id);
      }
      …
}
```
Aquesta classe implementa el servei que utilitzarà les peticions Rest per consultar i modificar l'estat de la taula en la base de dades. Les quatre funcions que hem implementat, dos de consulta i dos de modificació, són les principals que hem utilitzat.

**-** Rest controller:

```
@RestController
@RequestMapping("/Aeronau/")
public class AeronauREST {
      @Autowired
      private AeronauService aeronauService;
      @GetMapping("/getall")
      private ResponseEntity<List<Aeronau>> 
      getAllAeronaus(@RequestHeader(defaultValue = "no-cors") String 
      mode){
             try {
                   return ResponseEntity.ok(aeronauService.findAll());
             } catch (Exception e) {
                   return null;
             }
```

```
}
@GetMapping("/get")
private ResponseEntity<Optional<Aeronau>> getAeronau(
      @RequestParam(value = "id", defaultValue = "0") Long id){
      try {
             return
             ResponseEntity.ok(aeronauService.findById(id));
      } catch (Exception e) {
             return null;
      }
}
@PostMapping("/insert")
private ResponseEntity<Aeronau> insertAeronau(@RequestBody
Aeronau body){
      try {
             return
             ResponseEntity.ok(aeronauService.save(body));
      } catch (Exception e) {
             return null;
      }
}
@PutMapping("/update")
private ResponseEntity<Aeronau> updateAeronau(@RequestBody
Aeronau body){
      try {
             return
             ResponseEntity.ok(aeronauService.save(body));
       } catch (Exception e) {
             return null;
      }
}
@DeleteMapping("/delete")
private boolean deleteAeronau(@RequestParam(value = "id", 
defaultValue = "0") Long id){
      try {
             aeronauService.deleteById(id);
      } catch (Exception e) {
             return false;
      }
      return true;
}
```
}

Finalment, aquesta classe implementa el controlador REST, que es comunica amb la entitat Aeronau mitjançant el servei vinculat a la classe Aeronau. Les funcions estàndard que hem utilitzat per a interactuar amb les classes són aquestes cinc: dues consultes i tres funcions de modificació. Per poder executar-les, requerirem un certificat de Microsoft d'un usuari que tingui accés a l'aplicació; i enviar la petició a la url: *%URL\_APLICACIO%/Aeronau/getall*.

#### 8.1.3. Configuració del *swagger*

Per a provar les peticions Rest que genera el backend, utilitzarem el *swagger.* Aquesta eina proporciona una interfície web, continguda en la pestanya del backend */heimdall/swagger-ui.html*, on surten llistades totes les peticions Rest, classificades per pestanya, i amb entrada de paràmetres per a les peticions que en requereixen.

Per a configurar el swagger, necessitarem el següent script:

```
@Configuration
@EnableSwagger2
@EnableWebSecurity
public class WebClientConfig {
      @Value("${constants.heimdall.CLIENT_ID}")
      private String CLIENT_ID;
      @Value("${constants.heimdall.CLIENT_SECRET}")
      private String CLIENT_SECRET;
      @Value("${constants.heimdall.AUTH_SERVER}")
      private String AUTH_SERVER;
      @Bean
      public static WebClient webClient(ClientRegistrationRepository 
             clientRegistrationRepository, OAuth2AuthorizedClientRepository 
             authorizedClientRepository) {
             ServletOAuth2AuthorizedClientExchangeFilterFunction function = 
                    new ServletOAuth2AuthorizedClientExchangeFilterFunction(
                    clientRegistrationRepository,authorizedClientRepository);
             return WebClient.builder().apply(function.oauth2Configuration())
                    .build();
      }
      @Bean
      public Docket apiDocket() {
             return new Docket(DocumentationType.SWAGGER_2).select()
             .apis(RequestHandlerSelectors.basePackage("com.sitep.heimdall
             .controllers")).paths(PathSelectors.any()).build().
             apiInfo(getApiInfo()); 
      }
      private ApiInfo getApiInfo() {
             return new ApiInfo("Order Service API", "Order Service API 
                    Description", "1.0", "http://heimdall.sitep.com",
             new Contact("Heimdall", "https://heimdall.sitep.com", 
                    "saragall@sitep.com"), "LICENSE", "LICENSE URL",
                   Collections.emptyList());
      }
}
```
Si executem el backend desde localhost i el port 8080, podrem accedir a la web del swagger de la nostra aplicació (sempre que estiguem loguejats a Microsoft) des de: *http://localhost:8080/heimdall/swagger-ui.html*:

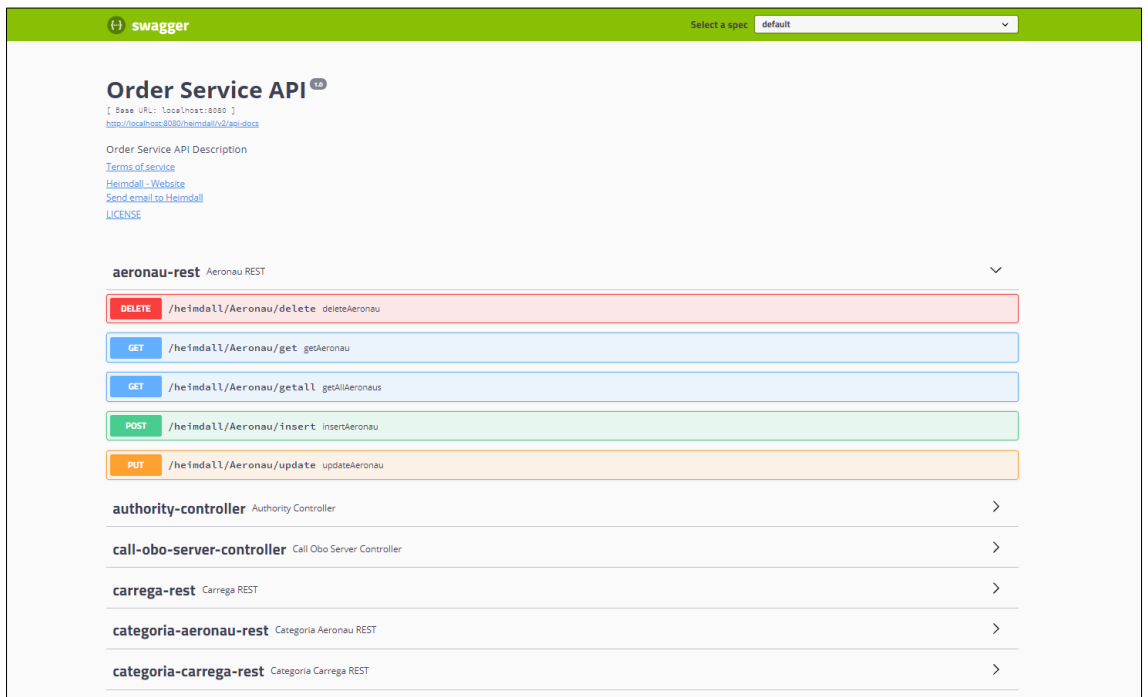

Il·lustració 32. UI swagger del backend

## 8.1.4. Lectura de binaris amb *Python* i *Ardupilot*

Al importar un fitxer binari, enviarem una petició al backend per a carregar la data, lhora i el lloc de sortida i arribada del vol. El fitxer binari del vol contindrà tota la informació produïda durant el vol. Mitjançant aquest fitxer, podrem reproduir en un simulador la trajectòria del vol, en les posicions i temps exactes en els que s'han produït. Ardupilot es una llibreria de python que ens permetrà extreure del fitxer tota aquesta informació. Mitjançant una comanda del sistema, executarem desde java un script python, que fent ús d'Ardupilot, ens retornarà la informació necessària per l'aplicació.

### 8.2. Disseny del frontend

Pel desenvolupament del frontend, utilitzarem el framework de javascript React. L'entorn de desenvolupament serà Visual Studio Code. Per a compilar el projecte, tant per executar l'aplicació com a servidor local, o exportar la solució del projecte per importar-la en un servidor extern, s'utilitzarà *npm*, el compilador de *Node.js*.

#### 8.2.1. Accés limitat per comptes, grups i entorns de Microsoft

Per a connectar el frontend amb les comptes de Microsoft, per tal d'utilitzar l'accés segur amb comptes de Microsoft, i la limitació d'accés o els rols creats pel grup de treball de l'empresa i l'entorn del projecte en particular, utilitzarem la llibreria *react-adal*:

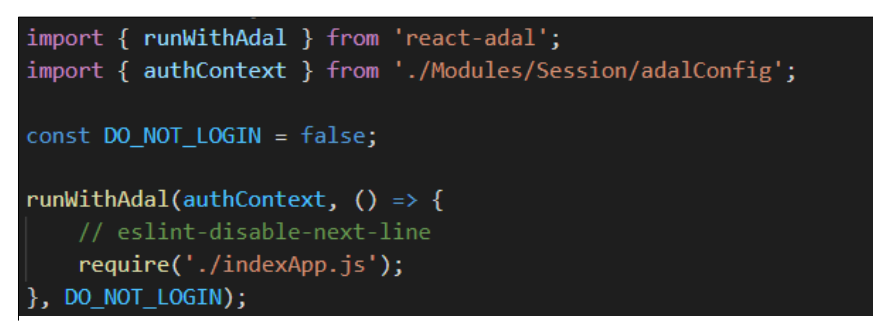

Il·lustració 33. react-adal

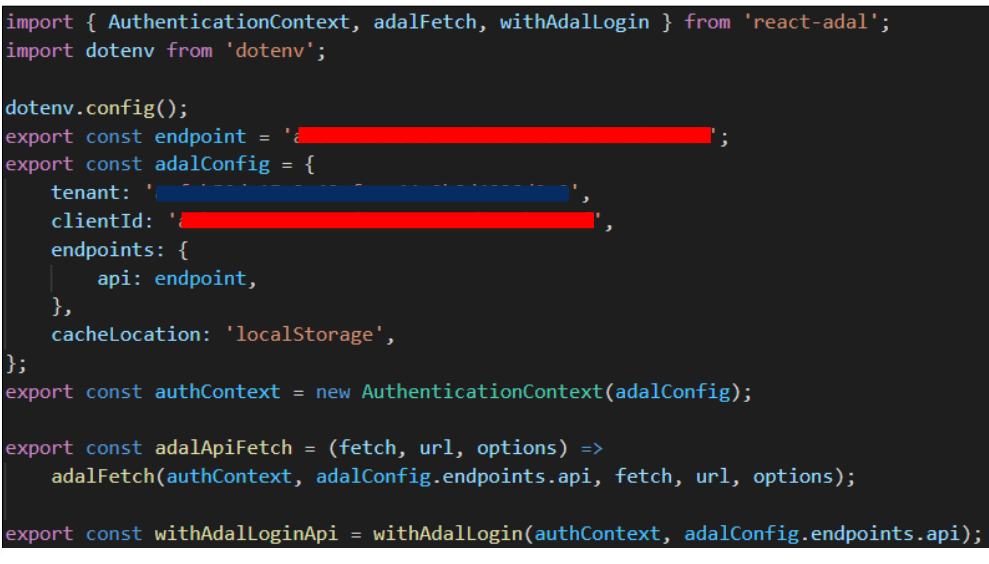

Il·lustració 34. react-adal: Configuració

Aquesta llibreria ens proporciona un software a configurar amb un context de connexió, en el nostre cas de Microsoft Azure, requerit per a executar l'aplicació web que genera React. Per tant, el fitxer indexApp.js, que executa la web, no s'executarà sense una connexió exitosa amb el projecte de Microsoft Azure.

#### 8.2.2. Programació amb React

Un cop l'usuari es connecti amb la seva compte permesa de Microsoft, s'inicia l'aplicació generada per React des del fitxer *indexApp.js*:

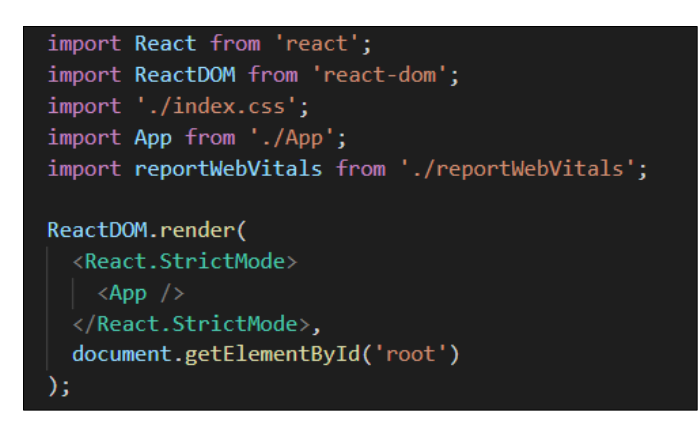

Il·lustració 35. Execució App amb React

React permet definir classes o funcions que poden ser utilitzades com a etiquetes de html. L'etiqueta *<App/>* fa referència a la funció principal de l'aplicació. App defineix les capçaleres de la pàgina web i permet a l'usuari accedir a cadascuna de les pestanyes de l'aplicació:

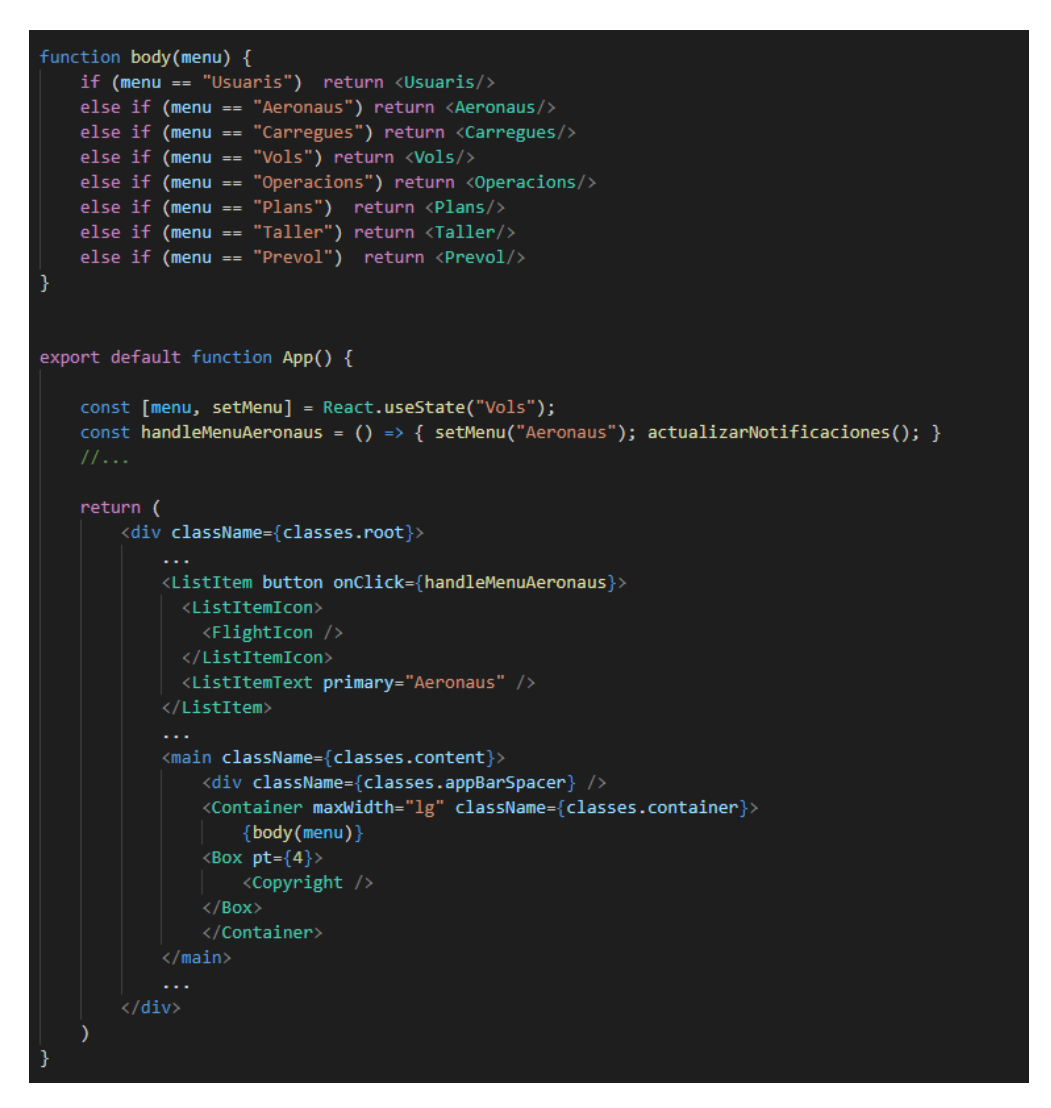

Il·lustració 36. App: Funció React Principal

Aquesta funció *App* carregarà una capçalera estàtica de l'aplicació i el cos de l'aplicació, que variarà en funció del valor de la variable-estat *menu*. Al clicar-se el item *Aeronaus*, s'executarà el esdeveniment *handleMenuAeronaus*, que carregarà un nou valor en la variable-estat *menu* i React detectarà que ha d'actualitzar la pàgina.

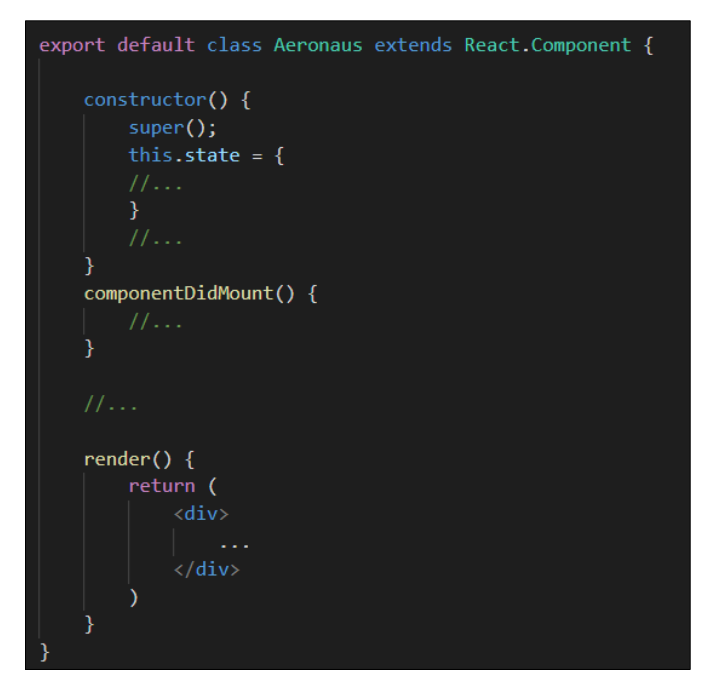

Il·lustració 37. Implementació classe-component React

Les etiquetes de les diferents pestanyes, estaran definides per classes. Perfectament podrien ser funcions, amb la mateixa estructura que la funció *App*, però per treballar amb bastants estats com necessitarem per a implementar les funcionalitats de cadascuna de les pestanyes, ens serà més còmode l'estructura de classe.

Aquesta estructura ens proporciona, principalment:

- **-** Un constructor inicial de la classe, que defineix el conjunt de variablesestat i altres sentencies que sols s'executin un cop.
- **-** La funció *componentDidMount*, que s'executa cada cop que es monta el component (es a dir, quan a la variable-estat *menu* se li assigna el nom de la pestanya).
- **-** La funció render, que retornarà una etiqueta html que contindrà el resultat de la classe al cridar-la amb una etiqueta amb el nom de la classe.

#### 8.2.3. Vinculació del frontend amb el backend

El frontend requerirà enviar peticions REST al backend, que consultarà i modificarà informació de la base de dades. Utilitzarem la llibreria *axios* per enviar peticions i rebre resultats del backend:

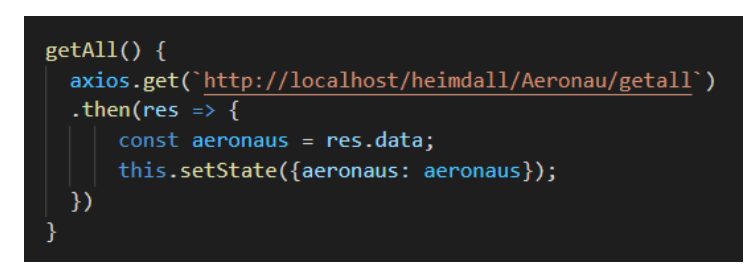

Il·lustració 38. axios: Consulta de totes les aeronaus

*Axios* permet enviar peticions *get*, *post*, *put* i *delete,* mitjançant una url parametritzada o inclòs amb un cos. La petició retorna els resultats en la variable *res*. La funció *then*, s'executa quan es retornen els resultats de la petició. Si la petició falla, *res* serà *undefined*.

Per tal de poder accedir al backend, necessitarem, una redirecció a una url comuna entre el backend i el frontend. Microsoft Azure ens proporciona eines per a redirigir del frontend al backend. Per fer-ho des de *localhost*, ho farem amb *nginx*:

```
nginx.conf
 3839
         server {
 40<sup>°</sup>listen
                           80:server name localhost;
 4142
 43
             location /heimdall/ {
 44proxy_pass http://localhost:8080/heimdall/;
 45
 46
 47location / \sqrt{ }proxy_pass http://localhost:3000/;
 48
 49
 50\,51Ä
 52
```
Il·lustració 39. Configuració nginx

Així aconseguirem redirigir el frontend i el backend a una única url: *http://localhost*.

## 8.3. Disseny de la interfície

En aquest apartat mostrarem totes les interfícies d'usuari del sistema. Farem menció de com interactuaran els usuaris amb la plataforma i algunes de les funcions principals i peculiaritats que tindrà la solució de l'aplicació.

#### 8.3.1. UI general

Quan un usuari accedeixi a la nostra web, li redirigirà a la pestanya de *login* de Microsoft, en el cas de no estar autentificat. Si ja està autentificat, visualitzarà el contingut de la plataforma o li redirigirà a una pestanya que mostrarà accés restringit en funció de si te permisos per accedir al projecte o no.

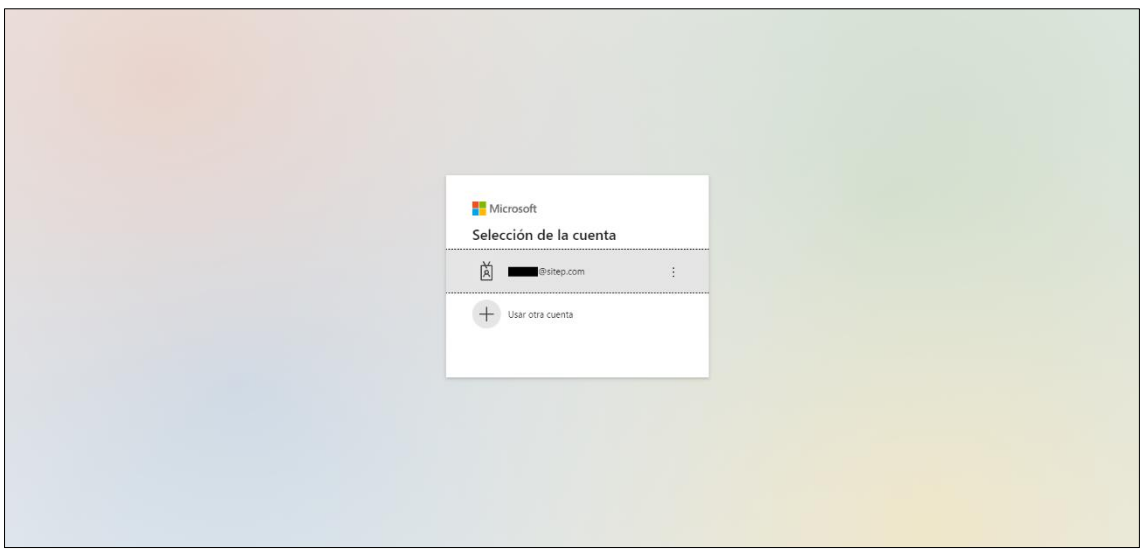

Il·lustració 40. Autentificació amb Microsoft Azure

Un usuari connectat podrà visualitzar i interactuar amb el següent contingut:

- **-** Visualització del nom de l'usuari connectat. Per a connectar un altre usuari, cal desconnectar-se i connectar-se des de la pàgina web de Microsoft.
- **-** Notificacions d'alertes. Les alertes són produïdes quan:
	- o Una aeronau té un pla de manteniment vinculat, el qual el període de renovació ha caducat des de l'última operació de manteniment.
	- o Una aeronau té una incidència produïda durant un vol i no s'ha realitzat cap operació de manteniment per reparar-la.
- **-** Selector de les pestanyes de l'aplicació:
	- o Planificació:
		- **Taller**
		- **Prevol**
	- o Gestió:
		- Usuaris
		- Aeronaus
		- Càrregues de pagament (components externs aeronaus)
		- Vols
	- o Manteniment:
		- **•** Operacions
		- **Plans**
- **-** Pestanya visualitzada (per defecte es mostrarà la finestra de Vols).

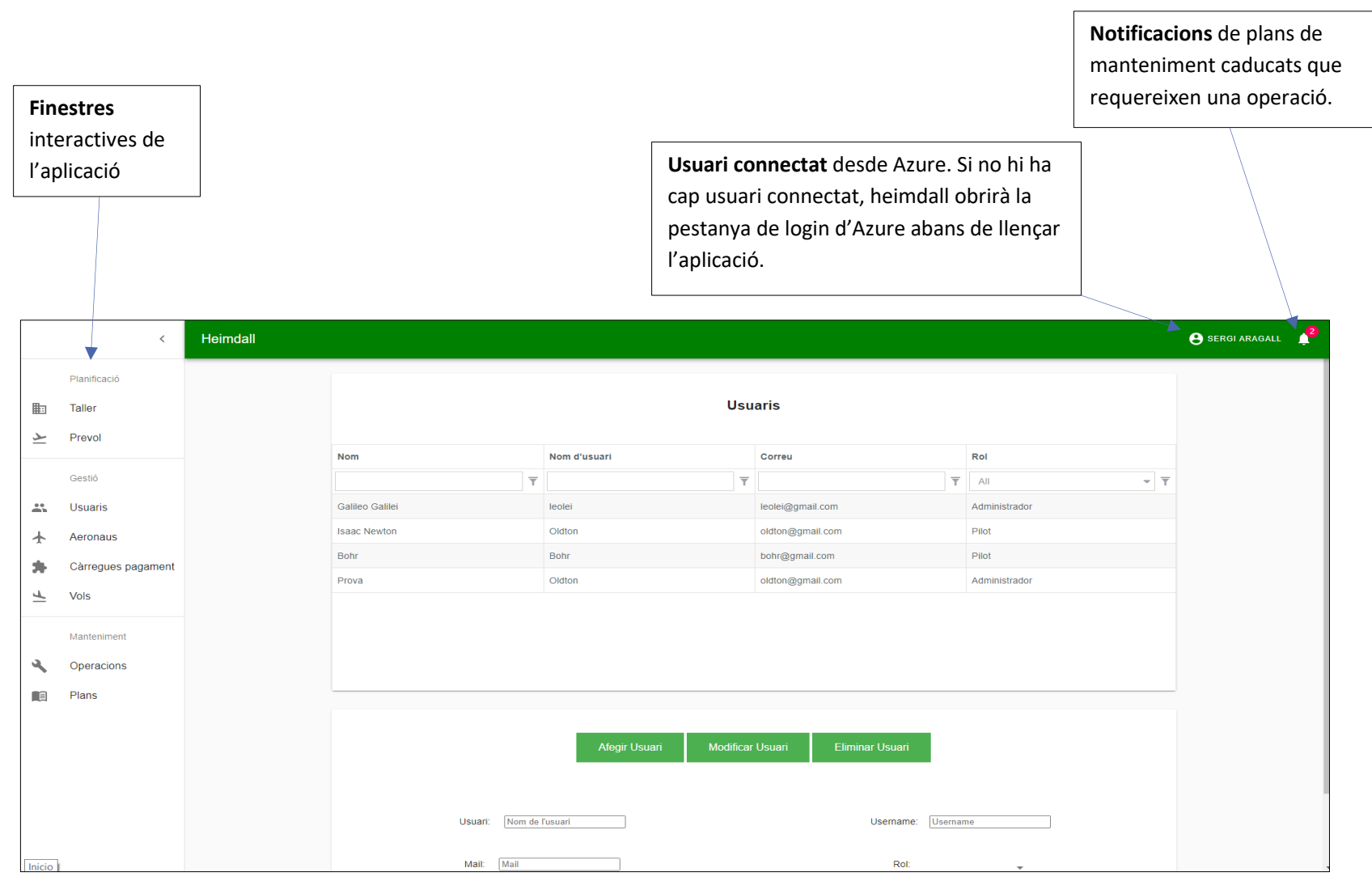

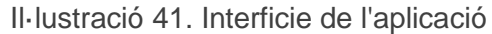

### 8.3.2. UI Planificació

Aquesta secció ens permetrà crear instàncies preliminars de vols des de el Taller; per desprès carregar-los des de la finestra de Prevol, assegurant-se que no hi hagi problemes amb les dades o incidències amb l'aeronau.

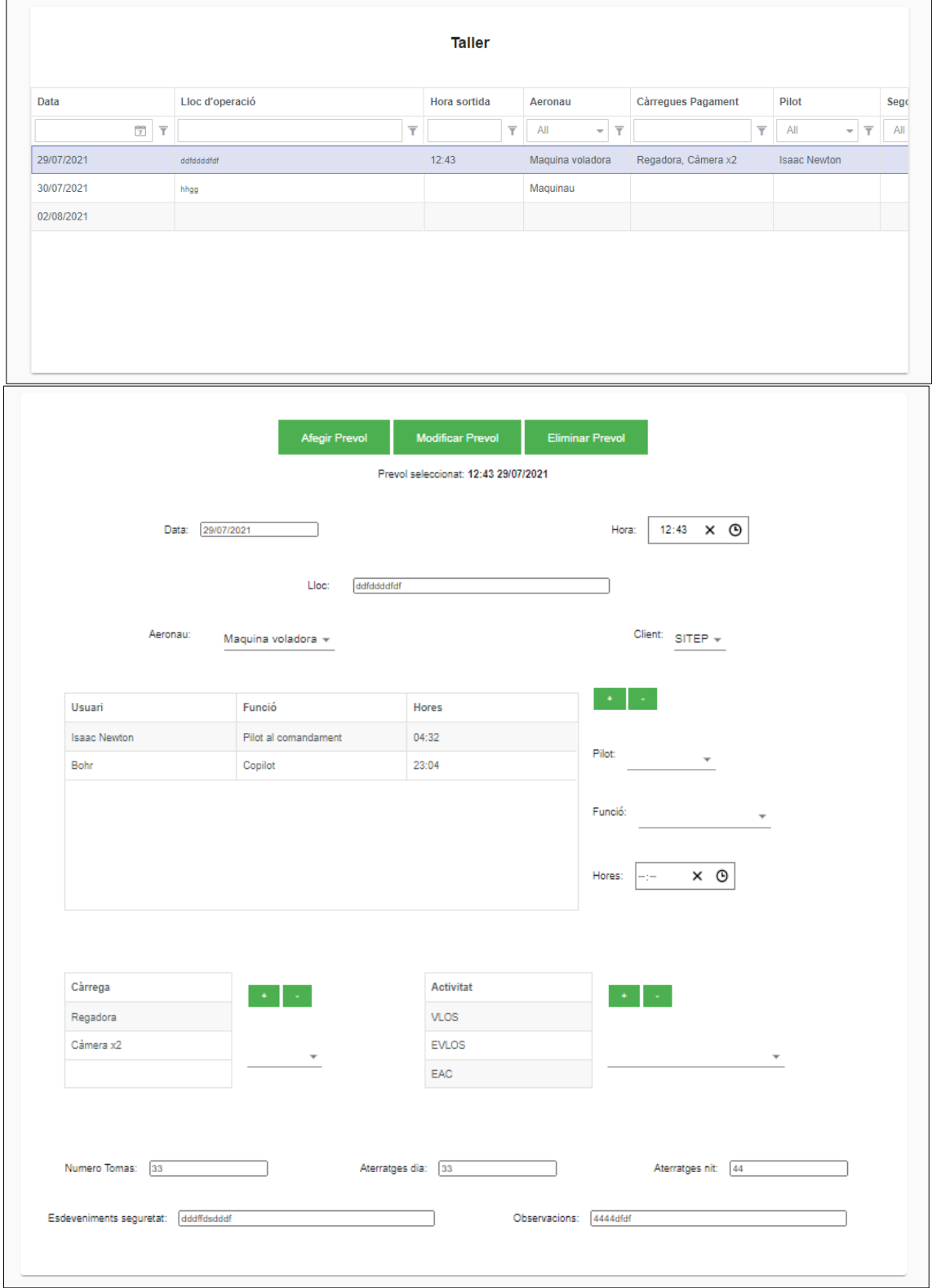

Il·lustració 42. UI Planificació - Taller

La pestanya de Taller conté un subconjunt de les dades de Vols que es poden saber a priori. Aquests camps són: data del vol, hora, lloc, selecció d'aeronau, selecció client, selecció dels usuaris pilots amb la seva funció i temps de vol, selecció de les càrregues de pagament (al seleccionar aeronau, es carreguen les càrregues ficades en l'últim *prevol* que s'ha afegit per aquella aeronau, si existeix), selecció de les activitats, nombre de presses, nombre d'aterratges de dia i de nit, esdeveniments de seguretat i observacions. Des de aquesta interfície, podrem consultar, afegir, modificar i eliminar instàncies de *prevols*.

|                    |                                                                         | <b>Prevol</b>   |              |                     |                    |
|--------------------|-------------------------------------------------------------------------|-----------------|--------------|---------------------|--------------------|
| <b>Estat</b>       | Data                                                                    | Lloc d'operació | Hora sortida | Aeronau             | Càrregues Pagame   |
| Correcte           | 29/07/2021                                                              | ddfddddfdf      | 12:43        | Maquina voladora    | Regadora, Càmera x |
| Error              | 30/07/2021                                                              | hhgg            |              | Maquinau            |                    |
|                    | 02/08/2021                                                              |                 |              |                     |                    |
| <b>Advertencia</b> |                                                                         |                 |              |                     |                    |
|                    | Estat: Error                                                            |                 |              |                     |                    |
|                    | - L'aeronau té un total de 1 incidències                                |                 |              | <b>Carregar Vol</b> |                    |
|                    | amb una gravetat important.<br>- No s'ha seleccionat l'hora de sortida. |                 |              |                     |                    |
|                    | - No s'ha seleccionat cap activitat pel vol.                            |                 |              |                     |                    |
|                    | - No s'ha seleccionat cap client.                                       |                 |              |                     |                    |
|                    | - No s'ha seleccionat cap pilot pel vol.                                |                 |              |                     |                    |

Il·lustració 43. UI Planificació – Prevol

En la finestra *Prevol* veurem en la taula el llistat dels *prevols* creats des de el Taller. Cada instància tindrà un estat associat. Al consultar la instància, sortirà un llistat dels errors i les advertències i es permetrà carregar el vol, en el cas que l'estat sigui 'Correcte' o 'Advertència'. Les alertes llistades que poden variar l'estat són:

- **-** Advertències per la manca de valor d'algun dels camps de la instància.
- **-** Incidències en vols anteriors en l'aeronau seleccionada. Si la gravetat es greu o crítica, esdevindrà un error; en cas contrari, tan sols es llistarà una advertència.
- **-** Advertències per plans de manteniment de l'aeronau que requereixen renovació.

Al carregar el *prevol*, s'eliminarà la instància seleccionada i es generarà una nova instància en la pestanya Vols amb els valors dels camps del *prevol*.

#### 8.3.3. UI Gestió

Des de aquesta secció, gestionarem el conjunt d'instàncies d'usuaris, aeronaus, càrregues de pagament i vols del sistema.

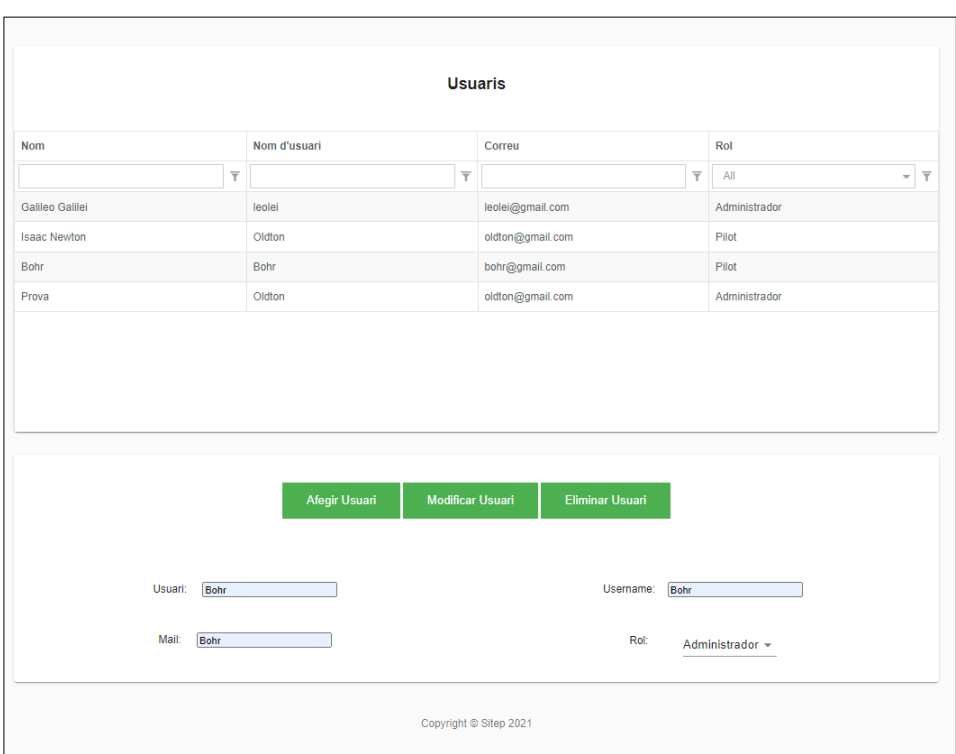

Il·lustració 44. UI Gestió - Usuaris

La pestanya d'usuaris permetrà consultar, afegir, modificar i eliminar les instàncies d'usuaris del sistema. Aquests seran necessaris per afegir-los com a pilots en una instància d'un vol (si tenen el rol de pilots), i per assignar-los com a realitzadors d'instàncies d'operacions de manteniment.

Si es consulta una instància d'un usuari amb rol de pilot, es desplegarà el *Logbook* del usuari amb tots els vols llistats on l'usuari es primer o segon pilot. Les columnes d'aquesta taula, són les requerides per tal de que cada pilot porti el control de vols de manera correcte. El recompte es anual i es exportable en excel. Aquestes columnes són: data, aeronau, pilot, tipus/activitats durant el vol, segon pilot, client, lloc i hora sortida, lloc i hora arribada, temps vol, esdeveniments i observacions.

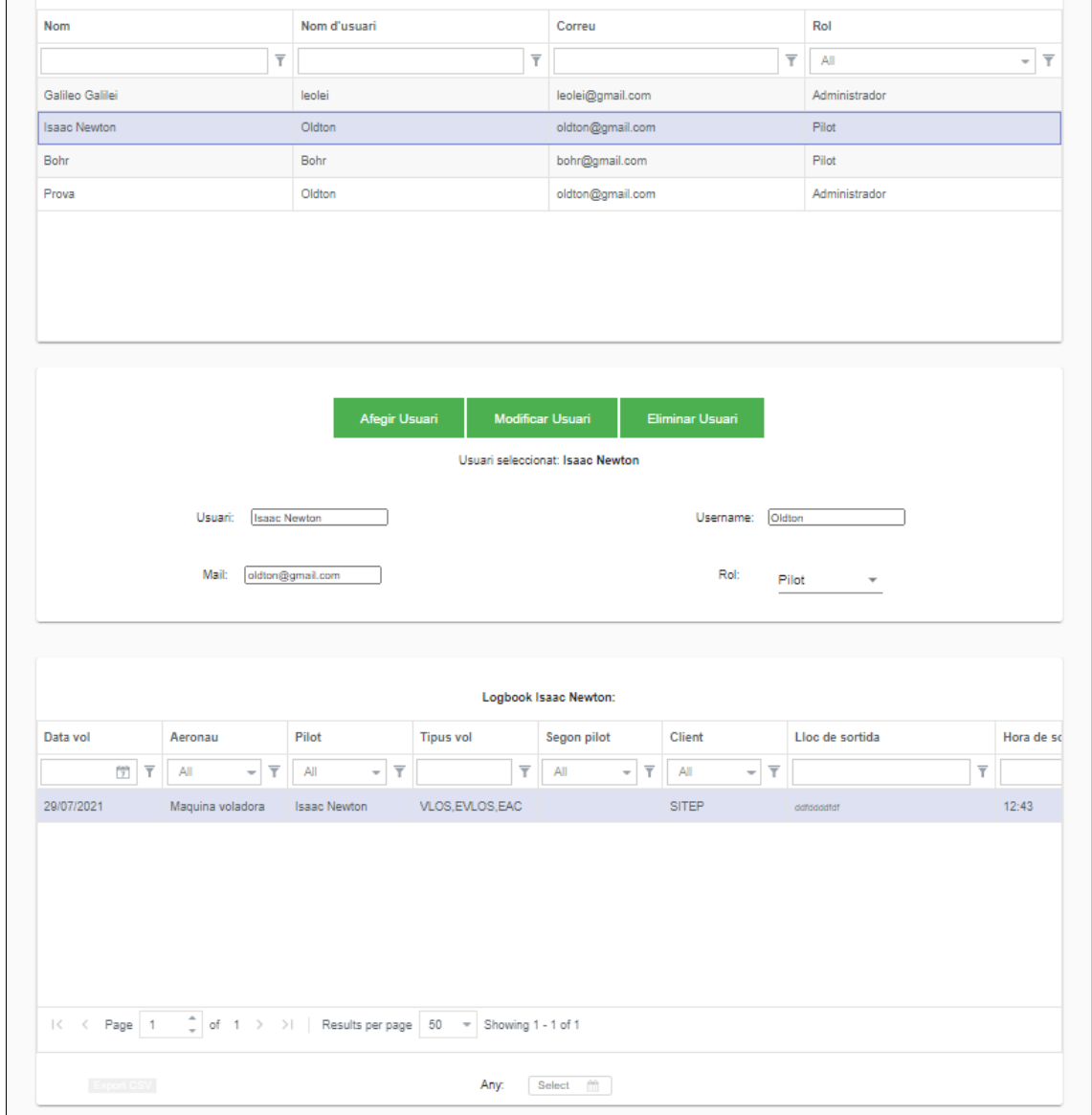

Il·lustració 45. UI Gestió - Usuaris 2

|                                                   |                         |               |                         |                                               |                         | <b>Aeronaus</b>                                                                                                    |                                             |                         |                                      |                         |                                       |                         |             |          |
|---------------------------------------------------|-------------------------|---------------|-------------------------|-----------------------------------------------|-------------------------|----------------------------------------------------------------------------------------------------|---------------------------------------------|-------------------------|--------------------------------------|-------------------------|---------------------------------------|-------------------------|-------------|----------|
| Aeronau                                           |                         | Categoria     |                         | Hores de vol                                  |                         | Marca                                                                                                    | Model                                       |                         | Registre                             |                         | Matrícula                             |                         | Fabricant   |          |
|                                                   | $\overline{\mathsf{T}}$ | All<br>$\sim$ | $\overline{\mathbf{r}}$ |                                               | $\overline{\mathsf{T}}$ | $\overline{\mathsf{T}}$                                                                                                    |                                             | $\overline{\mathsf{T}}$ |                                      | $\overline{\mathsf{T}}$ |                                       | $\overline{\mathsf{T}}$ | All         | $\equiv$ |
| Aeromaguina                                       |                         | Incendis      |                         | $0$ min.                                      |                         | aeronau                                                                                                    | xh2                                         |                         | xxxxxxxx                             |                         | kfk4bfo3dl                            |                         | Indefinit   |          |
| Maquinau                                          |                         | Incendis      |                         | $0$ min.                                      |                         | nau                                                                                                    | xh2ht                                       |                         | XXXXXXX                              |                         | kfk4bfo3dl                            |                         | Espanya     |          |
| Maquina voladora                                  |                         | Standard      |                         | 3 hor. i 22 min.                              |                         | aeronau                                                                                                    | xh2                                         |                         | XXXXXXXX                             |                         | kfk4bfo3dl                            |                         | Espanya     |          |
| Maquina voladora<br>Aeronau:<br>Marca:<br>aeronau |                         |               |                         | Afegir Aeronau<br>Categoria:<br>Model:<br>xh2 |                         | <b>Modificar Aeronau</b><br>Aeronau seleccionada: Maquina voladora<br>Standard $\sqrt{ }$<br>Data d'adquisició:<br>12/05/2021 | Fabricante:<br>Registre:<br><b>XXXXXXXX</b> |                         | <b>Eliminar Aeronau</b><br>Espanya + |                         | Software:<br>Matrícula:<br>kfk4bfo3dl |                         | ArduPilot + |          |
| <b>Pla Manteniment</b>                            |                         | Estat         |                         | Clase                                         |                         | Periode                                                                                                    |                                             |                         | <b>Modificar pla</b><br>Afegir pla   |                         | Eliminar pla                          |                         |             |          |
| Pla 1                                             |                         | Advertència   |                         | Reparació                                     |                         | 66 minuts                                                                                                    |                                             |                         |                                      |                         |                                       |                         |             |          |
|                                                   |                         | Advertència   |                         | Revisió periò                                 |                         | 2 setmanes                                                                                                    | Pla de manteniment:                         |                         |                                      |                         |                                       |                         |             |          |
| nnnnnn                                            |                         |               |                         |                                               |                         |                                                                                                    |                                             |                         | $Pla 1 - r$                          |                         |                                       |                         |             |          |

Il·lustració 46. UI Gestió – Aeronaus

La pestanya Aeronaus conté la taula de les instàncies d'aeronaus del sistema. Heimdall permet afegir/modificar/eliminar/consultar les instàncies de la taula. L'aeronau té els següents camps: nom, selector categoria, selector fabricant, selector software, marca, model, registre, matricula i data d'adquisició. En la taula es pot observar les hores de vol d'una aeronau en tots els seus vols.

A una aeronau se li poden assignar plans de manteniment. Un pla de manteniment estarà en estat advertència si el període per a realitzar una operació de manteniment ha caducat. Els períodes poden ser per dies o per temps de vol.

Les aeronaus són utilitzades com a camps en els vols i en les operacions de manteniment. La detecció d'incidències en aeronaus durant un vol i el control de plans de manteniment es primordial per la gestió del sistema.

| Càrrega pagament        | Categoria |                                                     | Marca          |                         | Model                                               |                         | Registre       |                         | Fabricant        |                          |                         | Software  |           |                         | Data d'adquisició |               |
|-------------------------|-----------|-----------------------------------------------------|----------------|-------------------------|-----------------------------------------------------|-------------------------|----------------|-------------------------|------------------|--------------------------|-------------------------|-----------|-----------|-------------------------|-------------------|---------------|
| $\overline{\mathbf{r}}$ | All       | $\overline{\mathbf{r}}$<br>$\overline{\phantom{a}}$ |                | $\overline{\mathsf{T}}$ |                                                     | $\overline{\mathsf{T}}$ |                | $\overline{\mathbf{Y}}$ | All              | $\overline{\phantom{a}}$ | $\overline{\mathbb{T}}$ | All       | $\!\!\!=$ | $\overline{\mathbb{T}}$ |                   | $\frac{1}{2}$ |
| Cámera x2               | Cámera    |                                                     | dfhgj          |                         | hjkjghg4hn                                          |                         | 10000000000000 |                         | Itàlia           |                          |                         | Standard  |           |                         | 11/05/2021        |               |
| Regadora<br>Agricultura |           |                                                     | ghgh5hj        |                         | <b>XXXXXX</b>                                       |                         | xxxxxxxxxxxxx  |                         | Espanya          |                          |                         | ArduPilot |           |                         | 11/05/2021        |               |
| Conductor               | Fil       |                                                     | dddgfhhrt      |                         | wwwwww                                              |                         | xxxxxxxxxxxxx  |                         | Alemania         |                          |                         | Standard  |           |                         | 05/04/2021        |               |
|                         |           |                                                     |                |                         |                                                     |                         |                |                         |                  |                          |                         |           |           |                         |                   |               |
|                         |           |                                                     | Afegir Càrrega |                         | Modificar Carrega<br>Cárrega seleccionada: Regadora |                         |                |                         | Eliminar Càrrega |                          |                         |           |           |                         |                   |               |
| Cârrega:<br>Regadora    |           |                                                     | Categoria:     |                         | Agricultura *                                       |                         | Fabricante:    |                         | Espanya *        |                          |                         | Software: |           |                         | ArduPilot +       |               |

Il·lustració 47. UI Gestió - Càrregues pagament

La pestanya de càrregues de manteniment permet gestionar de la manera que hem vist fins ara, els components externs de les aeronaus. Els camps d'una càrrega de pagament són: nom, selector categoria, selector fabricant, selector software, marca, model, registre i la data d'adquisició.

Les càrregues de pagament s'assignen des de la gestió de vols (i *prevols*). Inicialment, les càrregues de pagament havien d'assignar-se a una aeronau des de la pestanya de gestió de les aeronaus; però degut a la gran varietat de components i mal·leabilitat de les aeronaus, va ser més fàcil de gestionar si es seleccionaven les càrregues per cada vol. Encara així, al seleccionar una aeronau, es carreguen les càrregues de pagament assignades en l'últim vol registrat en el sistema amb la mateixa aeronau.

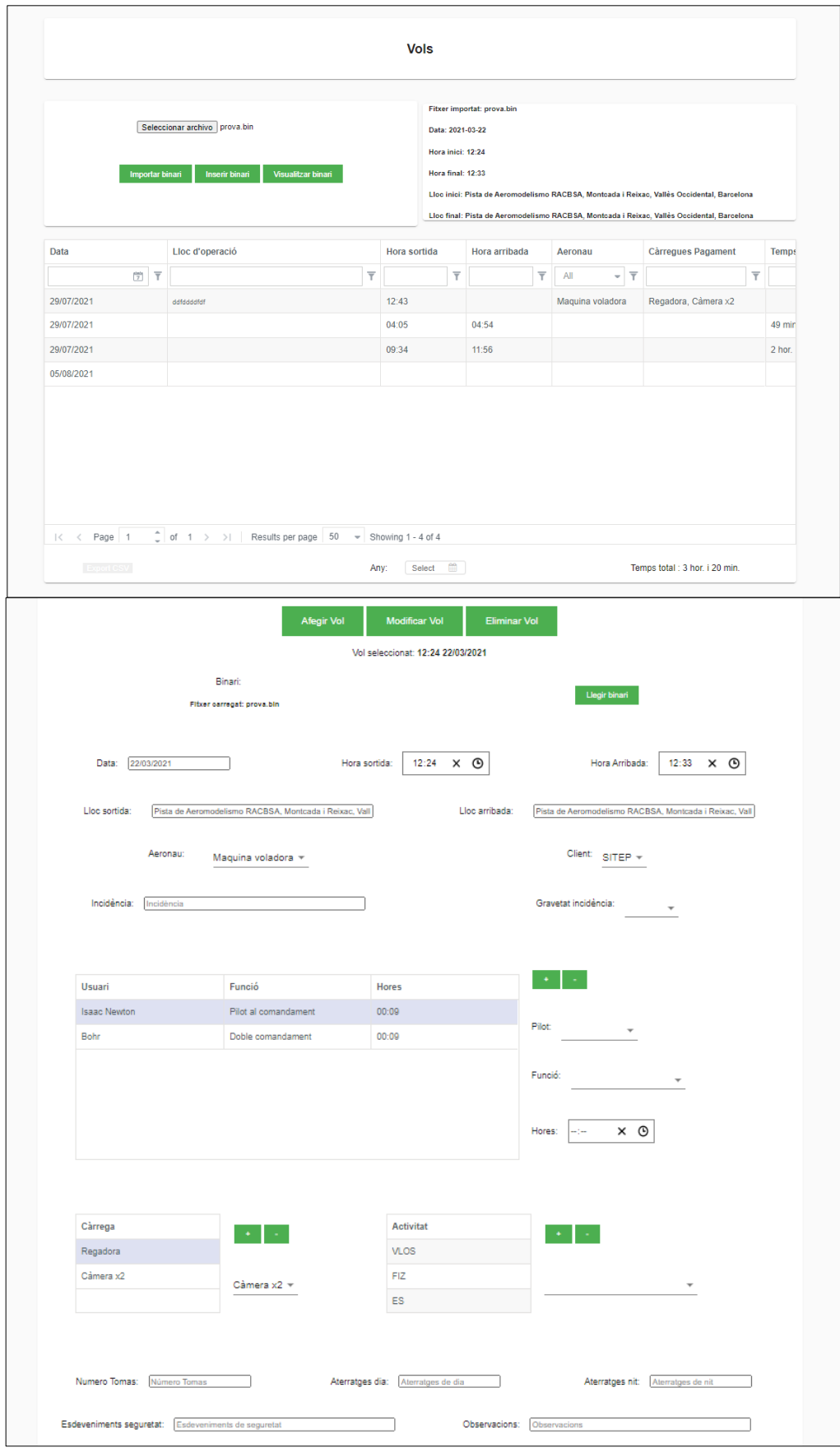

Il·lustració 48. UI Gestió - Vols

Des d'aquesta última pestanya de la secció de gestió, es portarà el control dels vols del sistema. Heimdall permet afegir, modificar, eliminar i consultar les instàncies de la taula de Vols.

Un vol tindrà els següents camps: data, hora sortida, hora arribada, lloc sortida, lloc arribada, selector d'aeronau, selector client, incidència durant el vol i selector gravetat de la incidència; selector conjunt pilots, amb la seva funció durant el vol i el temps; selector del conjunt de càrregues de pagament, selector d'activitats del vol, nombre de presses, nombre d'aterratges de dia i de nit, esdeveniments de seguretat i observacions.

Si el vol s'importa des de un *prevol*, gran part d'aquests camps són importats del valor que tingués el *prevol*; en els camps que es pot saber el valor abans de la missió.

Una instància d'un vol pot contenir un fitxer binari associat. Per importar un fitxer binari, es pot fer de dues maneres:

- **-** Seleccionant un fitxer local (des de el botó *Seleccionar fitxer*) i clicant el botó *Importar binari*.
- **-** Des de un fitxer binari provinent d'un vol del sistema. Cal consultar la instància corresponent i donar-li al botó *Llegir binari*.

Si el fitxer existeix i és correcte, es carregarà en l'aplicació i es visualitzaran els següents camps del fitxer: data, hora inici, hora final, lloc inici i lloc final.

Si es clica el botó *Inserir binari*, s'afegirà el binari carregat en la instància de vol seleccionada de la taula. A més, s'actualitzaran els camps de data, hora i lloc sortida, i hora i lloc arribada amb els valors del fitxer binari carregat. Aquests canvis no es faran vigents fins que no s'afegeixi o es modifiqui la instància en el sistema.

Si es clica el botó *Visualitzar binari*, es descarregarà el fitxer binari carregat i s'obrirà una nova pestanya a la pàgina [https://plot.ardupilot.org/;](https://plot.ardupilot.org/) on l'usuari podrà carregar el binari en la web per tal de visualitzar la trajectòria del vol, en les posicions i temps exactes, amb totes les dades que guarda aquest fitxer.

Les columnes de la taula de Vols segueixen un estàndard de registre de vols que ha de portar l'empresa. La taula mostra els vols anualment i permet exportar en *excel* el registre d'instàncies.

#### 8.3.4. UI Manteniment

Des de la secció de manteniment es podran realitzar operacions de manteniment per a corregir incidències, renovar plans de manteniment o realitzar reparacions o revisions casuals. També podran definir-se plans de manteniment, amb període, tipus i tasques específiques a realitzar; per ser associats a una aeronau.

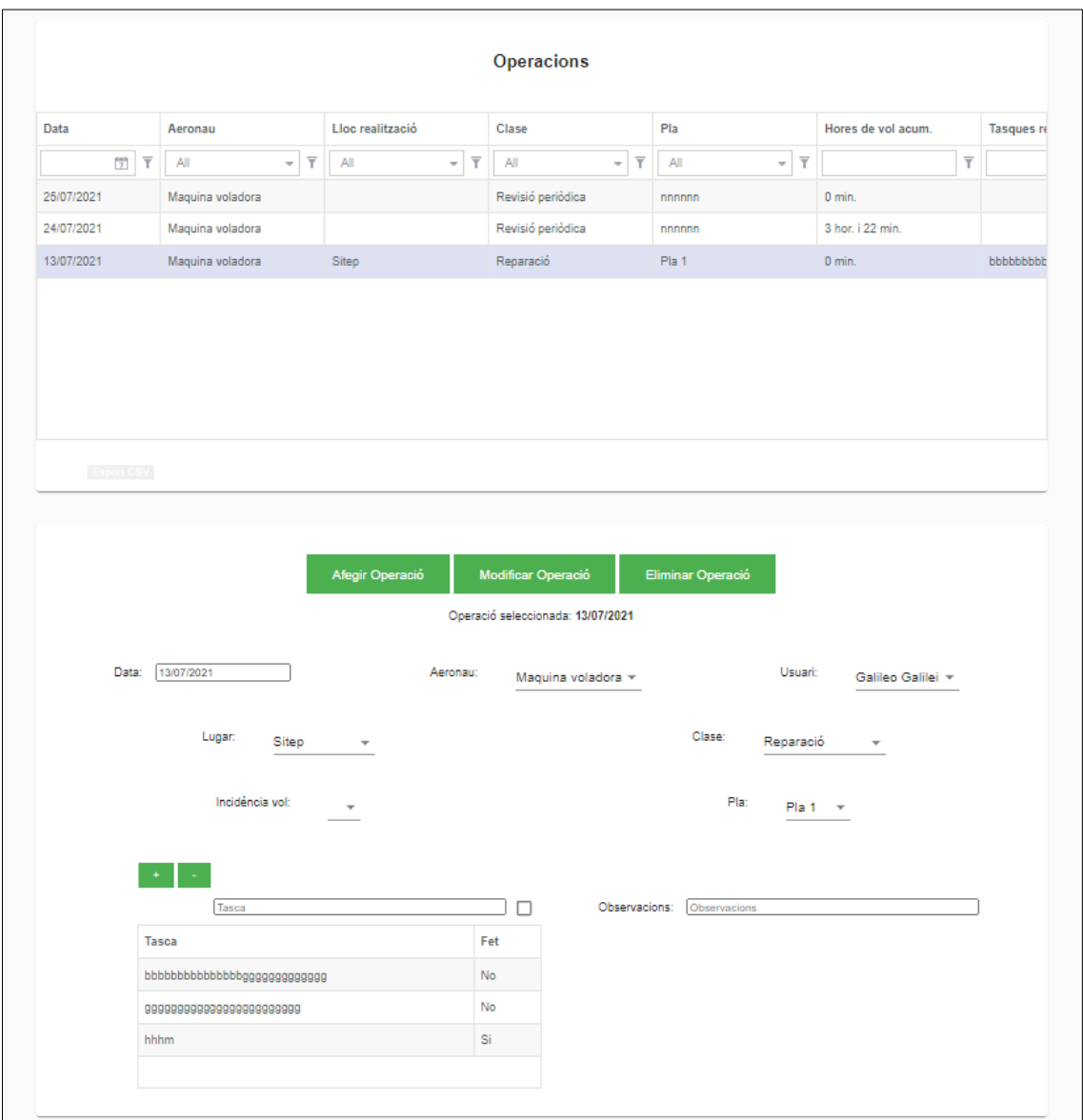

Il·lustració 49. UI Manteniment – Operacions

Les operacions de manteniment s'utilitzen per:

- **-** Corregir incidències d'un vol: al seleccionar una aeronau, per una nova instància d'operació o per una seleccionada, es carregarà el conjunt d'incidències durant el vol no corregides per a l'aeronau seleccionada.
- **-** Renovació plans de manteniment: des de el selector de plans, es podrà seleccionar un dels plans del sistema. Al seleccionar-lo es modificaran els

camps de: classe, lloc, usuari i tasques per els del pla de manteniment (si no els té buits).

**-** Operacions de manteniment casuals que han de quedar registrades.

Els camps de la taula d'operacions de manteniment segueixen un estàndard definit pel *Logbook* de reparacions. El camp d'hores de vol acumulades són les hores de vol de l'aeronau abans de realitzar el manteniment (o entre operacions de manteniment si segueix un pla). La taula es exportable en *excel* per requeriment dels usuaris del sistema.

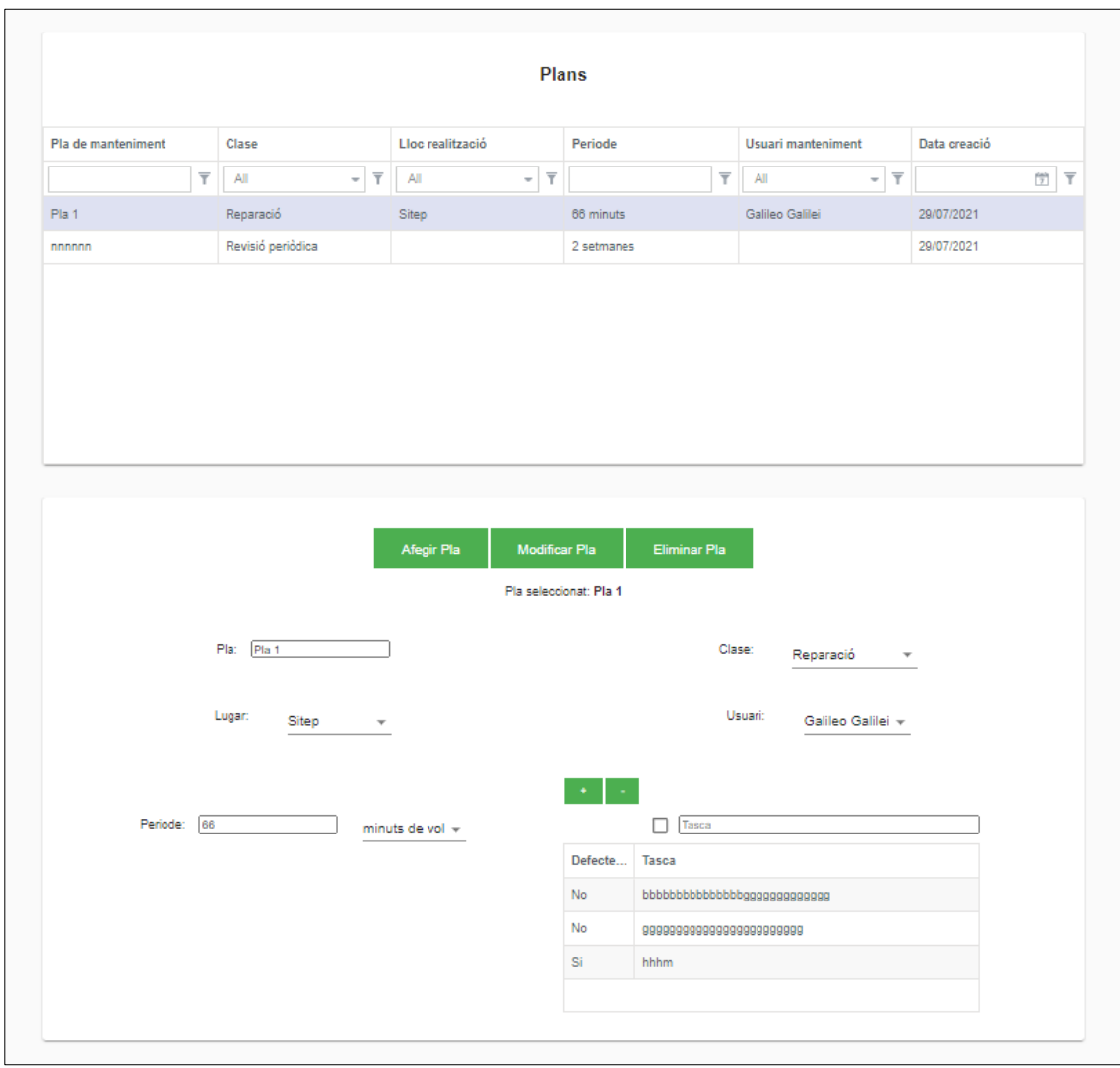

Il·lustració 50. UI Manteniment – Plans

Finalment, el sistema permet consultar, afegir, modificar i eliminar plans de manteniment des de la última pestanya de la secció de manteniment. Un pla de manteniment té: nom, període (en dies o en temps de vol) i la resta de camps que substituiran els de la operació de manteniment quan es seleccioni el pla (si no es deixen buits).

Un pla de manteniment es pot associar amb una aeronau per a portar el seguiment del manteniment i rebre alertes quan es requereixi una renovació.

# Capítol 9. Pla de proves

En aquest capítol es descriuen el conjunt de funcionalitats de l'aplicació que poden comportar algun tipus de risc. Tot seguit, es planteja un seguit de proves a realitzar per cadascuna d'elles i es mostren els resultats de les proves en el darrer apartat.

Les proves a realitzar es faran i documentaran segons els estàndards utilitzats a SITEP per altres projectes de l'empresa. Aquesta estructura conté:

- **-** Anàlisis de riscos i cobertura de proves: La taula de la il·lustració 51 mostra el llistat de casos de prova, classificats per grups segons el tipus de funcionalitat o l'àrea de l'aplicació a provar. Cada grup conté paràmetres per indicar el risc, la prioritat o la probabilitat de fallar, entre d'altres.
- **-** Casos de prova: La il·lustració 52 mostra una taula on es llisten el conjunt de proves presentades, junt amb el grup al qual pertanyen i una descripció dels passos que s'hauran de dur a terme al realitzar les proves.
- **-** Resultat de les proves: La taula de la il·lustració 53 llista el conjunt de les proves del sistema, la seva descripció i l'estat dels tests un cop realitzats els passos requerits per a provar-les.

Les proves que s'han realitzat han estat un èxit. En general, s'ha provat:

- **-** L'autentificació de l'usuari mitjançant la redirecció a la pestanya de login de Microsoft.
- **-** Proves de connexió i operacions simples amb la base de dades (inserir, modificar i eliminar dades dels diferents menús de gestió).
- **-** Lector d'informació continguda en els fitxers binaris (amb Ardupilot des de python).
- **-** Visualització del binari carregat
- **-** Prevols que tenen aeronaus amb incidències greus o amb plants de manteniment no renovats no poden carregar-se.
- **-** Gestions específiques d'algunes pestanyes (consultar logbook des de Usuaris, afegir pla de manteniment per Aeronaus, conjunt pilots amb funcions específiques per un Prevol o Vol...).
- **-** Operacions de manteniment que corregeixin incidències i renovin plans de manteniment.

# 9.1. Anàlisis de riscos i cobertura de proves

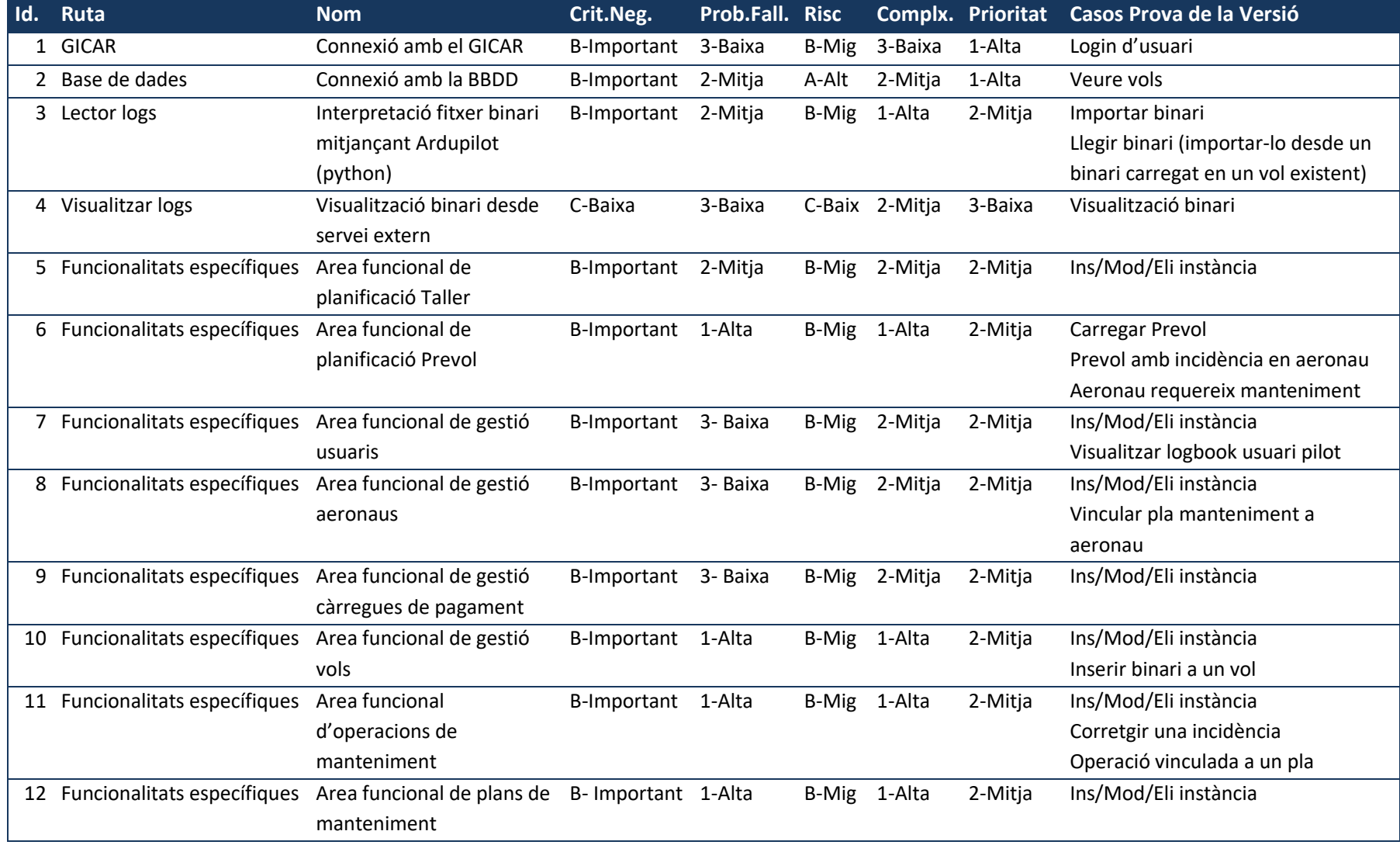

Il·lustració 51. Anàlisis de riscos i cobertura de proves

# 9.2. Casos de prova

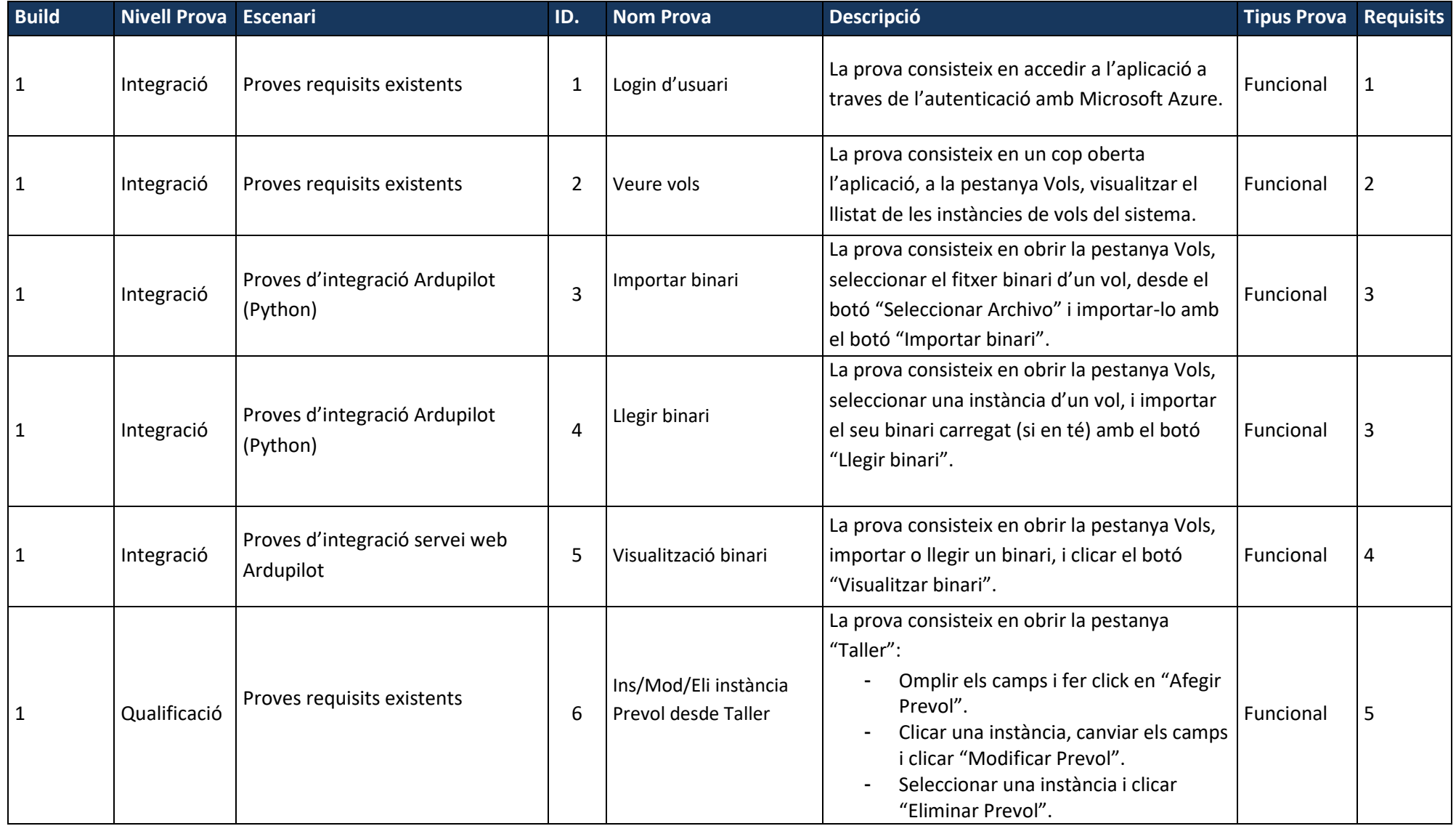

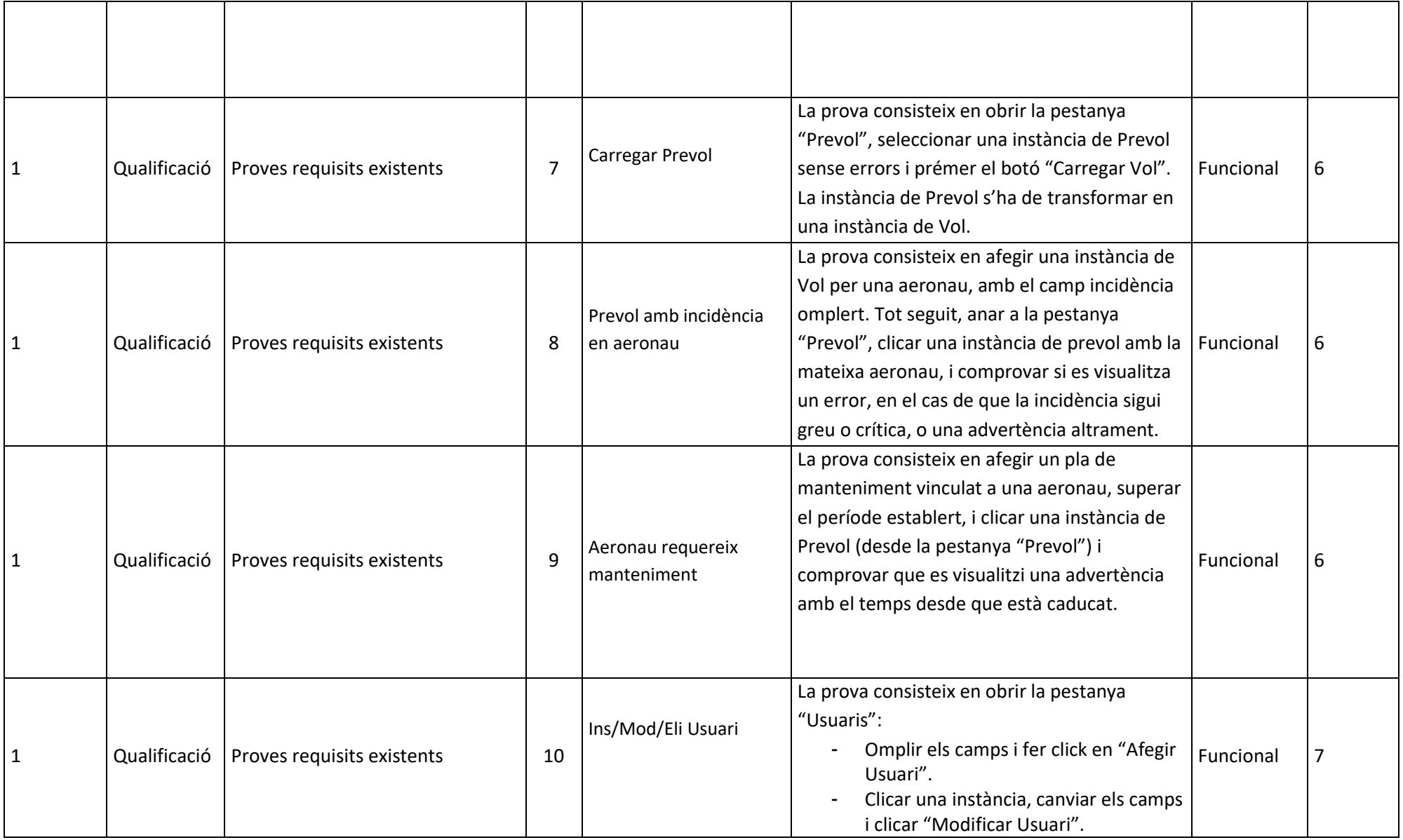

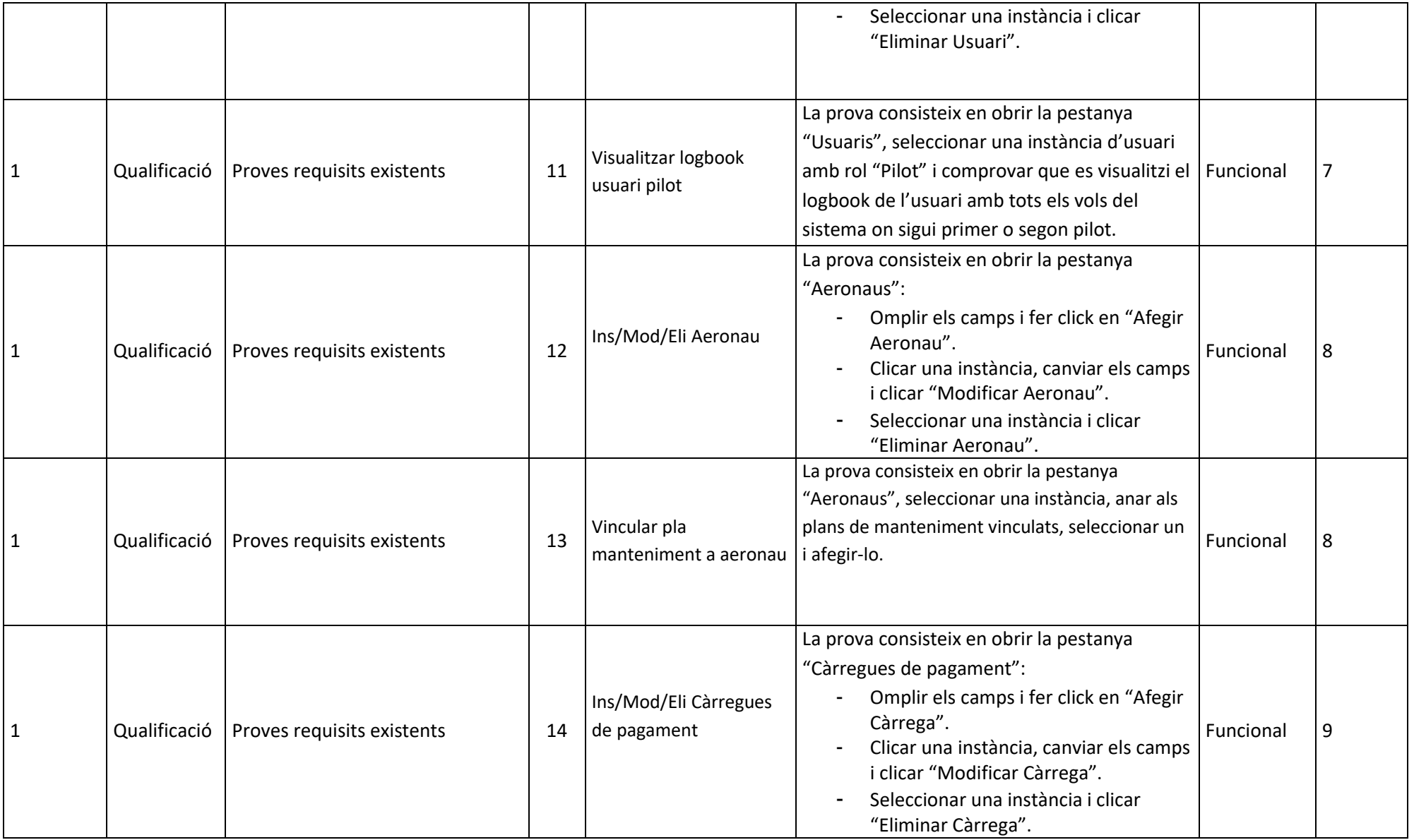

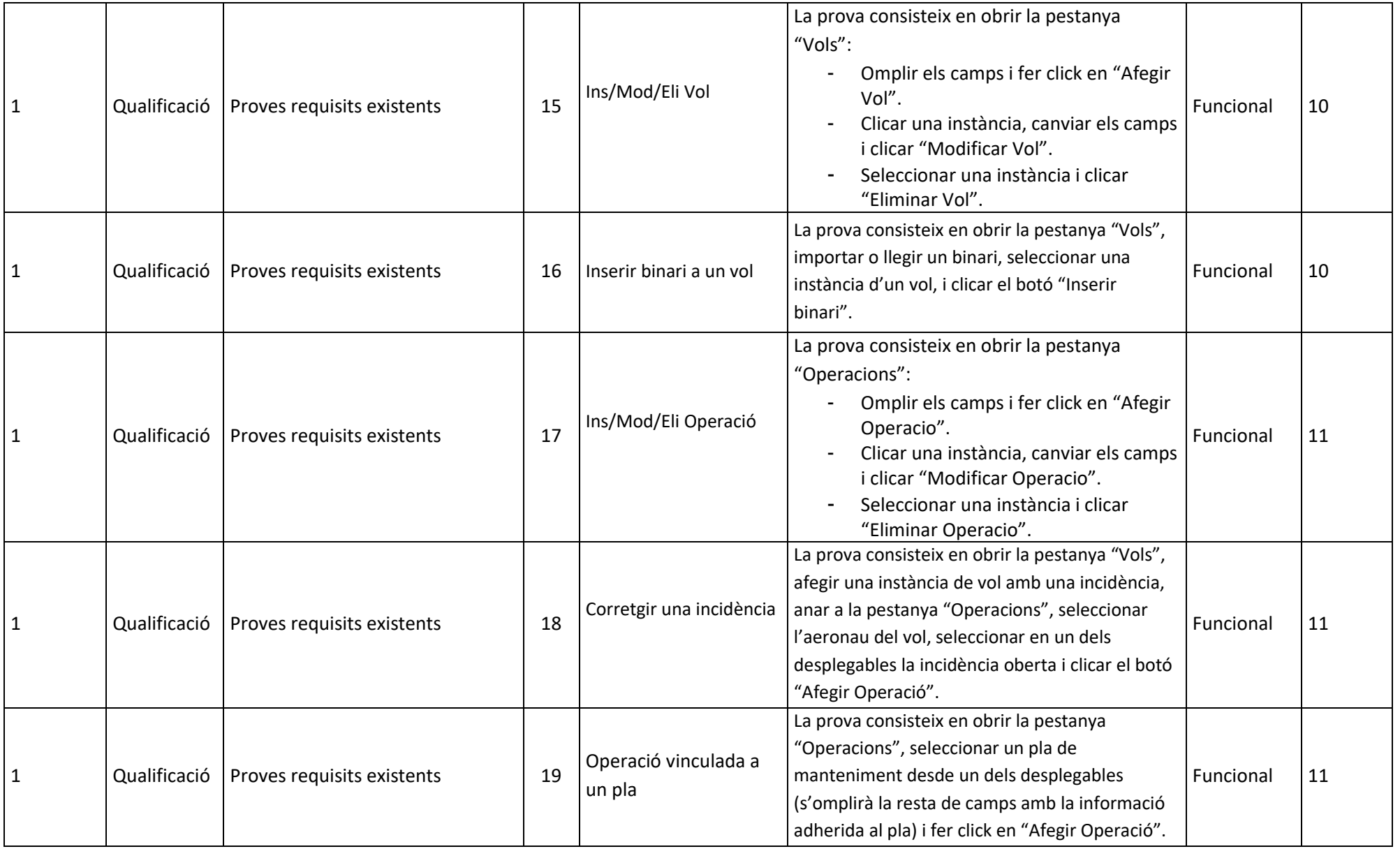

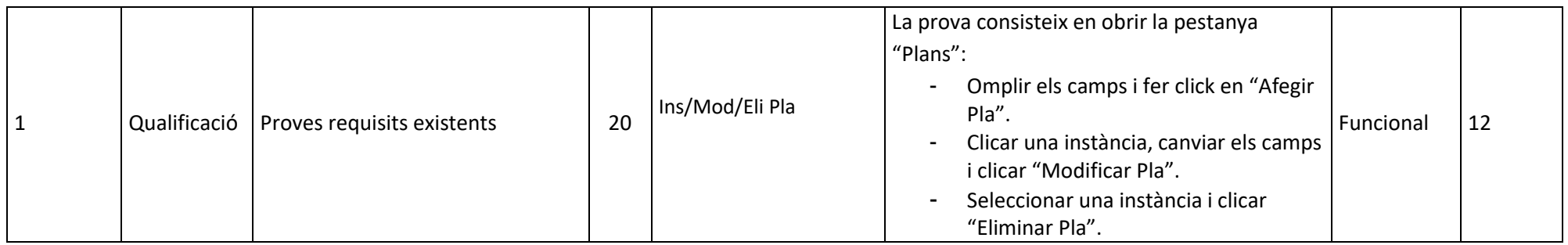

Il·lustració 52. Casos de prova

# 9.3. Resultat detallat de les proves i defectes

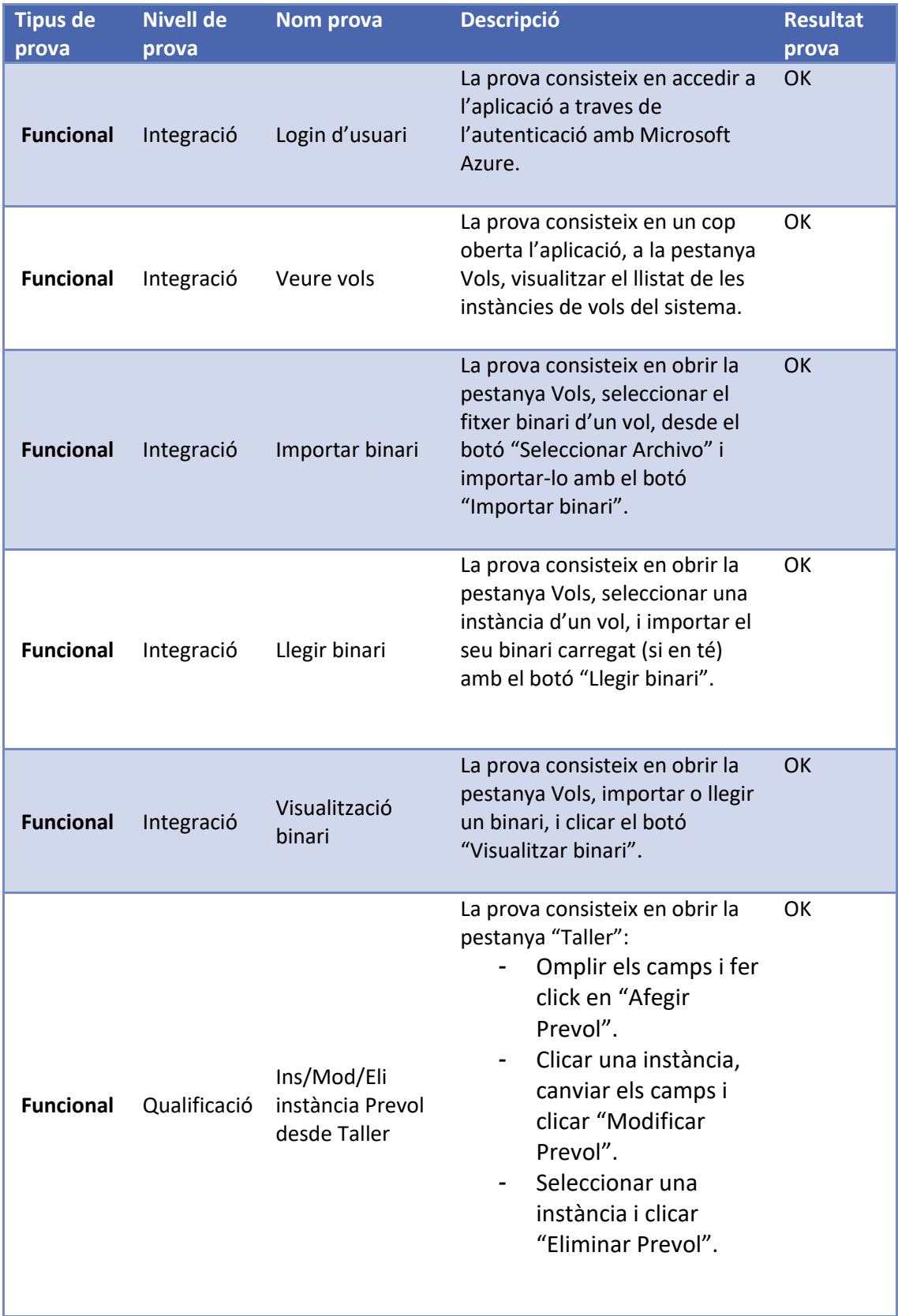

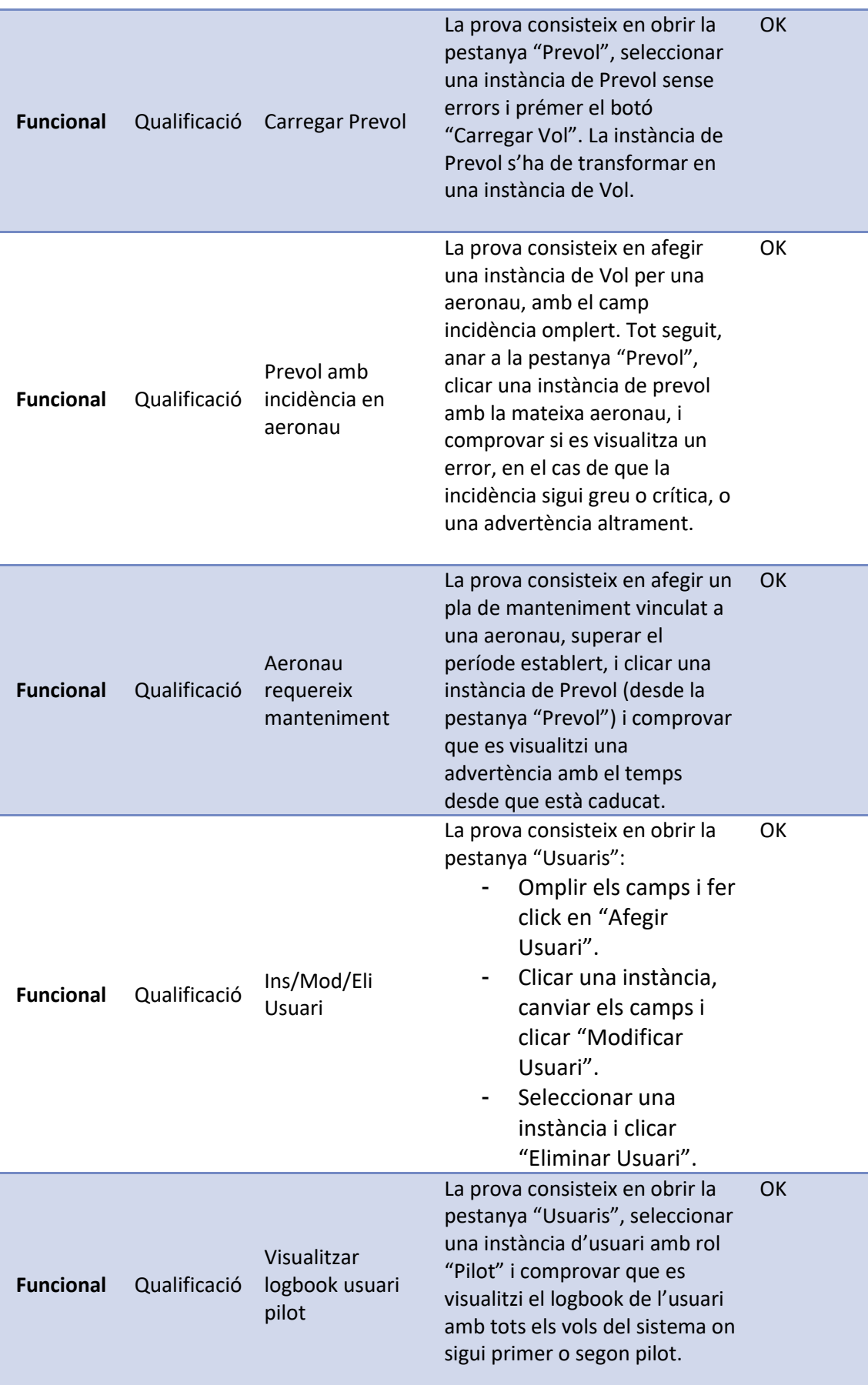

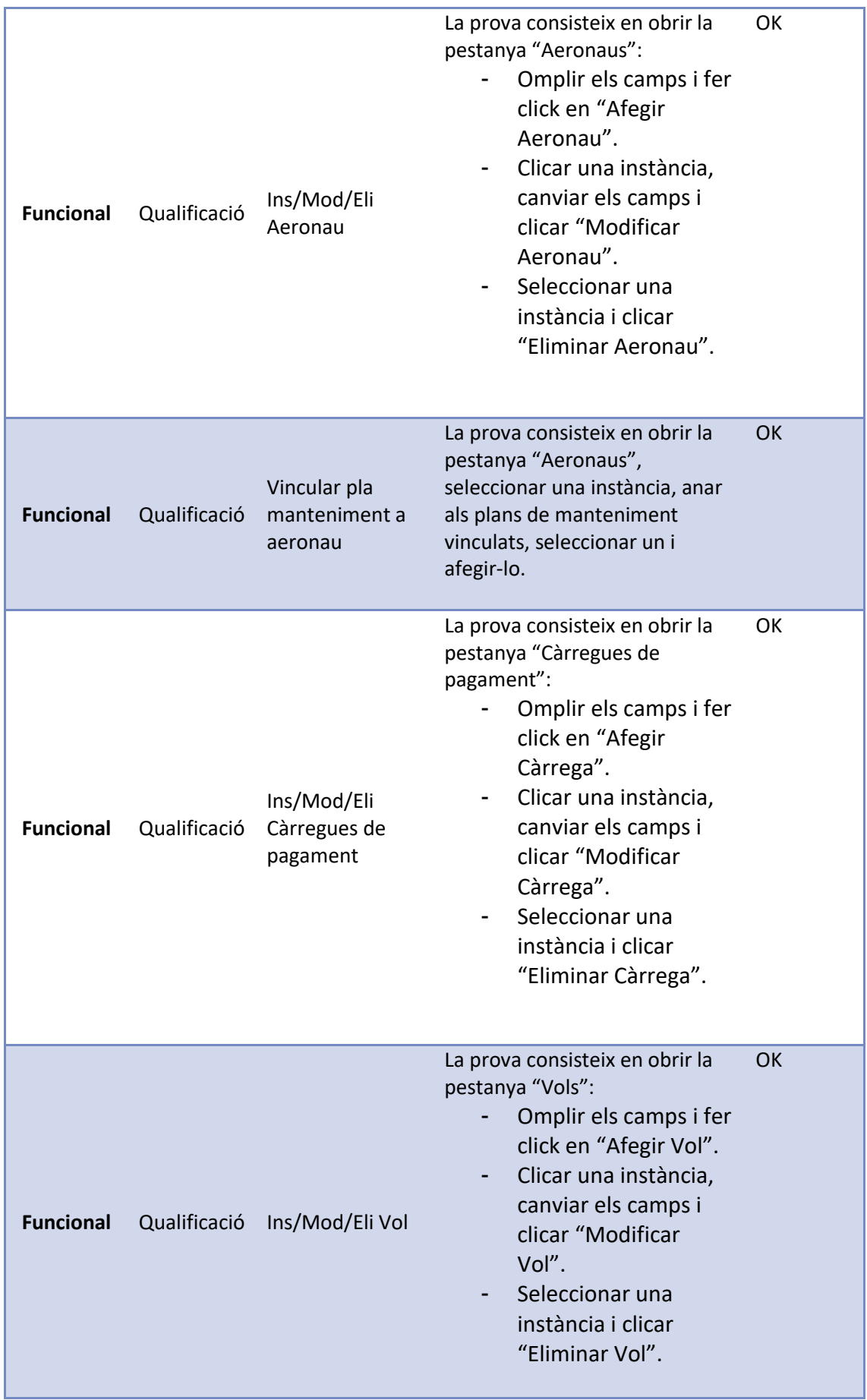
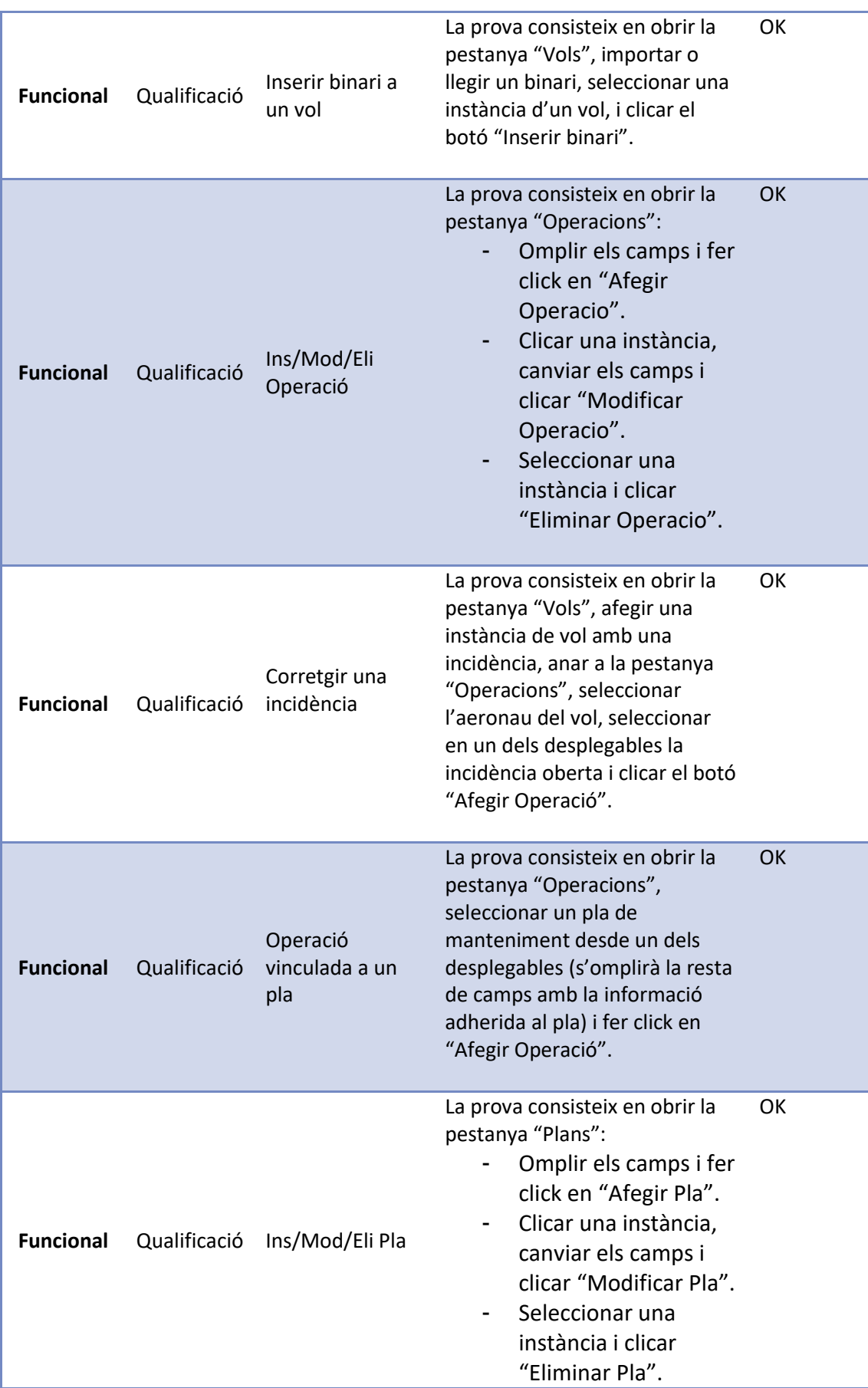

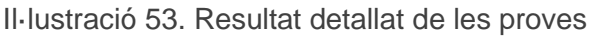

## Capítol 10. Conclusions

Cap a finals de setembre es va finalitzar la última fase del desenvolupament de l'aplicació. Atenent als últims requisits sol·licitats per l'equip de drons de SITEP, la versió definitiva de Heimdall es capaç de:

- Planificar futurs vols, de manera correcte i controlant les advertències que pugui tindre l'aeronau seleccionada.
- Gestionar els usuaris, els aeronaus, les càrregues de pagament i els vols del sistema.
- Realitzar operacions i crear plans de manteniment per a portar el seguiment dels manteniments.

Tancat el desenvolupament, el projecte ha de carregar-se a producció per tal de poder ser utilitzat de manera segura i ràpida per tot l'equip de SITEP. Per fer-ho, s'utilitzaran dos servidors: un pel backend i la base de dades; i l'altre pel frontend.

Un cop estigui funcional el programa en l'entorn de l'empresa; i l'experiència d'ús per part dels usuaris sigui positiva, es podrà expandir el projecte a nous indrets:

- Jerarquització d'usuaris i estandardització de processos per tal de comercialitzar l'aplicació amb altres empreses interessades.
- Expansió d'algunes funcionalitats que es puguin requerir en un futur davant a noves necessitats del treball amb els *drons* a SITEP.

## Bibliografia

**1.** "*En cierta medida la Guerra Fría fue la mejor cosa que le pudo suceder a la investigación. El aprovechamiento del dinero, los talentos y los medios sobreabundaron a todo lo sucedido en años anteriores… por décadas (un ejército) de expertos del gobierno, de la universidad y de la industria abrieron el terreno que dio al Occidente su deslumbrante arista militar… Desde 1955, el gobierno ha gastado más de un billón de dólares en investigación y desarrollo de armas nucleares y otros armamentos."*

*Herbert I Schiller*. (s. f.). Treinta años de economía política de la comunicación:

Las aportaciones de Herbert 1. Schiller.

https://www.redalyc.org/pdf/935/93500513.pdf

**2.** *National Museum of the United States Air ForceTM. (2015, 7 abril)*. *Kettering Aerial* 

*Torpedo "Bug"*. [https://www.nationalmuseum.af.mil/Visit/Museum-](https://www.nationalmuseum.af.mil/Visit/Museum-Exhibits/Fact-Sheets/Display/Article/198095/kettering-aerial-torpedo-bug/)

[Exhibits/Fact-Sheets/Display/Article/198095/kettering-aerial-torpedo-bug/](https://www.nationalmuseum.af.mil/Visit/Museum-Exhibits/Fact-Sheets/Display/Article/198095/kettering-aerial-torpedo-bug/)

**3.** *Lightning Bugs and other Reconnaissance Drones; The can-do story of Ryan's unmanned spy planes, p. xi, xii. | Wagner, William (1982).* Armed Forces

Journal International : Aero Publishers, [ISBN](https://en.wikipedia.org/wiki/ISBN_(identifier)) [978-0-8168-6654-0](https://en.wikipedia.org/wiki/Special:BookSources/978-0-8168-6654-0)

**4.** *dron | Diccionario de la lengua española*. (s. f.). «Diccionario de la lengua española»

- Edición del Tricentenario. https://dle.rae.es/dron

- **5.** *Unmanned Aircraft Systems Roadmap*. (2005). UAS ROADMAP. https://web.archive.org/web/20081002220516/http:/www.acq.osd.mil/usd/Road map%20Final2.pdf#search=%22Dod%20UAS%20Roadmap%202005%22
- **6.** *Archivo*. (2016). Foro Económico Mundial.

https://es.weforum.org/agenda/archive/fourth-industrial-revolution/

**7.** *SITEP GIS – Sistemas de Información Territorial y Posicionamiento*. (s. f.). SITEP. http://sitep.com/

**8.** *SITEP - Mobile Mapping*. (s. f.). SITEP.<http://sitep.com/mobile-mapping/>

- **9.** *Mission planner*. (2020). Mission Planner. https://ardupilot.org/planner/
- **10.** *Enfoque de la UE sobre desarrollo sostenible*. (2017, 6 septiembre). Comisión Europea - European Commission. https://ec.europa.eu/info/strategy/international-strategies/sustainabledevelopment-goals/eu-approach-sustainable-development\_es
- **11.** *Un Pacto Verde Europeo*. (2019, 12 octubre). Comisión Europea European Commission. https://ec.europa.eu/info/strategy/priorities-2019-2024/europeangreen-deal\_es
- **12.** *Cálculo de la huella hídrica en el proceso de producción del chip*. (s. f.). https://www.researchgate.net/publication/278964548\_CALCULO\_DE\_LA\_HU ELLA\_HIDRICA\_EN\_PROCESO\_DE\_PRODUCCION\_DEL\_CHIP
- **13.** *Tarifaluzhora.es. Calcular el consumo eléctrico de una casa*. https://tarifaluzhora.es/info/calcular-consumo-electrico-casa